Number: MS -700 Passing Score: 800 Time Limit: 120 File Version: 13.0

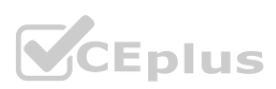

**Exam Code: MS -700 Exam Name: Managing Microsoft Teams**

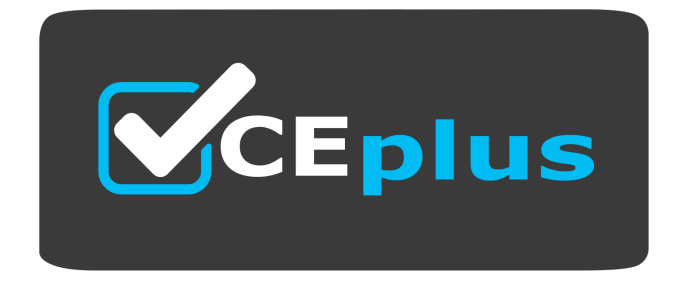

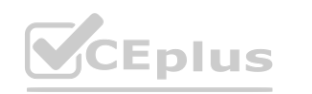

IT Certification Exams - Questions & Answers | VCEplus.io

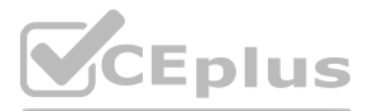

Website: www.VCEplus.io

Twitter: https://twitter.com/VCE\_Plus

#### **01 - Plan and Configure a Microsoft Teams Environment**

#### **QUESTION 1**

Your company has a Microsoft 365 E5 subscription.

You enable guest access for Microsoft Teams.

You need to prevent all users from downloading and opening files that contain malware by using Microsoft Teams channels.

What should you do first?

- A. From the Microsoft 365 Compliance admin center, create a data loss prevention (DLP) policy.
- B. From the Azure Active Directory admin center, enable the End user protection baseline policy.
- C. From the Microsoft 365 Compliance admin center, select Turn on Defender for Office 365 for SharePoint, OneDrive, and Microsoft Teams.
- D. From the Azure Active Directory admin center, add an identity provider.

You need to assign a role to each administrator to ensure that the administrators can meet the security requirements by using the Microsoft Teams admin center. The solution must use the principle of least privilege. Which role should you assign to each administrator? To answer, drag the appropriate roles to the correct users. Each role may be used once, more than once, or not at all. You may need to drag the split bar between panes or content.

Role

Role

Role

#### **Correct Answer: C**

**Section:**

#### **QUESTION 2**

#### DRAG DROP

Your company has a Microsoft Office 365 subscription.

The company has the administrators and the security requirements shown in the following table.

NOTE: Each correct selection is worth one point.

#### **Select and Place:**

#### **Roles**

## **Answer Area**

Admin<sub>5</sub>

Admin6

Admin7

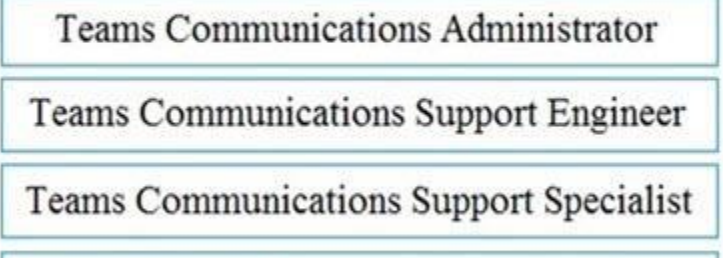

Teams Administrator

#### **Correct Answer:**

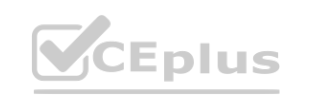

## IT Certification Exams - Questions & Answers | VCEplus.io

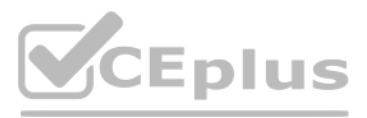

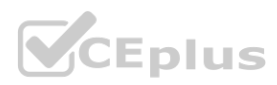

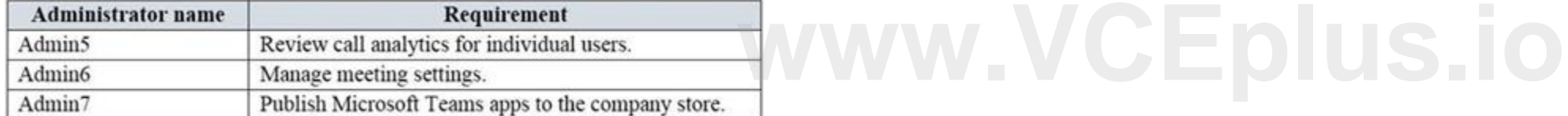

## **Roles**

# **Answer Area**

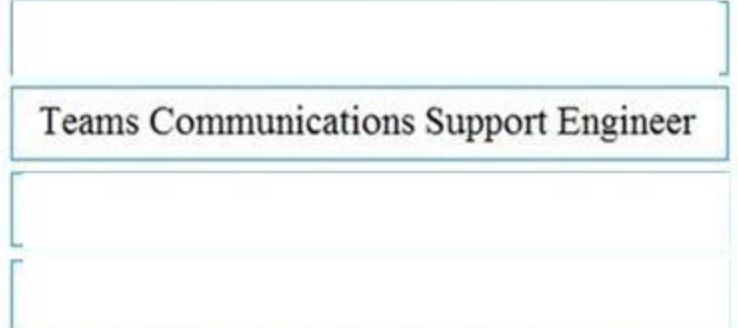

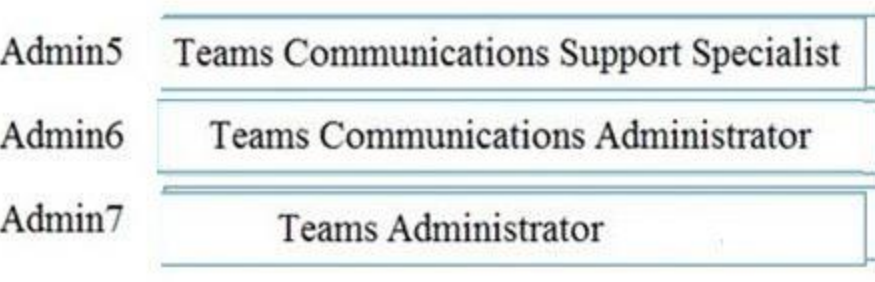

#### **Section:**

#### **Explanation:**

#### Reference:

<https://docs.microsoft.com/en-us/microsoftteams/using-admin-roles>

#### **QUESTION 3**

#### HOTSPOT

Your company plans to upgrade to Microsoft Teams from Microsoft Skype for Business Online. The org-wide coexistence mode for Microsoft Teams is set to Teams Only. The company has a user named User1.

How should you complete the PowerShell command? To answer, select the appropriate options in the answer area. **we have the appropriate options in the answer area.** 

You need to implement a migration solution that meets the following requirements:

User1 must be able to chat and create meetings by using Skype for Business only.

User1 must be able to read and post messages by using Microsoft Teams channels.

NOTE: Each correct selection is worth one point.

# **Hot Area:**

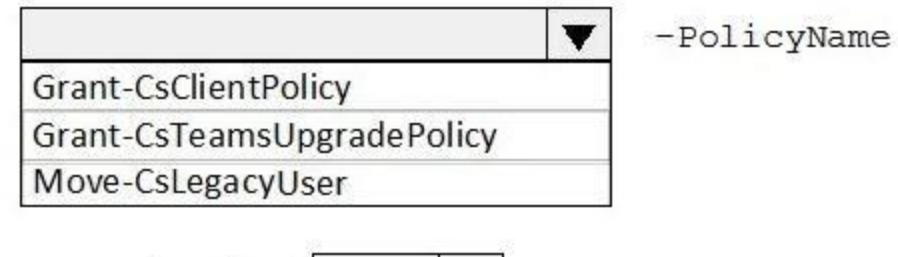

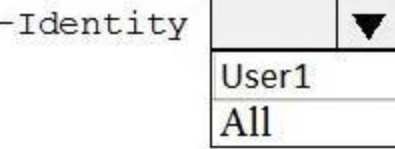

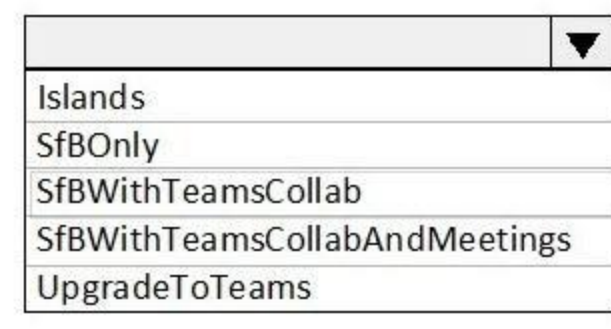

**Answer Area:**

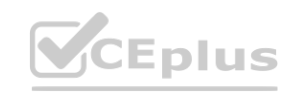

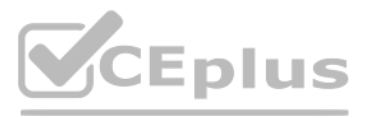

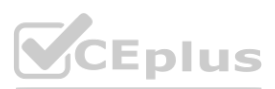

## **Answer Area**

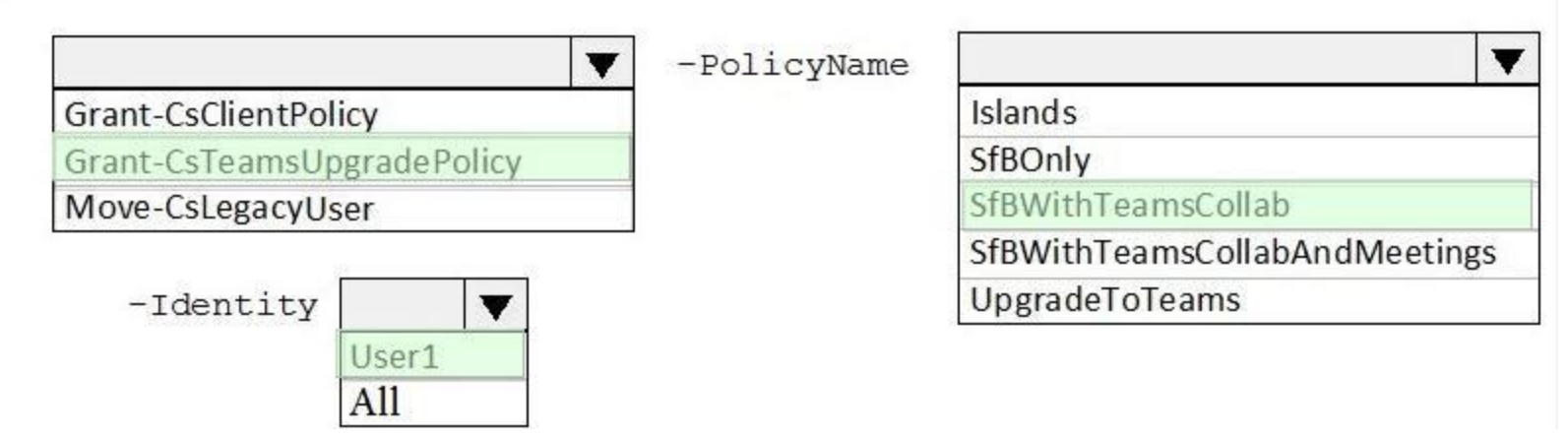

#### **Section:**

#### **Explanation:**

#### Reference:

[https://docs.microsoft.com/en-us/powershell/module/skype/grant-csteamsupgradepolicy?view=skype-ps](skype-ps)

#### **QUESTION 4**

Your company has a Microsoft 365 subscription. When making voice calls from Microsoft Teams, users report poor call quality at specific times of the day. You need to verify whether Quality of Service (QoS) is being applied to the calls. What should you use?

- A. the Microsoft Teams client
- B. Microsoft Call Quality Dashboard
- C. Network Testing Companion
- D. Network Monitor

#### **Correct Answer: D**

Which type of resource account should you create, and what should you use to identify the device? To answer, select the appropriate options in the answer area. NOTE: Each correct selection is worth one point.

#### **Section:**

**Explanation:**

References:

<https://docs.microsoft.com/en-us/microsoftteams/qos-in-teams#validate-the-qos-implementation>

#### **QUESTION 5**

#### HOTSPOT

You have a Microsoft 365 subscription that uses Microsoft Teams.

You plan to deploy a Microsoft Teams display device.

You need to enable automatic provisioning.

**Hot Area:**

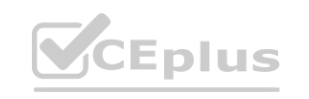

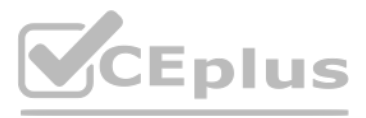

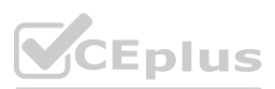

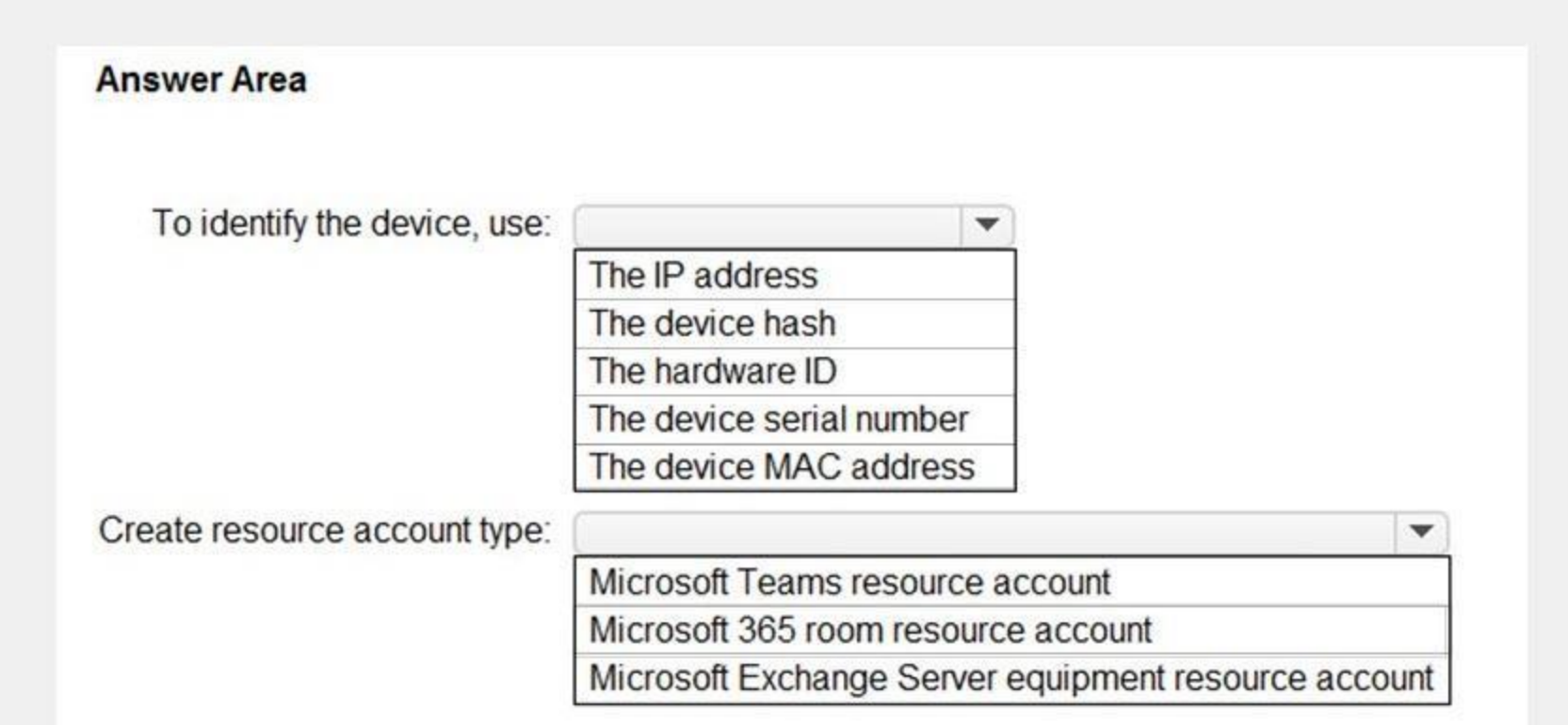

#### **Answer Area:**

**Section:**

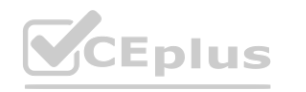

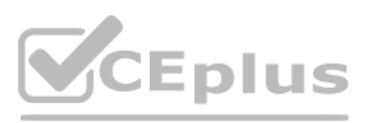

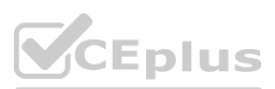

# **[www.VCEplus.io](https://vceplus.io)**

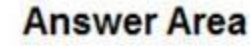

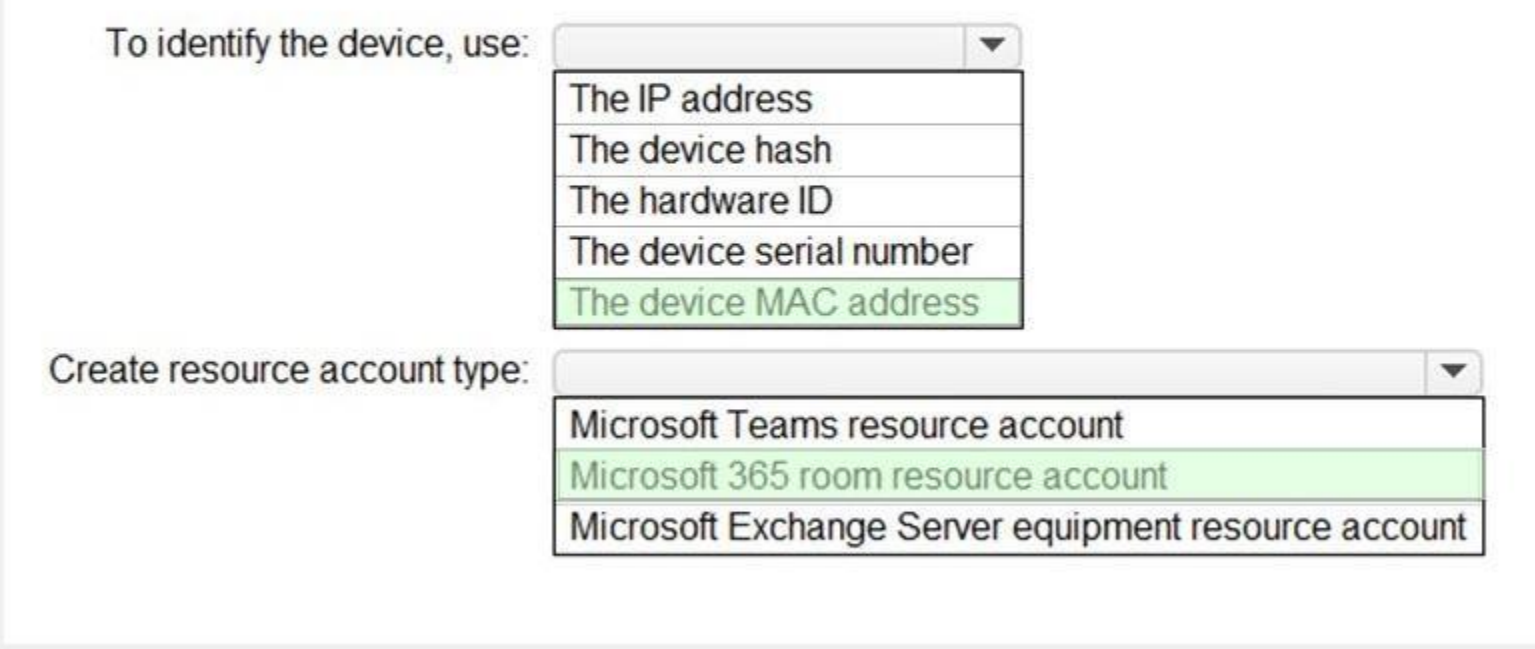

#### **Explanation:**

Reference: <https://docs.microsoft.com/en-us/microsoftteams/devices/remote-provision-remote-login> <https://docs.microsoft.com/en-us/microsoftteams/devices/resource-account-ui>

#### **QUESTION 6**

You have a Microsoft 365 subscription.

You plan to implement Microsoft Teams.

You need to perform network quality and connectivity tests from an on-premises network to Microsoft 365 Online services by using the Network Testing Companion. You install the Network Testing Companion module on a local Windows 10 device. Which additional software should you install to perform the tests?

You have a Microsoft Office 365 subscription that contains a user named User1. **QUESTION 7**<br>You have a Microsoft Office 365 subscription that contains a user named User1.<br>You need to ensure that User1 can view Analytics & reports in the Microsoft Teams admin center. The solution must use the principl Which role should you assign to User1?

- A. Network Assessment Tool
- B. Windows Performance Analyzer (WPA)
- C. the Microsoft Teams desktop client
- D. Windows Assessment Toolkit

#### **Correct Answer: A**

**Section: Explanation:** Reference: <https://www.lync.se/2019/09/network-testing-companion/>

#### **QUESTION 7**

- A. Groups administrator
- B. Skype for Business administrator
- C. Global reader
- D. Reports reader

**Correct Answer: B Section: Explanation:** Reference: <https://docs.microsoft.com/en-us/microsoftteams/get-started-with-teams-monitor-usage-and-feedback>

#### **QUESTION 8**

You plan to deploy Microsoft Teams to a remote location. You perform a network readiness assessment for Microsoft Teams by using the Network Testing Companion. Which two tests are included in the assessment? Each correct answer presents part of the solution. NOTE: Each correct selection is worth one point.

- A. trace route information
- B. video quality tests
- C. open and blocked ports

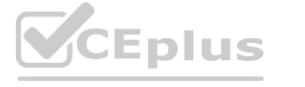

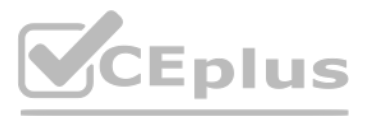

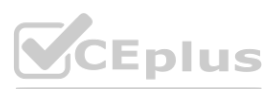

- D. audio quality tests
- E. Quality of Service (QoS) validation

#### **Correct Answer: C, D**

#### **Section:**

**Explanation:**

#### Reference:

<https://ucstatus.com/2019/05/10/hands-on-with-the-skype-for-business-microsoft-teams-network-testing-companion/>

#### **QUESTION 9**

You plan to upgrade all the users from Microsoft Skype for Business Online to Microsoft Teams. Phone System with Teams must be enabled for all users. You need to recommend a coexistence mode for the Microsoft Teams upgrade policy.

#### Your company has 200 users.

Which mode should you recommend?

- A. Skype for Business with Teams collaboration
- B. Islands
- C. Teams only
- D. Skype for Business with Teams collaboration and meetings

Note: This question is part of a series of questions that present the same scenario. Each question in the series contains a unique solution that might meet the stated goals. Some question sets might have more than one correct solution, while others might not have a correct solution.

#### **Correct Answer: C**

**Section:**

#### **Explanation:**

Reference:

[https://docs.microsoft.com/en-us/microsoftteams/setting-your-coexistence-](https://docs.microsoft.com/en-us/microsoftteams/setting-your-coexistence-and-upgrade-settings)and-upgrade-settings

[https://docs.microsoft.com/en-us/microsoftteams/teams-and-skypeforbusiness-](https://docs.microsoft.com/en-us/microsoftteams/teams-and-skypeforbusiness-coexistence-and-interoperability)coexistence-and-interoperability

#### **QUESTION 10**

Guest access in Teams allows people outside you organization to access teams and channels. When you turn on Guest Access, you can turn on or off features guests users can or can't use. Reference:

After you answer a question in this section, you will NOT be able to return to it. As a result, these questions will not appear in the review screen.

Your company has a Microsoft 365 subscription that uses an Azure Active Directory (Azure AD) tenant named contoso.com.

You need to prevent guest users in the tenant from using cameras during Microsoft Teams meetings.

Solution: From Microsoft Teams admin center, you modify the Guest access settings.

Does this meet the goal?

A. Yes

B. No

#### **Correct Answer: A**

**Section:**

#### **Explanation:**

<https://docs.microsoft.com/en-us/microsoftteams/set-up-guests>

#### **QUESTION 11**

Your company has a Microsoft 365 subscription.

The company plans to host Microsoft Teams live events for groups of users larger than 5,000.

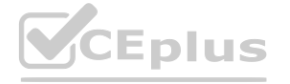

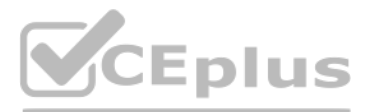

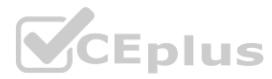

You need to recommend a solution that minimizes the bandwidth required to stream the events. What should you include in the recommendation?

Your company has a Microsoft 365 subscription. You need to prevent users from using Microsoft Teams to communicate with users in a partner company that uses an email domain named litewareinc.com. What should you do from the Microsoft Teams admin center?

- A. a Session Border Controller (SBC)
- B. a third-party encoder
- C. an eCDN provider
- D. a Cloud Video Interop (CVI)

#### **Correct Answer: C**

**Section:**

**Explanation:** Reference: <https://docs.microsoft.com/en-us/stream/network-overview>

#### **QUESTION 12**

Guest users report that they cannot access files or Microsoft OneNote from Microsoft Teams. The guest users can access channels, chats, and conversations. You need to ensure that the guest users can access the files and OneNote from Microsoft Teams.

- A. Turn off guest access.
- B. Create a new messaging policy.
- C. Modify the External access settings.
- D. Create a new meeting policy.

#### **Correct Answer: C**

Note: This question is part of a series of questions that present the same scenario. Each question in the series contains a unique solution that might meet the stated goals. Some question sets might have more than one correct solution, while others might not have a correct solution.

**Section:**

#### **QUESTION 13**

Your company has a Microsoft 365 tenant.

For what should you configure external sharing?

- A. Microsoft Teams
- B. Microsoft SharePoint Online
- C. Microsoft OneDrive for Business
- D. Microsoft Yammer.

# **Correct Answer: B**

**Section:**

#### **QUESTION 14**

After you answer a question in this section, you will NOT be able to return to it. As a result, these questions will not appear in the review screen.

Your company has a Microsoft 365 subscription.

You need to prevent a user named User1 from permanently deleting private chats in Microsoft Teams.

Solution: You create an In-Place Hold for the Microsoft SharePoint site used by Microsoft Teams.

Does this meet the goal?

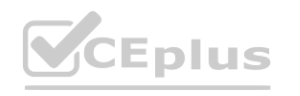

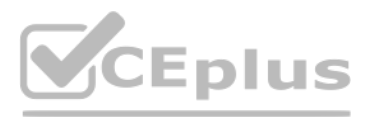

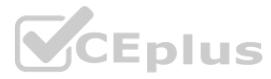

#### A. Yes

B. No

#### **Correct Answer: B**

**Section:**

#### **QUESTION 15**

Note: This question is part of a series of questions that present the same scenario. Each question in the series contains a unique solution that might meet the stated goals. Some question sets might have more than one correct solution, while others might not have a correct solution.

After you answer a question in this section, you will NOT be able to return to it. As a result, these questions will not appear in the review screen.

Your company has a Microsoft 365 subscription.

You need to prevent a user named User1 from permanently deleting private chats in Microsoft Teams.

Solution: You place the group mailboxes used by Microsoft Teams on Litigation Hold.

Does this meet the goal?

A. Yes

B. No

**Correct Answer: B Section:**

#### **QUESTION 16**

- A. From the Microsoft Teams admin center, modify the teams policy.
- B. From PowerShell, run the New-AzureADMSGroupLifecyclePolicy cmdlet.
- C. From the Security & Compliance admin center, create a data loss prevention (DLP) policy.
- D. From the Microsoft 365 admin center, modify the Office 365 group settings.

#### **Correct Answer: B**

**Section:**

You are a Microsoft Teams administrator for your company. All the teams used by the company's legal department must meet the following compliance requirements: Each team must expire 365 days after it is created. All team content must be deleted when the team expires. An administrator must be able to restore deleted team content for 30 days. What should you do? **[www.VCEplus.io](https://vceplus.io)**

**Explanation:**

Reference:

<https://docs.microsoft.com/en-us/azure/active-directory/users-groups-roles/groups-lifecycle> [https://docs.microsoft.com/en-us/powershell/module/azuread/new-azureadmsgrouplifecyclepolicy?view=azureadps-2.0](azureadps-2.0)

#### **QUESTION 17**

Your company has a Microsoft 365 subscription that contains 20 teams. You need to ensure that a team named Team1 is identified as Highly Confidential in the Microsoft Teams client. What should you use?

- A. a teams app setup policy in the Microsoft Teams admin center
- B. a sensitivity label in the Security & Compliance admin center
- C. a supervision policy in the Security & Compliance admin center

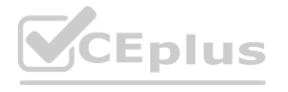

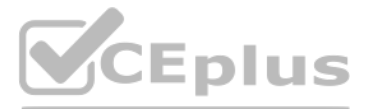

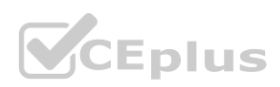

#### D. a teams policy in the Microsoft Teams admin center

# **Correct Answer: A**

**Section:**

#### **QUESTION 18**

Your company has a Microsoft 365 subscription. You attempt to review call quality by location. When you sign in to the Microsoft Call Quality Dashboard, you discover that no locations are defined. You need to ensure that all the call quality information in the dashboard is segmented by location. What should you do first?

A. From the Microsoft Teams admin center, configure reporting labels.

B. From the Microsoft Call Quality Dashboard, select Tenant Data Upload.

C. Run the PowerShell cmdlet Set-CsQoEConfiguration.

D. From the Microsoft Teams admin center, run the Network Planner.

#### **Correct Answer: A**

#### **Section:**

**Explanation:**

Reference:

<https://docs.microsoft.com/en-us/microsoftteams/learn-more-about-site-upload>

#### **QUESTION 19**

# Your company uses Microsoft Teams. **QUESTION 19**<br>Your company uses Microsoft Teams.<br>The company has the departments and teams shown in the following table.

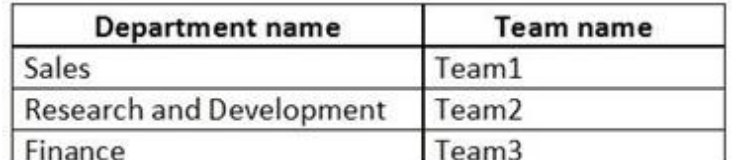

You need to recommend a solution to prevent the users in each department from inviting users from other departments to their team. What should you include in the recommendation?

A. app permission policies

- B. Azure Information Protection
- C. communication compliance policies
- D. information barrier policies

#### **Correct Answer: D**

**Section:**

#### **QUESTION 20**

Your company has a Microsoft 365 E5 subscription. The company uses Microsoft Skype for Business Online and plans to upgrade to Microsoft Teams. The network contains the following devices: 100 computers that run Windows 10 50 Android devices 50 iPhone devices All the devices have the Skype for Business app installed.

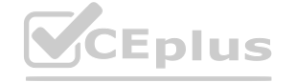

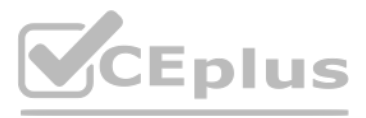

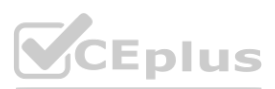

You need to deploy Microsoft Teams to all the devices. What should you do?

- A. From the Microsoft Teams admin center, set Download the Teams app in the background for Skype for Business users to On.
- B. Create a Group Policy Object (GPO) that contains an app package, and then link the GPO.
- C. From the Microsoft Teams admin center, create an app setup policy that includes the Microsoft Teams app, and then assign the policy to all users.
- D. From the Microsoft Intune, push Microsoft Teams to all the devices.

You need to use Microsoft Intune to push Microsoft Teams to all the devices to ensure the iPhone devices and Android devices get the Teams app. Setting Download the Teams app in the background for Skype for Business users to On would only affect the Windows computers.

#### **Correct Answer: D**

**Section:**

#### **Explanation:**

#### **QUESTION 21**

Your company has a Microsoft 365 subscription that contains several teams.

The company's security policy states that an administrator must be notified when a new team is created by using the Build a team from scratch option. You need to configure the environment to meet the security policy requirement. What should you do?

- A. From the Microsoft 365 Compliance admin center, enable communication compliance.
- B. From the Microsoft 365 Compliance admin center, create an Office 365 alert policy.
- C. From the Azure Active Directory admin center, create a protection notification. **[www.VCEplus.io](https://vceplus.io)**
- D. From the Microsoft Teams admin center, modify the global teams policy.

#### **Correct Answer: B**

**Section:**

#### **QUESTION 22**

You have an Active Directory user named User1. You need to ensure that User1 can view the following reports: Microsoft Teams user activity report Microsoft Teams device usage report The solution must limit the ability of User1 to make changes to Microsoft 365 services. Which role should you assign to User1?

- A. Teams Service Administrator
- B. Reports reader
- C. Teams Communications Support Specialist
- D. Message Center reader

#### **Correct Answer: B**

**Section: Explanation:** Reference: <https://docs.microsoft.com/en-us/microsoftteams/teams-activity-reports>

#### **QUESTION 23**

Your company has a Microsoft Office 365 subscription.

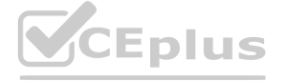

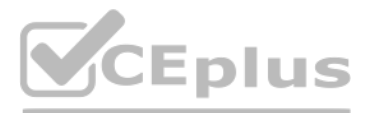

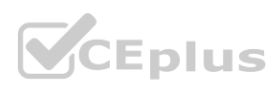

The company has a Microsoft Teams group named Group1.

You need to remove inactive users from Group1. The members of Group1 must be validated every month. What should you use?

- A. Data subject requests in the Microsoft 365 Compliance admin center
- B. access reviews in the Azure Active Directory admin center
- C. eDiscovery cases in the Microsoft 365 Compliance admin center
- D. usage reports in the Microsoft Teams admin center

Note: This question-is part of a series of questions that present the same scenario. Each question-in the series contains a unique solution that might meet the stated goals. Some question-sets might have more than one correct solution, while others might not have a correct solution.

#### **Correct Answer: B**

**Section:**

#### **QUESTION 24**

Several months later, users of the VDI solution report that their workstation is missing several new Microsoft Teams features. You need to ensure that the VDI solution users can use the new Microsoft Teams features. Solution: You run the Grant-CsTeamsUpgradePolicy cmdlet and specify the -PolicyName parameter.

After you answer a question-in this section, you will NOT be able to return to it. As a result, these questions will not appear in the review screen. Your company has a Microsoft 365 subscription and a Virtual Desktop Infrastructure (VDI) solution.

Note: This question-is part of a series of questions that present the same scenario. Each question-in the series contains a unique solution that might meet the stated goals. Some question-sets might have more than one correct solution, while others might not have a correct solution.

The company's Microsoft Teams upgrade policy is set to Teams only coexistence mode.

You deploy the Microsoft Installer (MSI) package for Microsoft Teams to the VDI solution.

After you answer a question-in this section, you will NOT be able to return to it. As a result, these questions will not appear in the review screen. Your company has a Microsoft 365 subscription and a Virtual Desktop Infrastructure (VDI) solution.

Several months later, users of the VDI solution report that their workstation is missing several new Microsoft Teams features. You need to ensure that the VDI solution users can use the new Microsoft Teams features. Solution: You uninstall the Microsoft Teams MSI package, and then reinstall a new Microsoft Teams MSI package. Does this meet the goal?

Does this meet the goal?

- A. Yes
- B. No

#### **Correct Answer: B**

## **Section:**

#### **Explanation:**

Reference: <https://docs.microsoft.com/en-us/microsoftteams/teams-client-update> <https://docs.microsoft.com/en-us/microsoftteams/teams-for-vdi#install-teams-on-vdi>

#### **QUESTION 25**

The company's Microsoft Teams upgrade policy is set to Teams only coexistence mode.

You deploy the Microsoft Installer (MSI) package for Microsoft Teams to the VDI solution.

A. Yes

B. No

#### **Correct Answer: A**

#### **Section:**

#### **Explanation:**

Reference: <https://docs.microsoft.com/en-us/microsoftteams/teams-client-update> <https://docs.microsoft.com/en-us/microsoftteams/teams-for-vdi#install-teams-on-vdi>

**QUESTION 26**

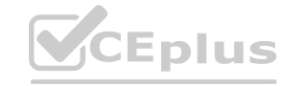

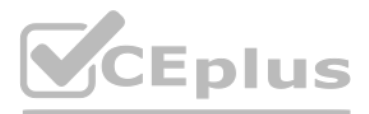

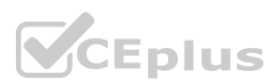

Note: This question-is part of a series of questions that present the same scenario. Each question-in the series contains a unique solution that might meet the stated goals. Some question-sets might have more [than](https://vceplus.io) one correct solution, while others might not have a correct solution.

After you answer a question-in this section, you will NOT be able to return to it. As a result, these questions will not appear in the review screen. Your company has a Microsoft 365 subscription and a Virtual Desktop Infrastructure (VDI) solution.

Several months later, users of the VDI solution report that their workstation is missing several new Microsoft Teams features. You need to ensure that the VDI solution users can use the new Microsoft Teams features. Solution: You run the Get-WUInstall cmdlet and specify the -AcceptAll parameter.

The company's Microsoft Teams upgrade policy is set to Teams only coexistence mode.

You deploy the Microsoft Installer (MSI) package for Microsoft Teams to the VDI solution.

Does this meet the goal?

A. Yes

B. No

#### **Correct Answer: B**

#### **Section:**

#### **Explanation:**

Reference: <https://docs.microsoft.com/en-us/microsoftteams/teams-client-update> <https://docs.microsoft.com/en-us/microsoftteams/teams-for-vdi#install-teams-on-vdi>

#### **QUESTION 27**

You company has a Microsoft 365 subscription that contains the teams shown in the following exhibit.

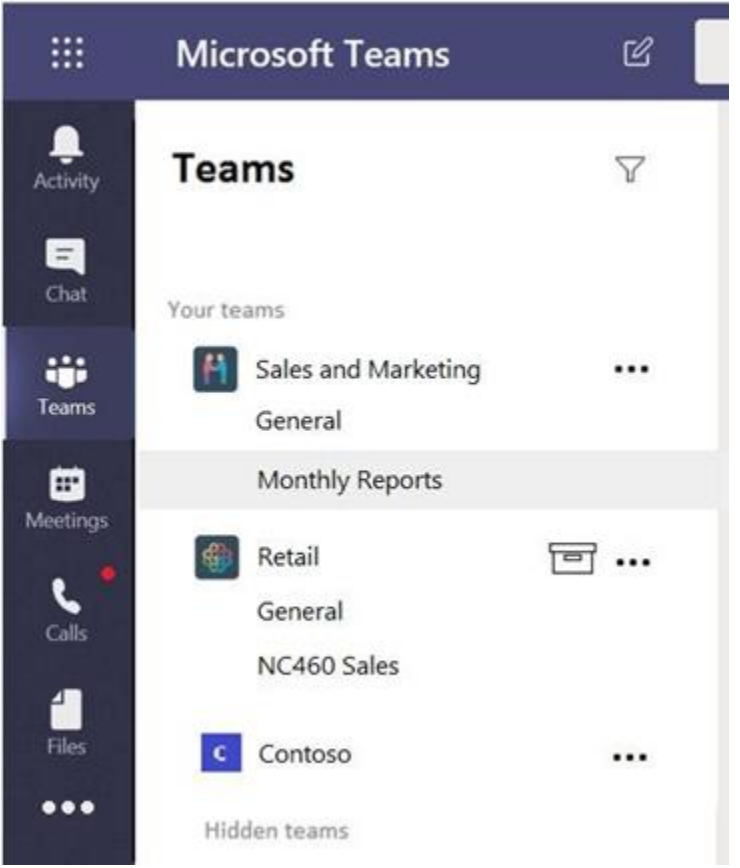

Guest users report that they cannot create posts in Monthly Reports. You need to ensure that the guest users can post to Monthly Reports. What should you do?

- A. From the Microsoft Teams client, modify the privacy setting.
- B. From the Microsoft Teams admin center, modify the Guest access settings.
- C. From the Microsoft Teams client, modify the channel moderation preferences.

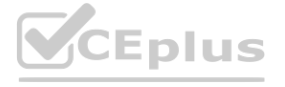

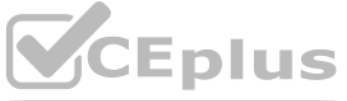

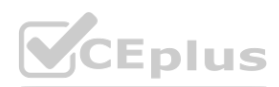

D. From the Microsoft Teams admin center, modify the messaging policy.

#### **Correct Answer: B**

#### **Section:**

#### **Explanation:**

Reference: [https://docs.microsoft.com/en-us/microsoft-365/solutions/collaborate-as-team?view=o365-worldwide](o365-worldwide)

#### **QUESTION 28**

All users have computers that run Windows 10. The computers are joined to Azure Active Directory (Azure AD) and enrolled in Microsoft Intune. All the users are standard users. The company plans to start using Microsoft Teams.

Your company has a Microsoft 365 subscription.

You need to deploy the Microsoft Teams client to the computers. What should you use?

- A. an Azure AD app registration
- B. a domain-based Group Policy Object (GPO)
- C. Azure App Service
- D. an app in Microsoft Intune

#### **Correct Answer: D**

```
Section:
```
#### **QUESTION 29**

You manage the Microsoft Teams environment for your company.

Several users report poor call quality.

You need to ensure that a user named Admin5 can review the call quality metrics of all the users at the company. The solution must use the principle of least privilege. Which role should you assign to Admin5?

You recently deployed Microsoft Teams for all users. Each user uses a domain-joined computer that runs Windows 10. The users report poor audio quality when they use Microsoft Teams from the network. You discover that the media traffic from Microsoft Teams is NOT processed by the QoS solution.

- A. Teams Administrator
- B. Teams Communications Support Engineer
- C. Teams Communications Support Specialist
- D. Teams Communications Administrator

#### **Correct Answer: B**

**Section:**

## **Explanation:**

Reference: <https://docs.microsoft.com/en-us/microsoftteams/using-admin-roles>

#### **QUESTION 30**

Your company deploys a Quality of Service (QoS) solution to its network.

You need to ensure that all the media traffic is processed by the QoS solution.

Which two actions should you perform? Each correct solution presents part of the solution.

NOTE: Each correct selection is worth one point.

- A. From the Microsoft Teams admin center, set Insert Quality of Service (QoS) markers for real-time media traffic to On.
- B. From the Microsoft Teams client, select a certified Microsoft Teams audio device.
- C. From PowerShell, run the Set-CsQoEConfiguration cmdlet.

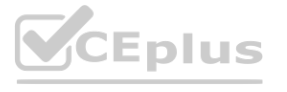

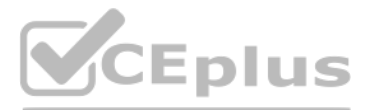

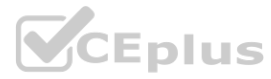

- D. From Group Policy Management, create a Group Policy Object (GPO) that contains the Policy based QoS settings, and then link the GPO to the domain.
- E. From the Microsoft Teams admin center, turn on logging for the device configuration profile.

#### **Correct Answer: A, D**

#### **Section:**

#### **Explanation:**

Reference: <https://docs.microsoft.com/en-us/microsoftteams/qos-in-teams> <https://docs.microsoft.com/en-us/microsoftteams/meeting-settings-in-teams>

You need to ensure that Room1 automatically accepts meeting invitations. The solution must prevent meeting invitations from being accepted if the room is unavailable. How should you complete the PowerShell command? To answer, select the appropriate options in the answer area. NOTE: Each correct selection is worth one point.

#### **QUESTION 31**

HOTSPOT

You have a Microsoft Office 365 subscription.

You create a team named Room1.

#### **Hot Area:**

#### **Answer Area** -AllowConflicts Set-CalendarProcessing -Identity 'Room1' -AutomateProcessing  $\overline{\mathbf{v}}$ AutoAccept **Sfalse** WW.VCEProcessing<br>autoUpdate Snull **Strue**

#### **Answer Area:**

## **Answer Area**

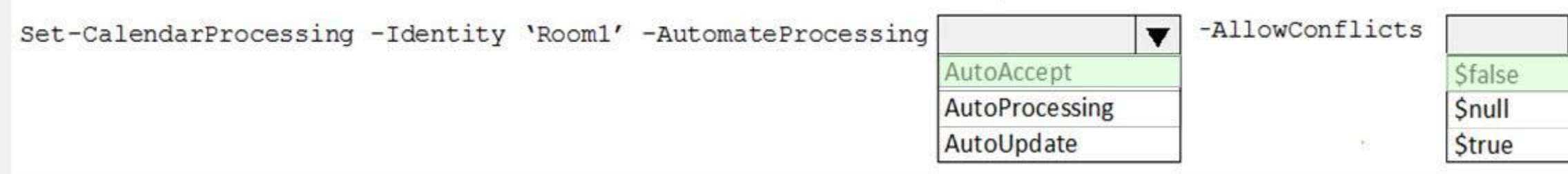

#### **Section:**

**Explanation:**

Reference:

[https://docs.microsoft.com/en-us/powershell/module/exchange/mailboxes/set-calendarprocessing?view=exchange-ps](exchange-ps)

#### **QUESTION 32**

#### HOTSPOT

Your company plans to migrate to Microsoft Teams from Microsoft Skype for Business Online. The org-wide coexistence mode for Microsoft Teams is set to Teams Only. The company has two named User1 and User2.

You need to implement a migration solution that meets the following requirements:

User1 must be able to chat and create meetings by using Skype for Business only.

User1 must be able to read and post messages by using Microsoft Teams channels.

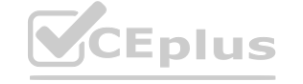

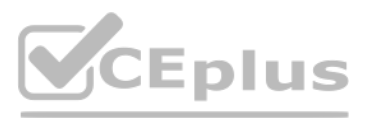

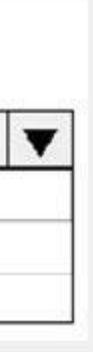

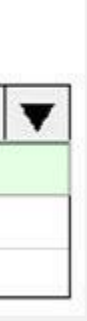

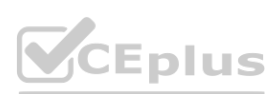

User2 must use Microsoft Teams only.

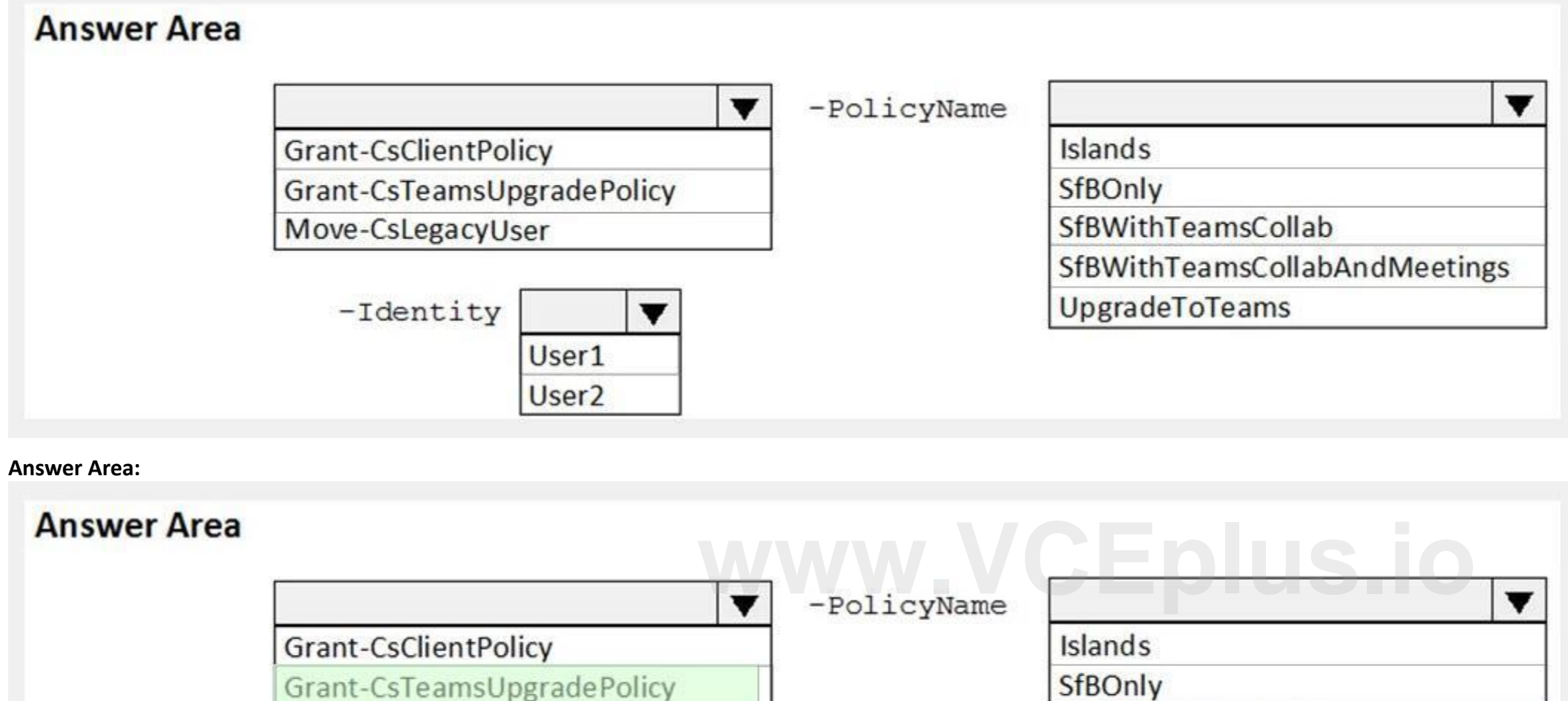

How should you complete the PowerShell command? To answer, select the appropriate options in the answer area. NOTE: Each correct selection is worth one point.

#### **Hot Area:**

#### **Section:**

**Explanation:**

Reference:

[https://docs.microsoft.com/en-us/powershell/module/skype/grant-csteamsupgradepolicy?view=skype-ps](skype-ps)

User1

User<sub>2</sub>

 $\blacktriangledown$ 

Move-CsLegacyUser

 $-I$ dentity

#### **QUESTION 33**

How should you complete the PowerShell script? To answer, drag the appropriate options to the correct targets. Each option may be used once, more than once, or not at all. You may need to drag the split bar between panes or scroll to view content.

SfBWithTeamsCollab

UpgradeToTeams

DRAG DROP

SfBWithTeamsCollabAndMeetings

Your company has a Microsoft 365 subscription.

You need to prevent guest users from creating or updating channels.

NOTE: Each correct selection is worth one point.

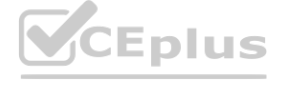

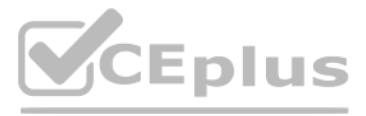

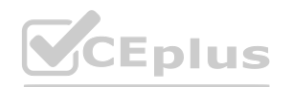

#### **Select and Place:**

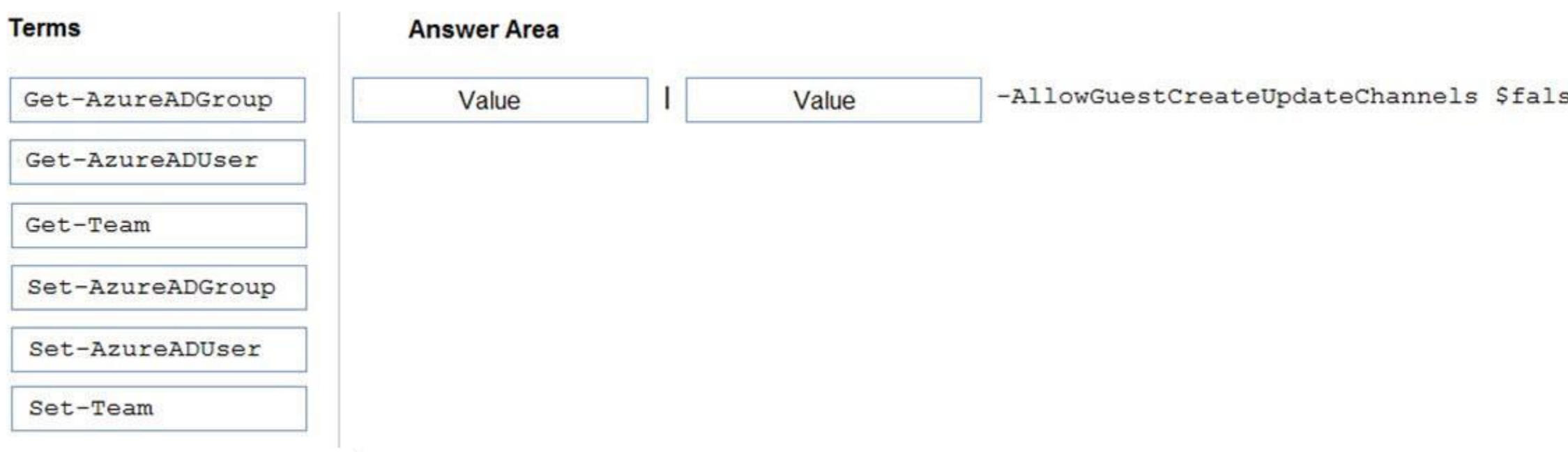

#### **Correct Answer:**

#### **Section:**

**Explanation:**

Reference:

[https://docs.microsoft.com/en-us/powershell/module/teams/get-team?view=teams-ps](teams-ps) [https://docs.microsoft.com/en-us/powershell/module/teams/set-team?view=teams-ps](teams-ps)

#### **QUESTION 34**

HOTSPOT

Your company has a Microsoft Office 365 subscription.

All users use an email domain named @adatum.com.

You have the guest access settings shown in the Guest Access exhibit. (Click the Guest Access tab.)

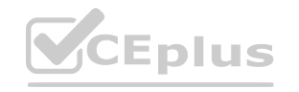

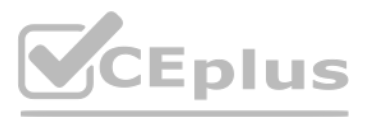

se

ë

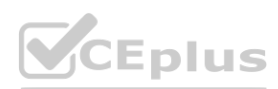

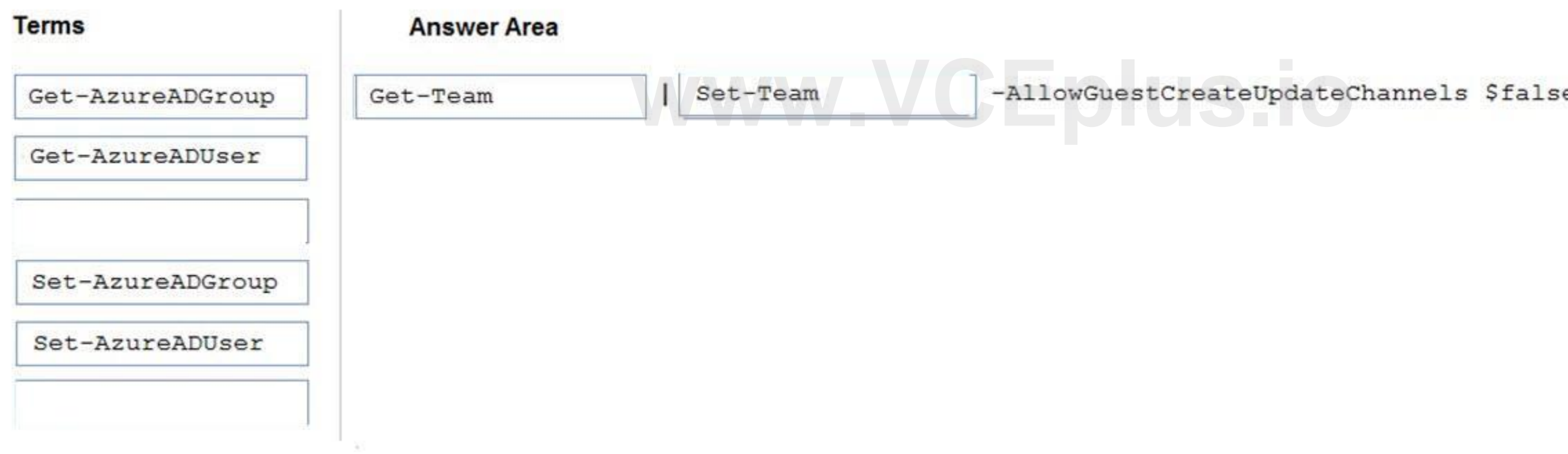

You have the organizational relationship settings shown in the Organizational Relationship exhibit. (Click Organizational Relationship tab.)

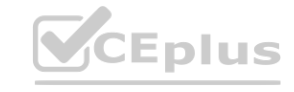

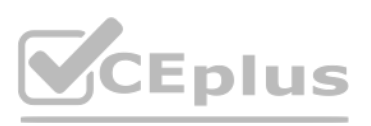

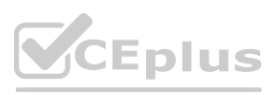

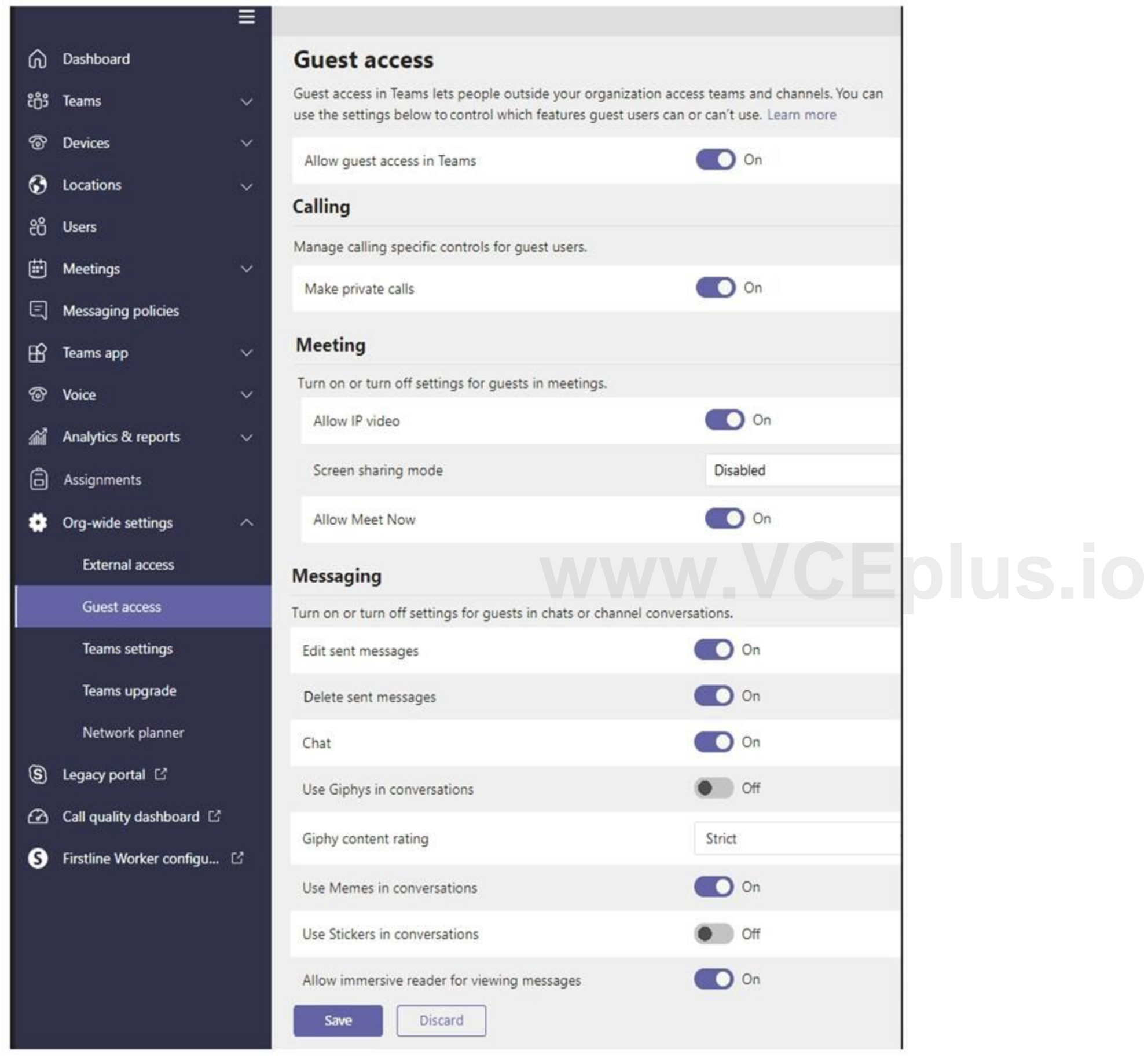

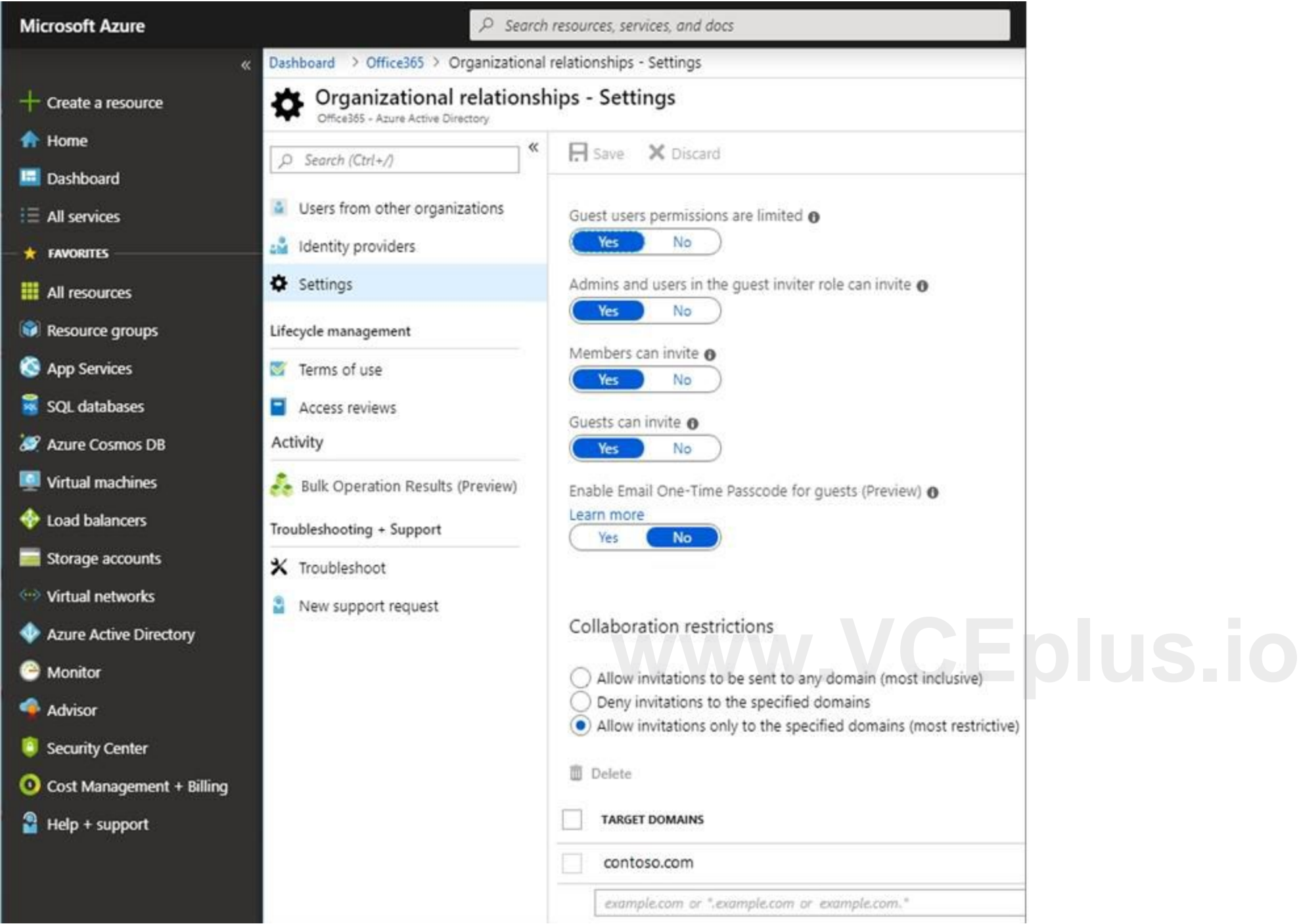

You have a meeting policy that is configured as shown in the Meeting Policy exhibit. (Click the Meeting Policy tab.)

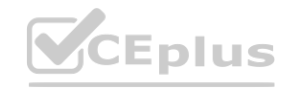

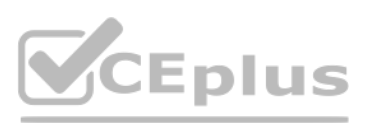

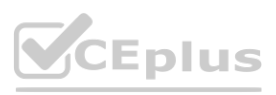

# **Content sharing**

Content sharing settings let you control the different types of content that can be used during Teams meetings that are held in your organization. Learn more

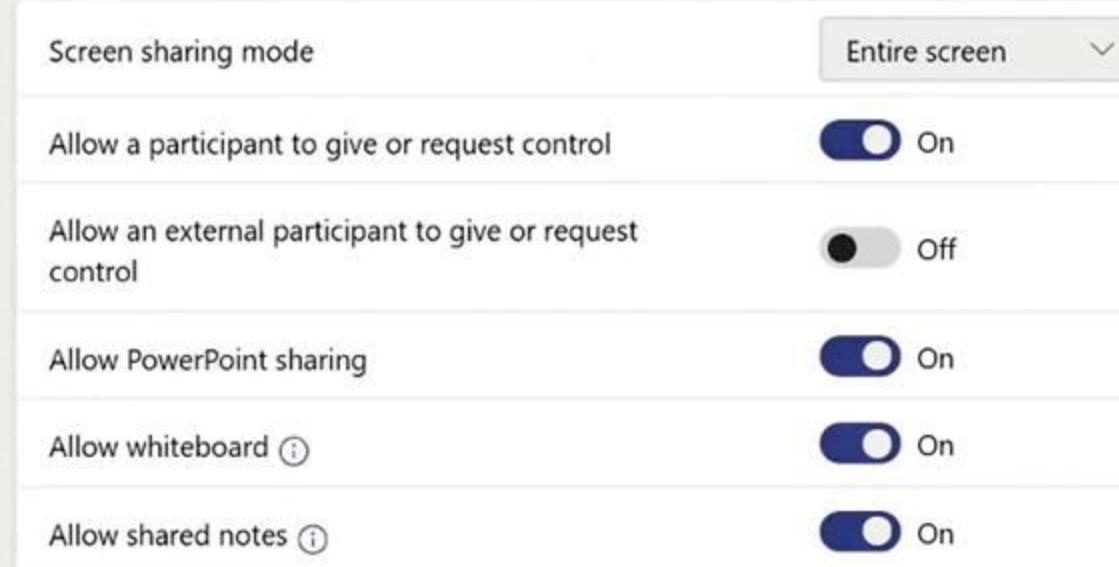

For each of the following statements, select Yes if the statement is true. Otherwise, select No. NOTE: Each correct selection is worth one point.

**Answer Area:**

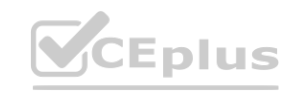

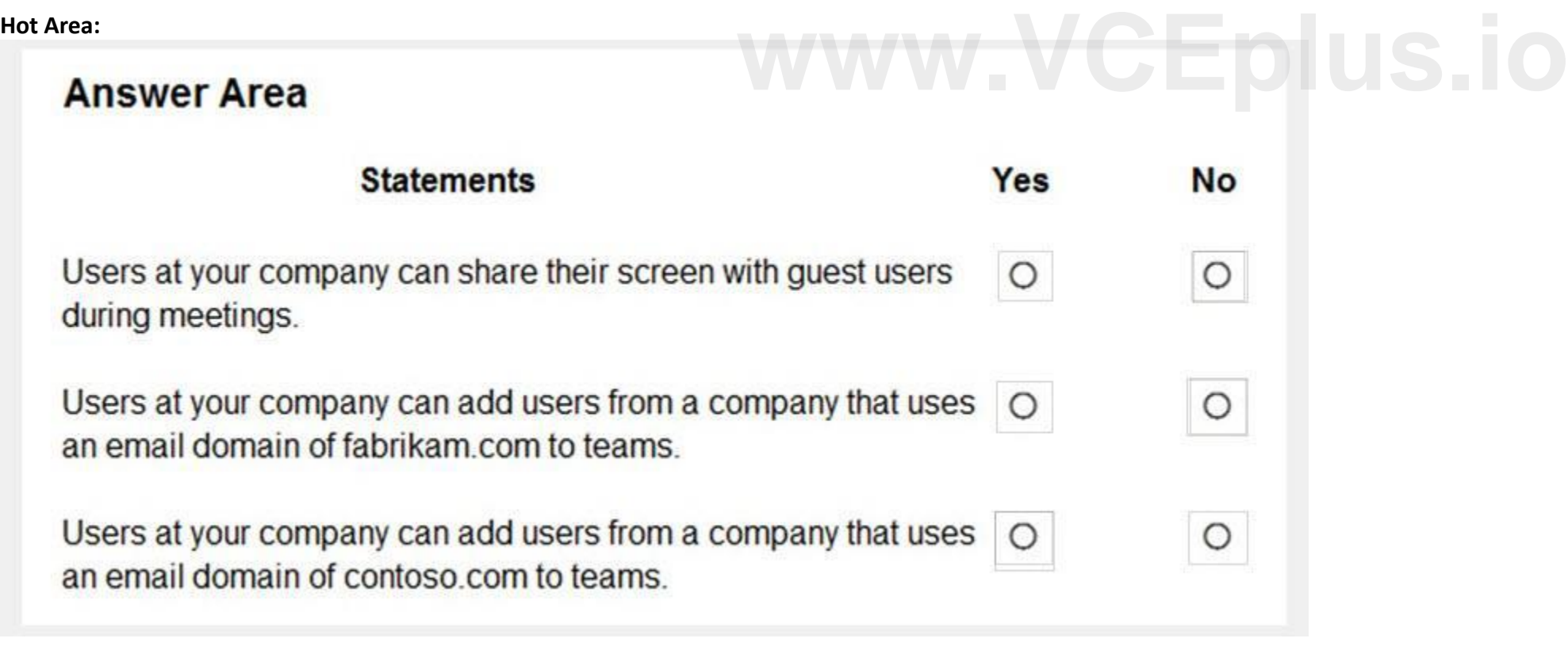

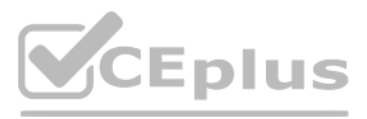

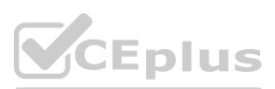

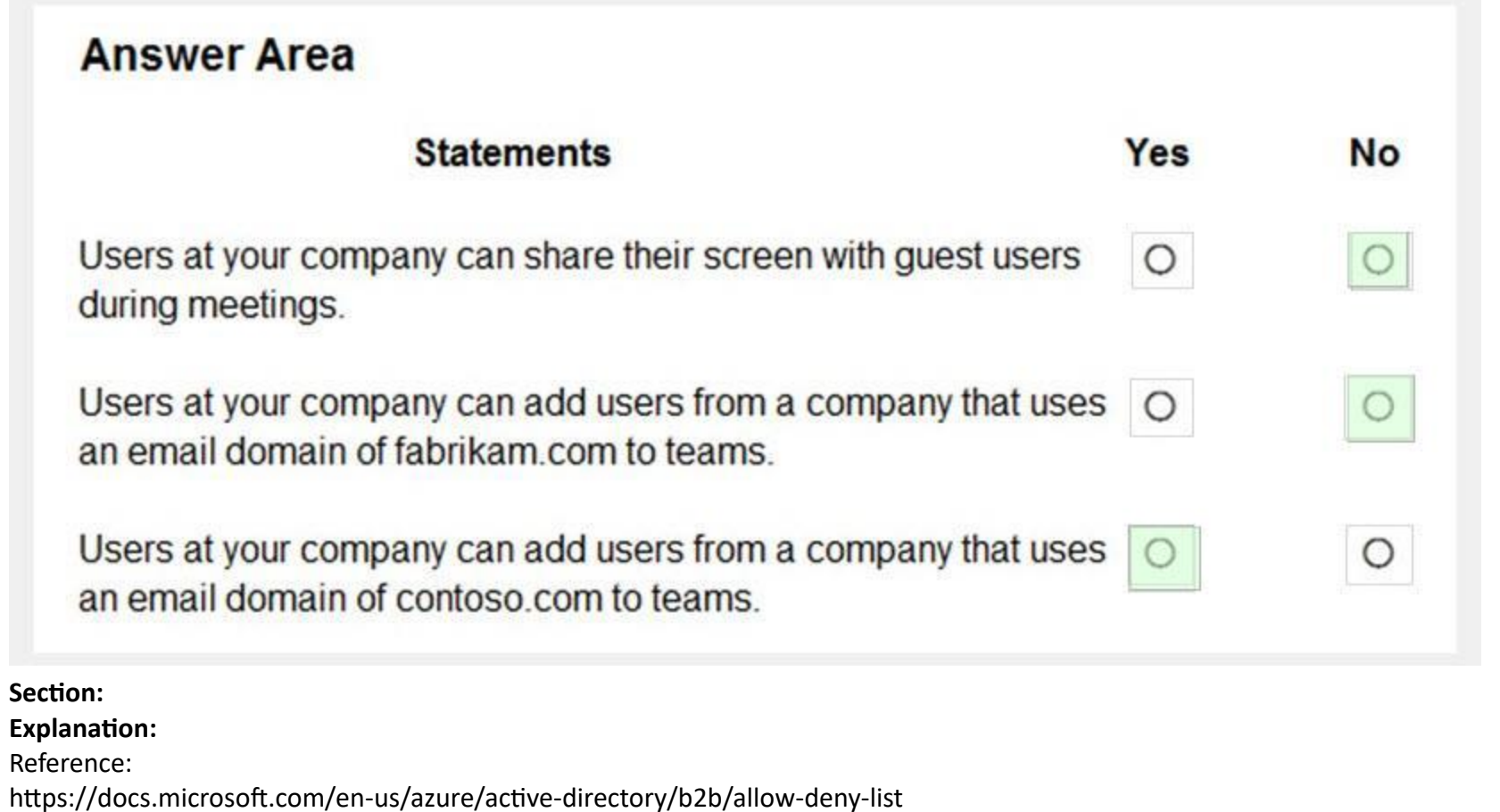

Your company has a Microsoft 365 tenant that uses Microsoft Skype for Business Online. All users connect to Skype for Business Online by using computers that run Windows 10. You plan to upgrade all the users from Skype for Business Online to Microsoft Teams. You need to ensure that the Microsoft Teams client is installed automatically on all the computers. What should you do from the Teams admin center? **Business Online. W. VCEPLUS.IO** 

#### **QUESTION 35**

Note: This question is part of a series of questions that present the same scenario. Each question in the series contains a unique solution that might meet the stated goals. Some question sets might have more than one correct solution, while others might not have a correct solution.

A. From the Messaging policies settings, modify the Global (Org-wide default) messaging policy.

- B. From Org-wide settings, configure the Teams upgrade settings.
- C. From Teams apps, add an App setup policy.
- D. From the Teams policies settings, modify the Global (Org-wide default) Teams policy.

**Correct Answer: B Section:**

#### **QUESTION 36**

After you answer a question in this section, you will NOT be able to return to it. As a result, these questions will not appear in the review screen.

Your company has a Microsoft 365 subscription.

You need to prevent a user named User1 from permanently deleting private chats in Microsoft Teams.

Solution: You create an In-Place Hold for the Microsoft OneDrive for Business site of User1.

Does this meet the goal?

A. Yes

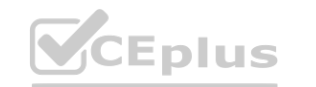

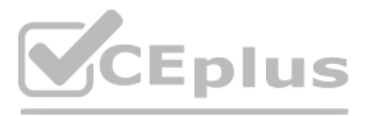

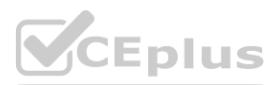

#### B. No

#### **Correct Answer: B**

**Section:**

**Explanation:**

Private chats are stored in user mailboxes, not on OneDrive.

#### **QUESTION 37**

Note: This question is part of a series of questions that present the same scenario. Each question in the series contains a unique solution that might meet the stated goals. Some question sets might have more than one correct solution, while others might not have a correct solution.

After you answer a question in this section, you will NOT be able to return to it. As a result, these questions will not appear in the review screen.

Your company has a Microsoft 365 subscription and a Virtual Desktop Infrastructure (VDI) solution.

The company's Microsoft Teams upgrade policy is set to Teams only coexistence mode.

You deploy the Microsoft Installer (MSI) package for Microsoft Teams to the VDI solution.

You plan to enable users to book meetings in several of the company's conference rooms by using the Microsoft Teams client. You need to create the required resources in Microsoft 365 for the conference rooms. What should you create for each conference room?

Several months later, users of the VDI solution report that their workstation is missing several new Microsoft Teams features.

You need to ensure that the VDI solution users can use the new Microsoft Teams features.

Note: This question is part of a series of questions that present the same scenario. Each question in the series contains a unique solution that might meet the stated goals. Some question sets might have more than one correct solution, while others might not have a correct solution.

Solution: From the Microsoft Teams admin center, you modify the Microsoft Teams upgrade policy.

Does this meet the goal?

#### A. Yes

B. No

#### **Correct Answer: B**

**Section:**

**Explanation:**

References:

#### **QUESTION 38**

Your company has a Microsoft 365 subscription.

- A. a team
- B. a resource mailbox
- C. an auto attendant
- D. an Office 365 group

#### **Correct Answer: A Section: Explanation:**

#### **QUESTION 39**

<https://docs.microsoft.com/en-us/microsoftteams/teams-client-update> **[www.VCEplus.io](https://vceplus.io)**

After you answer a question in this section, you will NOT be able to return to it. As a result, these questions will not appear in the review screen.

Your company has a Microsoft 365 subscription that uses an Azure Active Directory (Azure AD) tenant named contoso.com.

You need to prevent guest users in the tenant from using cameras during Microsoft Teams meetings.

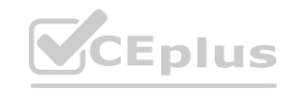

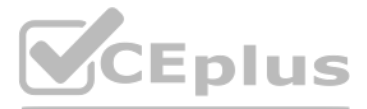

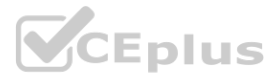

Solution: From Microsoft Teams admin center, you modify the External sharing settings. Does this meet the goal?

A. Yes

B. No

**Correct Answer: A Section: Explanation:**

#### **QUESTION 40**

You have a Microsoft 365 subscription and an on-premises Active Directory domain that syncs by using Azure AD Connect. You need to change the Membership type of a group from Assigned (static) to Dynamic User. What should you use?

- A. Active Directory Users and Computers
- B. the Microsoft Teams client
- C. the Azure Active Directory admin center
- D. the Microsoft Teams admin center

You have a Microsoft 365 E5 subscription that contains a hybrid deployment of Microsoft Skype for Business Server and a user named User1. You need User1 to perform a tenant readiness assessment for Skype for Business upgrade by using Advisor for Teams. Which two additional licenses should you assign to User1? To answer, select the appropriate settings in the answer area. NOTE: Each correct selection is worth one point.

**Correct Answer: C Section:**

#### **QUESTION 41**

#### HOTSPOT

**Hot Area:**

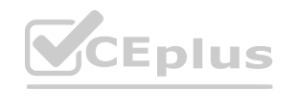

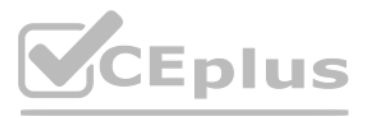

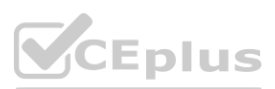

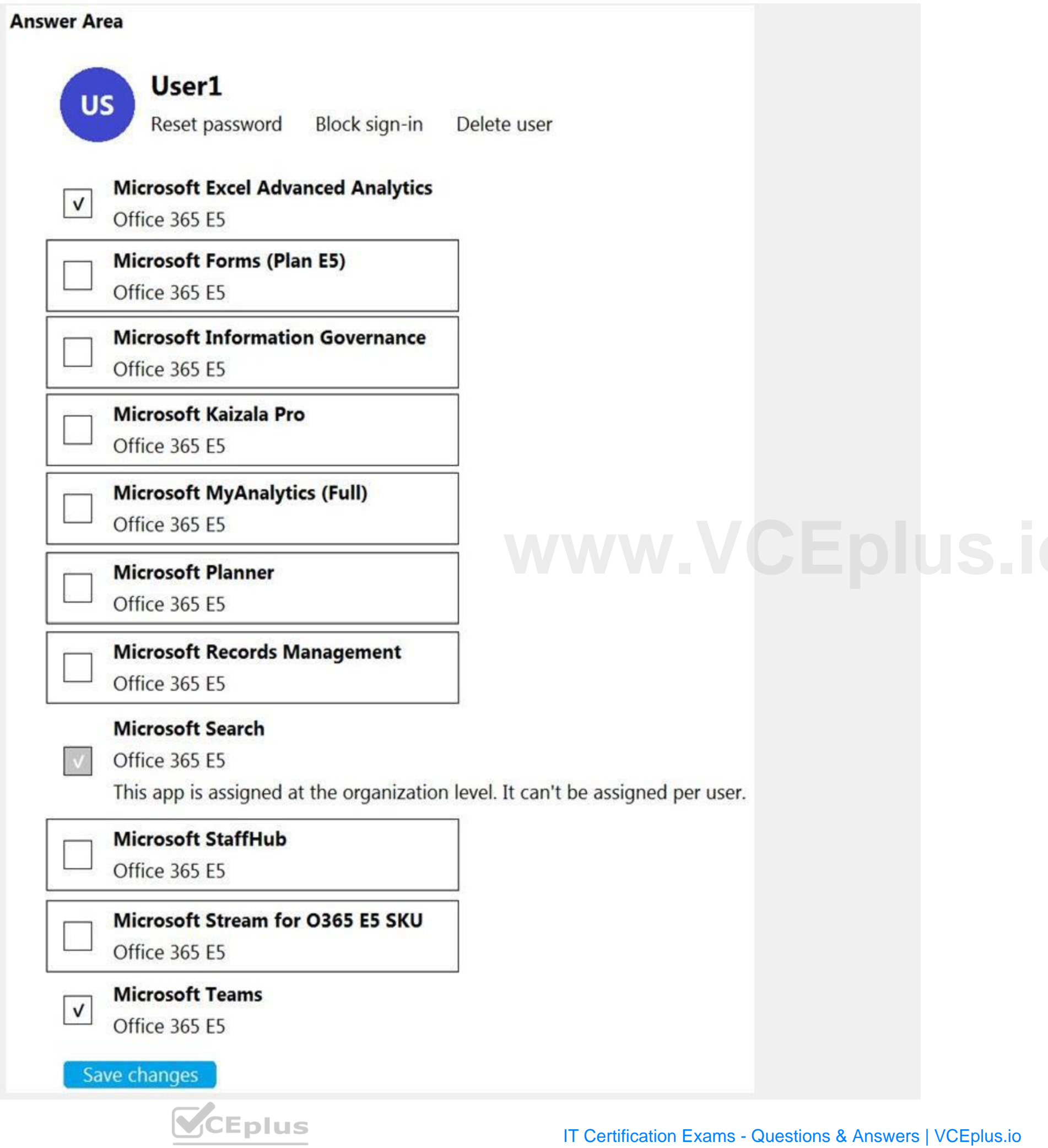

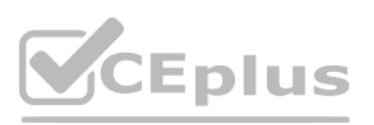

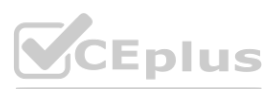

**Answer Area:**

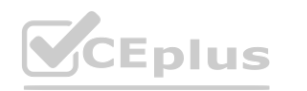

IT Certification Exams - Questions & Answers | VCEplus.io

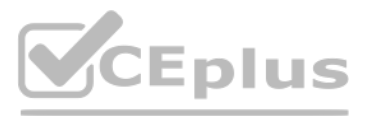

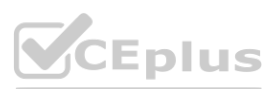

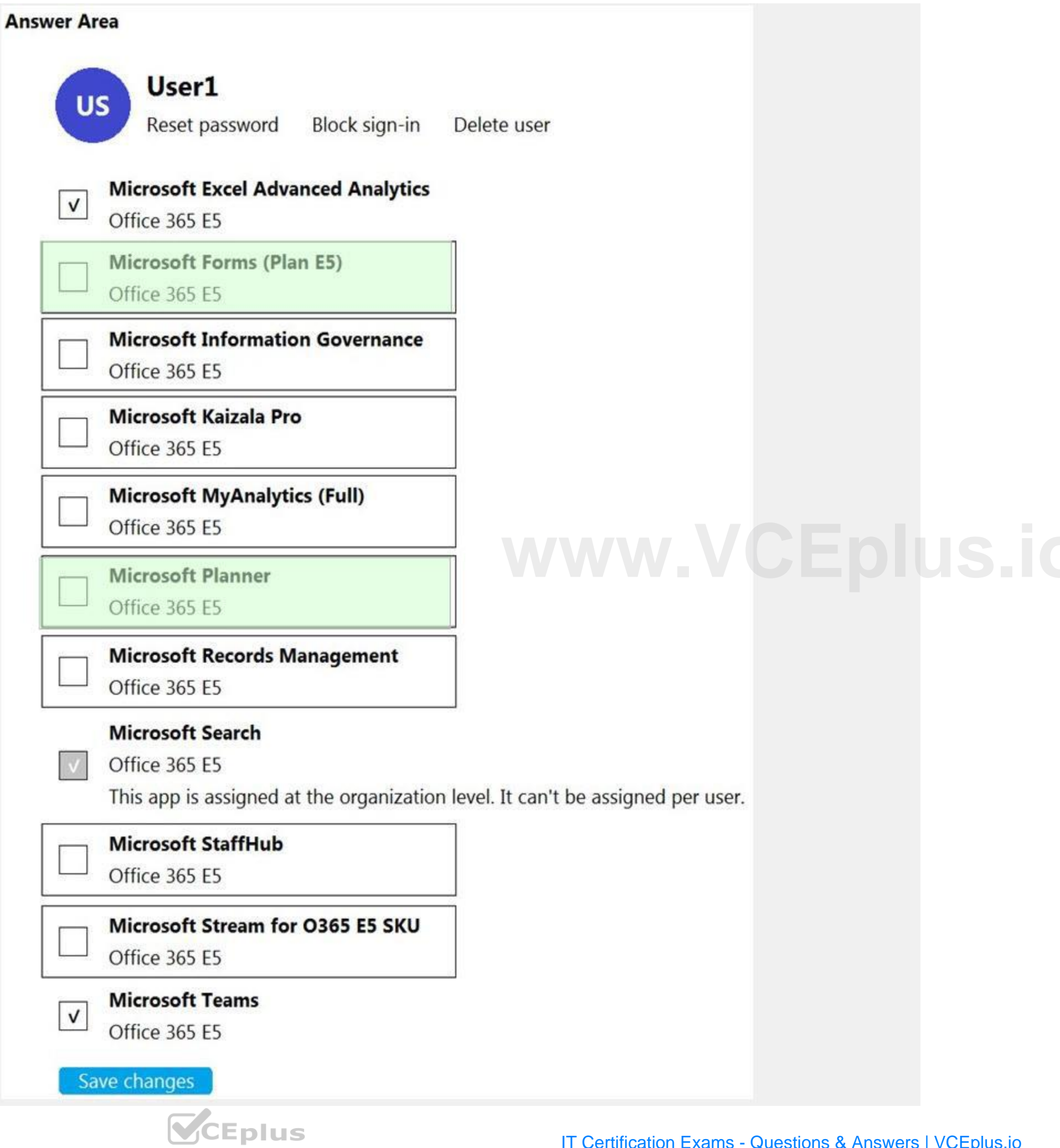

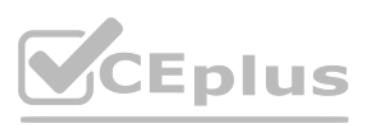

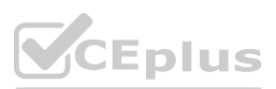

#### **Section:**

#### **Explanation:**

Reference: <https://docs.microsoft.com/en-us/microsoftteams/use-advisor-teams-roll-out>

#### **QUESTION 42**

You have a Microsoft 365 subscription that uses Microsoft Teams and 300 Microsoft Teams-certified IP phones. You need to locate, group, and filter the IP phones based on keywords. What should you use?

- A. device tags
- B. reporting labels
- C. a configuration profile
- D. a label policy

#### **Correct Answer: A**

#### **Section:**

#### **Explanation:**

Reference:

<https://docs.microsoft.com/en-us/microsoftteams/devices/manage-device-tags>

#### **QUESTION 43**

#### HOTSPOT

You have a Microsoft 365 subscription that uses Microsoft Teams and contains the users shown in the following table.

You have the team shown in the following table.

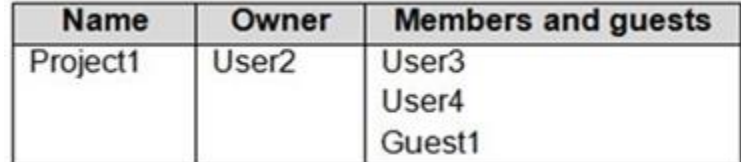

A new access review needs to be created for Project1.

For each of the following statements, select Yes if the statement is true. Otherwise, select No. NOTE: Each correct selection is worth one point.

**Hot Area:**

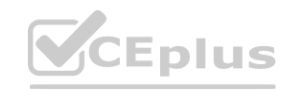

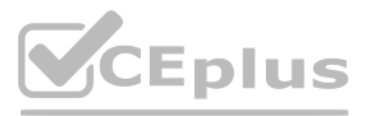

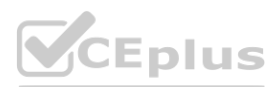

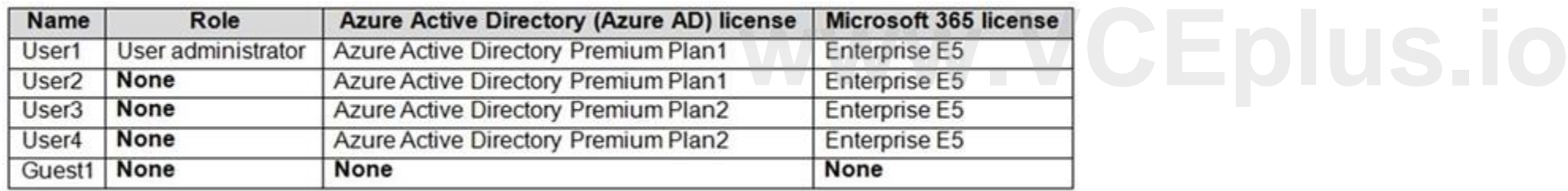

# **Answer Area Statements No** Yes User1 can create and manage the access review.  $\circ$  $\circ$ User2 can be assigned as a reviewer of the access review.  $\circ$  $\circ$ Guest1 can be assigned as a reviewer of the access review. O  $\circ$ **Answer Area: Answer Area** Yes **WO. No. 10 Statements** User1 can create and manage the access review.  $\circ$  $\circ$ User2 can be assigned as a reviewer of the access review.  $\circ$ Guest1 can be assigned as a reviewer of the access review. O  $\circ$

#### **Section:**

**Explanation:**

Reference:

<https://github.com/MicrosoftDocs/azure-docs/blob/master/articles/active-directory/governance/create-access-review.md>

#### **QUESTION 44**

You have a Microsoft 365 subscription that uses Microsoft Teams. You plan to implement Microsoft Teams Rooms. The solution must meet the following requirements: Support Microsoft Teams Rooms, Microsoft Surface Hub, and collaboration bars for Microsoft Teams. Ensure that Microsoft manages firmware and application updates for room systems and peripherals. Ensure that Microsoft monitors and troubleshoots room system and peripherals. Which license should you purchase?

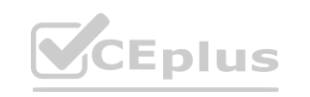

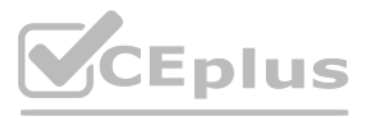

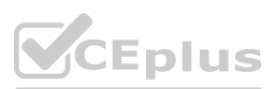

- A. Advanced Communications
- B. Microsoft Teams Rooms Premium
- C. Microsoft Teams Rooms Standard
- D. Microsoft 365 Business Voice

#### **Correct Answer: B**

#### **Section:**

**Explanation:**

Reference:

<https://docs.microsoft.com/en-us/microsoftteams/rooms/rooms-licensing> <https://docs.microsoft.com/en-us/microsoftteams/rooms/microsoft-teams-rooms-premium>

#### **QUESTION 45**

You have a Microsoft 365 subscription that uses Microsoft Teams. The subscription contains 1,000 users in the groups shown in the following table.

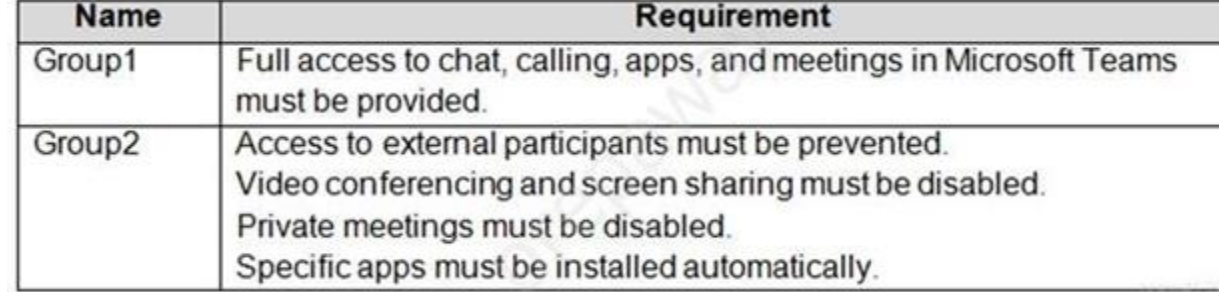

You need to configure Microsoft Teams to meet the requirements. The solution must minimize administrative effort. What should you use?

- A. policy packages
- B. app setup policies
- C. Microsoft Teams policies
- D. Meetings policies

#### **Correct Answer: A**

**Section:**

**Explanation:**

Which feature should you use for each requirement? To answer, drag the appropriate features to the correct requirements. Each feature may be used once, more than once, or not at all. You may need to drag the split bar between panes or scroll to view content.

Reference:

<https://docs.microsoft.com/en-us/microsoftteams/assign-policies>

#### **QUESTION 46**

DRAG DROP

You have a Microsoft 365 subscription that has Azure Active Directory Premium Plan 2 licenses.

You need to implement Microsoft Teams lifecycle management to meet the following requirements:

All unused teams must be deleted after 180 days.

Inactive guest users must be removed from teams automatically every three months.

Microsoft Teams admin roles must only be assigned for specific time periods.

NOTE: Each correct selection is worth one point.

**Select and Place:**

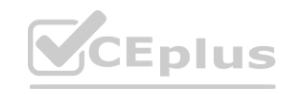

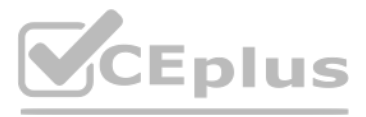

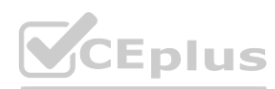

## **Features**

A

 $\overline{\phantom{a}}$ 

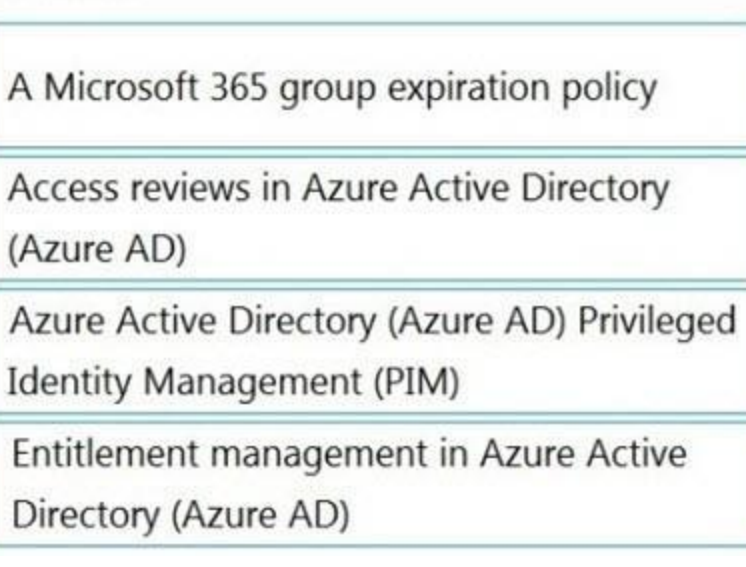

#### **Correct Answer:**

## **Features**

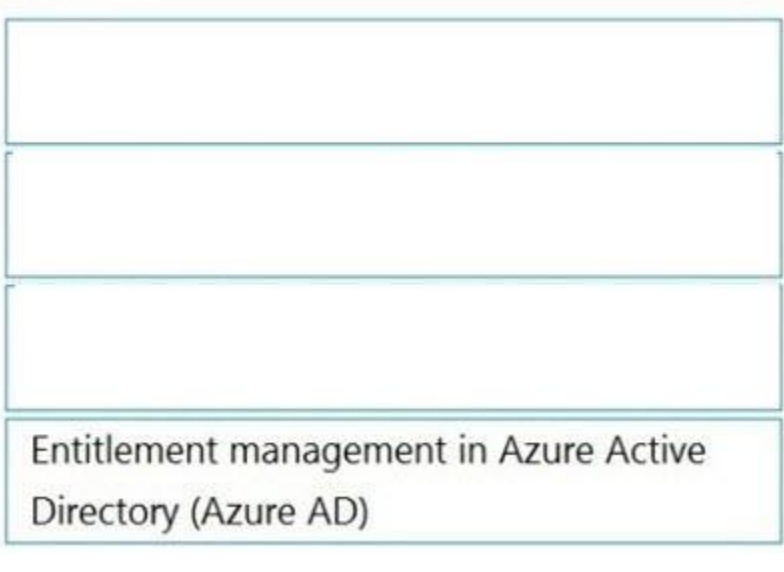

## **Section:**

#### **Explanation:**

#### Reference:

[https://docs.microsoft.com/en-us/microsoft-365/solutions/microsoft-365-groups-expiration-policy?view=o365-worldwide](o365-worldwide) <https://techcommunity.microsoft.com/t5/azure-active-directory-identity/access-reviews-for-guests-in-all-teams-and-microsoft-365-groups/ba-p/1994697> <https://docs.microsoft.com/en-us/azure/active-directory/privileged-identity-management/pim-configure>

You are planning the compliance strategy for Microsoft Teams. All compliance tasks must be performed by a user in the compliance department who will be assigned the Global admin role and will not be a team owner. You need to identify which tools to use for the following tasks:

#### **QUESTION 47**

DRAG DROP

Your company uses Microsoft Teams.

Which tool should you identify for each task? To answer, drag the appropriate tools to the correct tasks. Each tool may be used once, more than once, or not at all. You may need to drag the split bar between panes or scrol to view content.

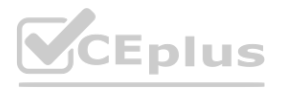

# **Answer Area**

All unused teams must be deleted after 180 days:

Inactive guest users must be removed from teams automatically every three months: Microsoft Teams Admin roles must only be assigned for specific time periods:

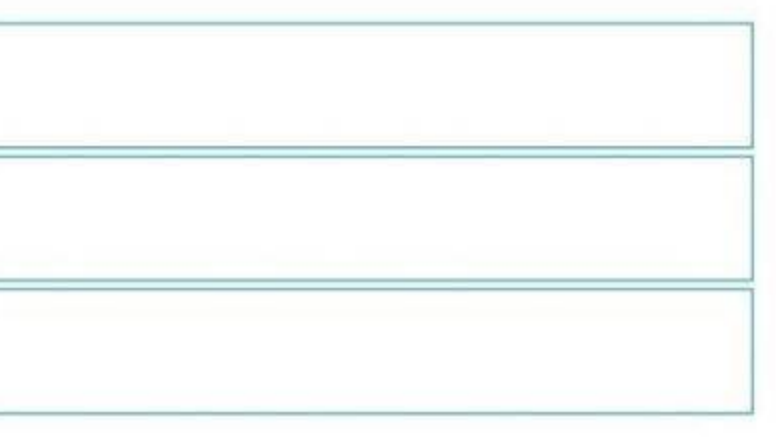

# **Answer Area**

All unused teams must be deleted after 180 days:

assigned for specific time periods:

Archive a team.

Restore a deleted team.

Permanently delete a team.

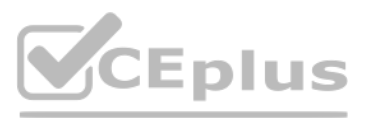

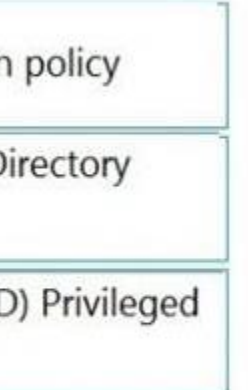

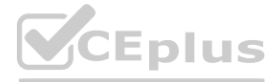

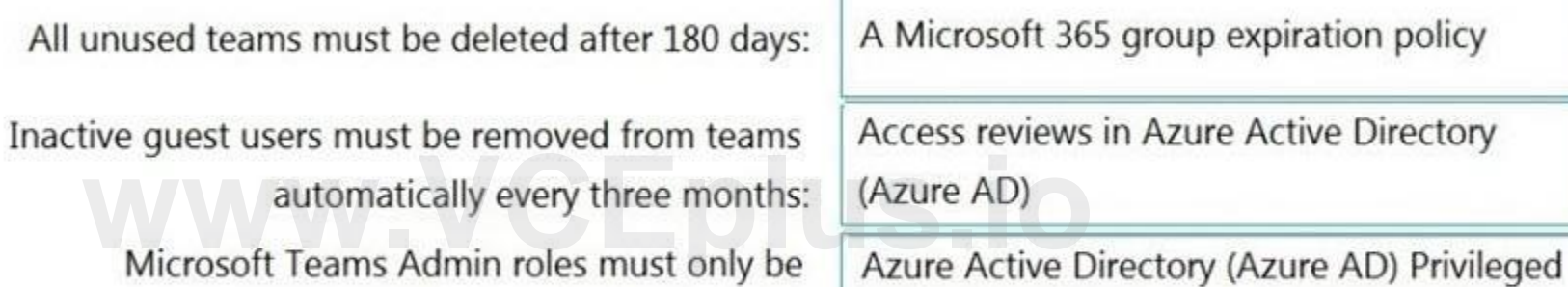

**Identity Management (PIM)** 

NOTE: Each correct selection is worth one point.

The Microsoft Teams admin

The Azure Active Directory

**Select and Place:**

**Tools** 

center

admin center

**Correct Answer:**

**Tools** 

client

# **Administration tasks**

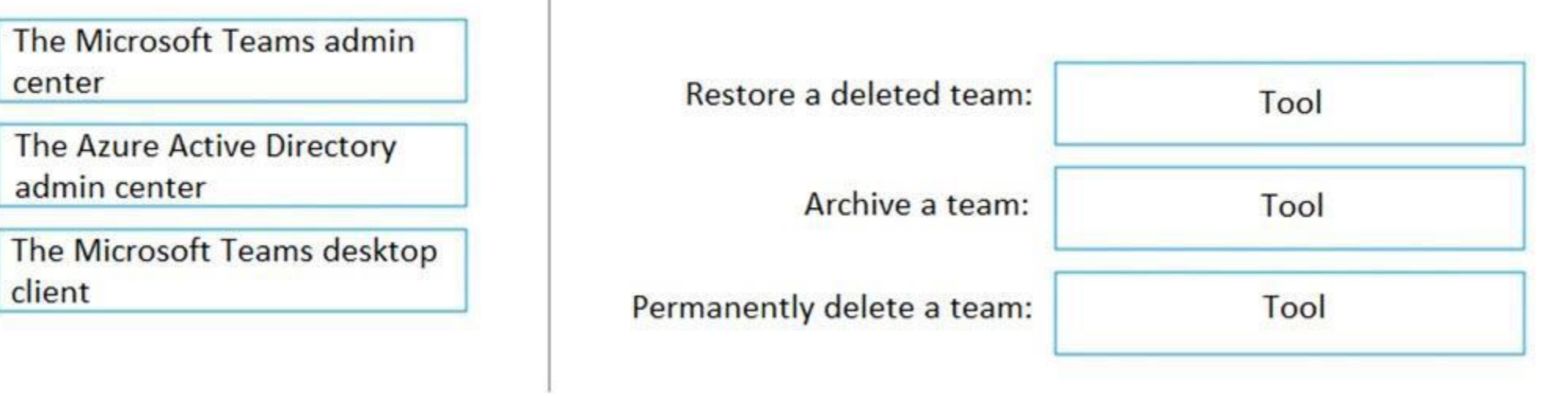

# **Administration tasks**

**Section:**

**Explanation:**

Reference:

<https://docs.microsoft.com/en-us/azure/active-directory/users-groups-roles/groups-restore-deleted>

<https://www.prajwaldesai.com/restore-a-deleted-team-in-microsoft-teams/>

[https://docs.microsoft.com/en-us/microsoftteams/archive-or-delete-a-team#:~:text=Archive%20a%20team,-Follow%20these%20steps&text=In%20the%20admin%20center%20at,The%20following%20message%20will%20appear](Archive%20a%20team,-Follow%20these%20steps&text=In%20the%20admin%20center%20at,The%20following%20message%20will%20appear).

You need to recommend a solution to ensure that all guest users who are members of Sales receive an email message each year to verify that they want to remain in the team. What should you include in the recommendation?

#### **QUESTION 48**

Your company has a Microsoft 365 subscription that contains a team named Sales.

A. an identity provider

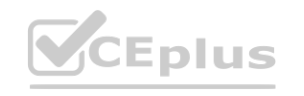

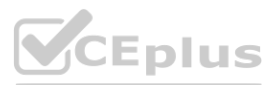

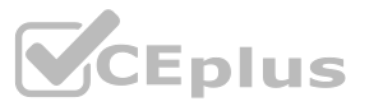

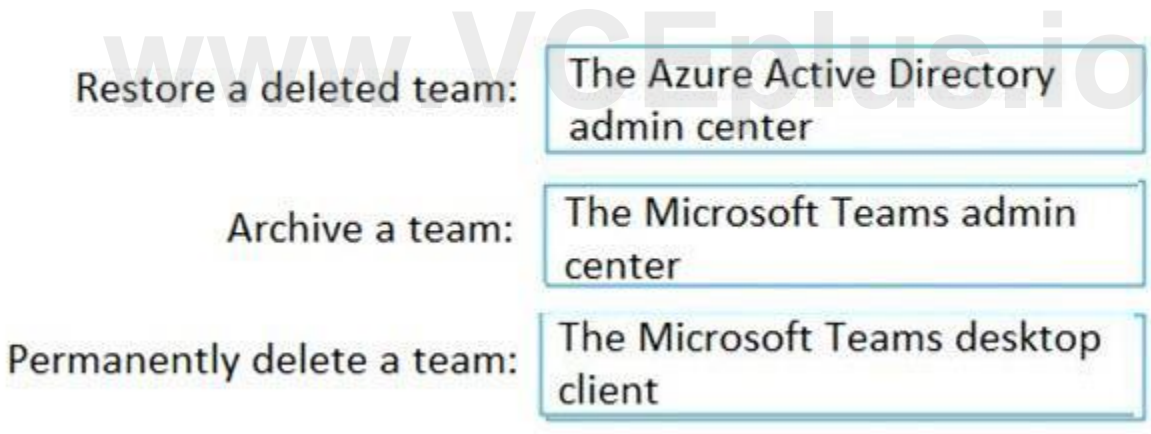

- B. a Microsoft Outlook add-in
- C. a communication compliance policy
- D. an access review

#### **Correct Answer: D**

#### **Section:**

#### **QUESTION 49**

Note: This question is part of a series of questions that present the same scenario. Each question in the series contains a unique solution that might meet the stated goals. Some question sets might have more than one correct solution, while others might not have a correct solution.

After you answer a question in this section, you will NOT be able to return to it. As a result, these questions will not appear in the review screen.

Your company has a Microsoft 365 subscription.

You plan to configure the environment to allow external users to collaborate in Microsoft Teams by using guest access.

The company implements a new security policy that has the following requirements:

Only guest users from specific domains must be allowed to connect to collaborate by using Microsoft Teams. Guest users must be prevented from inviting other guests. You need to recommend a solution to meet the security policy requirements.

Solution: From PowerShell, you run the New-CSExternalAccessPolicy and

Set-CSExternalAccessPolicy cmdlets.

Does this meet the goal?

#### A. Yes

B. No

#### **Correct Answer: A**

#### **Section:**

**Explanation:**

Reference:

<https://docs.microsoft.com/en-us/microsoftteams/turning-on-and-using-call-quality-dashboard>

#### **QUESTION 50**

HOTSPOT

You have a Microsoft 365 subscription that contains the users shown in the following table.

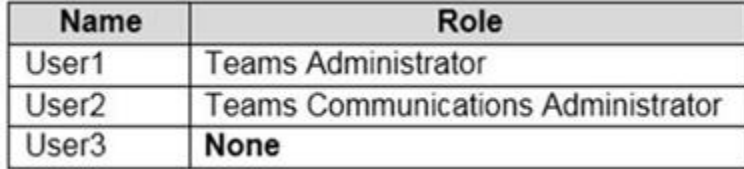

In Microsoft Teams, User3 creates a new team named Team1.

User1 configures the Groups Expiration settings as shown in the following exhibit.

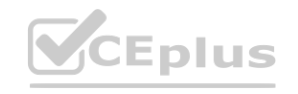

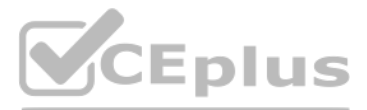

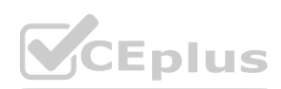

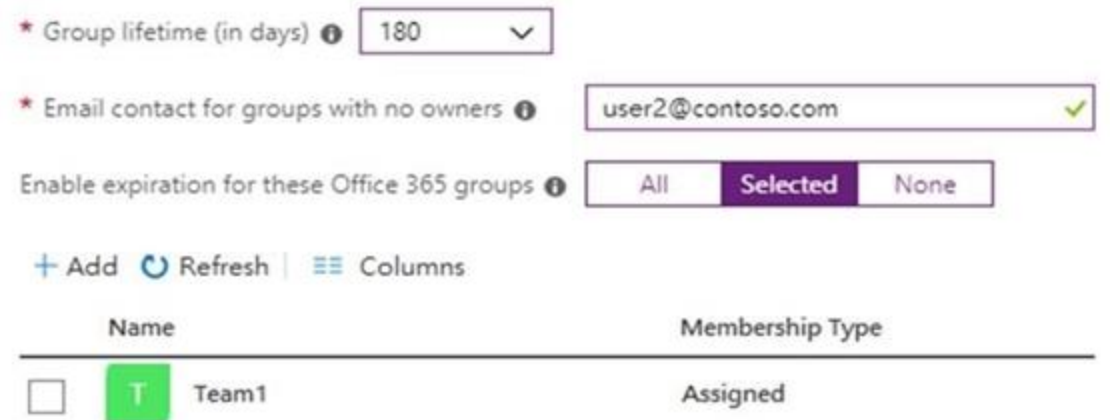

For each of the following statements, select Yes if the statement is true. Otherwise, select No. NOTE: Each correct selection is worth one point.

#### **Hot Area:**

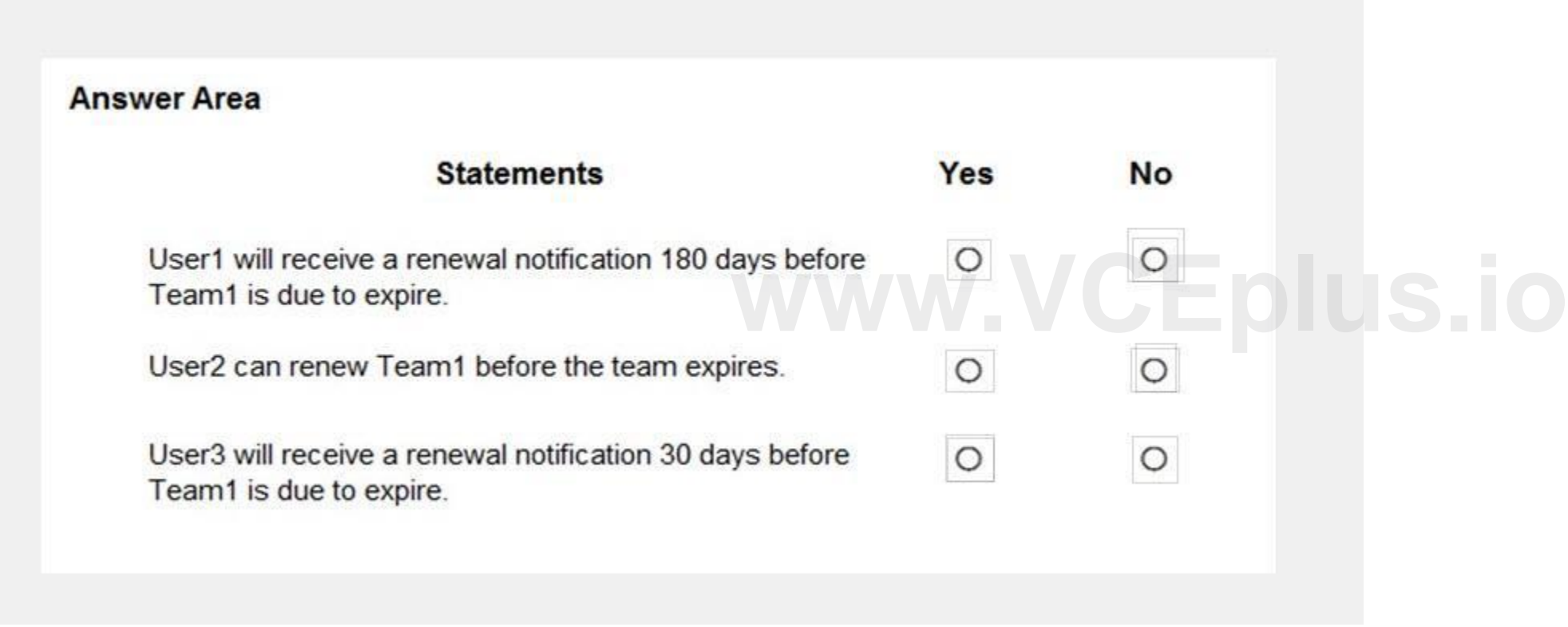

**Answer Area:**

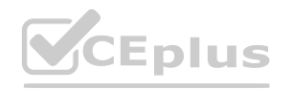

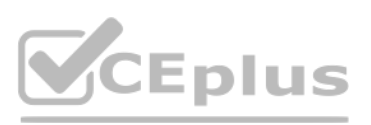

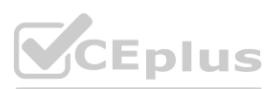

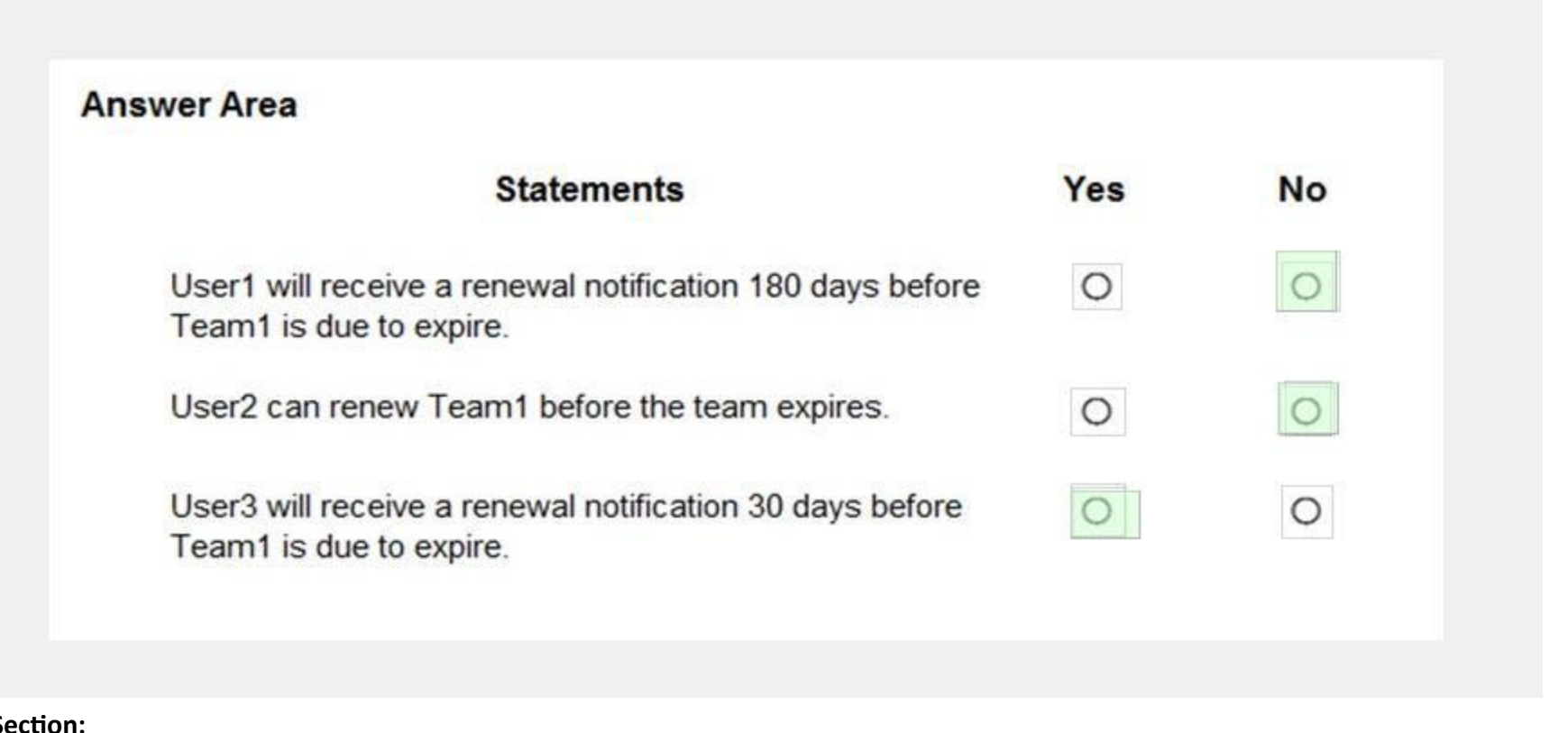

## Sec

## **Explanation:**

Reference:

<https://docs.microsoft.com/en-us/microsoftteams/team-expiration-renewal> [https://docs.microsoft.com/en-us/microsoft-365/solutions/microsoft-365-groups-](o365-worldwide-skype)expiration-policy?view=o365-worldwide-skype

#### **02 - Plan and Configure a Microsoft Teams Environment**

Case study

This is a case study. Case studies are not timed separately. You can use as much exam time as you would like to complete each case. However, there may be additional case studies and sections on this exam. You must manage your time to ensure that you are able to complete all questions included on this exam in the time provided.

To answer the questions included in a case study, you will need to reference information that is provided in the case study. Case studies might contain exhibits and other resources that provide more information about the scenario that is described in the case study. Each question is independent of the other questions in this case study.

At the end of this case study, a review screen will appear. This screen allows you to review your answers and to make changes before you move to the next section of the exam. After you begin a new section, you cannot return to this section.

To display the first question in this case study, click the Next button. Use the buttons in the left pane to explore the content of the case study before you answer the questions. Clicking these buttons displays informatio as business requirement, existing environment, and problem statements. If the case study has an All Information tab, note that the information displayed is identical to the information displayed on the subsequent tabs. When you are ready to answer a question, click the Question button to return to the question.

To start the case study

Overview

Contoso, Ltd. is a pharmaceutical company that has 3,000 users in offices across North America.

Existing Environment

Active Directory

The network contains an on-premises Active Directory domain. All user accounts are in departmental organizational units (OUs).

Microsoft Office 365

All users are assigned a Microsoft Office 365 E5 license and are enabled for the following services:

Microsoft Yammer

Microsoft Exchange Online

Microsoft SharePoint Online

Microsoft OneDrive for Business

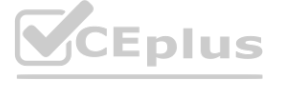

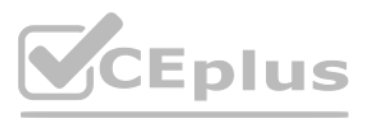

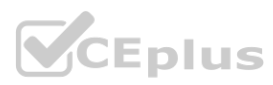

Azure Active Directory (Azure AD) Azure AD dynamic group membership Microsoft Skype for Business Contoso has an on-premises deployment of Microsoft Skype for Business Server 2015. All the latest cumulative updates are installed on all the servers. The following services are used in Skype for Business Server 2015: Meetings PSTN calling Instant messaging (IM) Federation to external companies Departments Contoso has the following departments: IT Sales Human resources (HR) Research and deployment (R&D) All groups are created by using dynamic group membership that use the department attribute. Requirements Business goals Contoso identifies the following business goals: Migrate the maximum number of users to Microsoft Teams. Minimize administrative effort. Device requirements Contoso identifies the following device requirements: Replace Skype for Business IP phones with Microsoft Teams phones. All Microsoft Teams phones must be set to lock automatically after 60 seconds. Meeting and Live Event Requirements Contoso identifies the following meeting and live event requirements: Requirement1: Guest users must be able to join live events. Requirement2: Guest users must always wait in a meeting lobby. Requirement3: Contoso users must always bypass the meeting lobby when they join meetings by using the Microsoft Teams client. Requirement4: After the upgrade to Microsoft Teams, all meetings must be scheduled by using Microsoft Teams. Calling Requirements Contoso identifies the following calling requirements: Migrate all existing auto attendants and response groups to Office 365. Minimize the on-premises PSTN infrastructure. Technical Requirements Guest users must be prevented from making private calls. Security Requirements Contoso has the following security requirements for the Microsoft Teams deployment: The number of ports allowed on the company's firewall must be limited. Team names must be prevented from containing the name of any products produced by Contoso. Users in the R&D group must be prevented from sending chat messages to users in other departments. To meet the company's compliance policy, users in the sales department must continue to use on-premises Skype for Business for IM and calling only. Pilot Project Contoso begins a pilot project for the upgrade to Microsoft Teams. You identify the following issues during the pilot project:

Microsoft Teams users report that they often receive continuous notifications from the Microsoft Teams client for 20 minutes. Two pilot users in the HR department report that they are not members of the HR team.

#### **QUESTION 1**

You need to configure the environment to meet the security requirements for the R&D group.

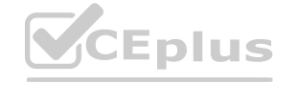

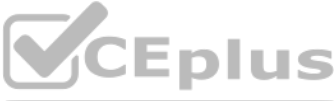

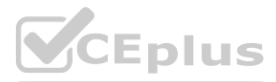

What should you do first?

- A. Start the information barrier policy application.
- B. Add an identity provider.
- C. Create two information barrier segments.
- D. Create one information barrier policy.

#### **Correct Answer: C**

**Section:**

#### **Explanation:**

Create information barrier segments first, then create information barrier policy based on the segments then start the information barrier application. Reference: <https://docs.microsoft.com/en-us/microsoft-365/compliance/information-barriers-policies>

You need to recommend which inbound ports to the network and outbound ports to Office 365 must be allowed on the company's firewall after the planned upgrade. The solution must meet the security requirements. Which inbound and outbound ports should you recommend? To answer, select the appropriate options in the answer area. NOTE: Each correct selection is worth one point.

#### **QUESTION 2**

#### HOTSPOT

**Hot Area:**

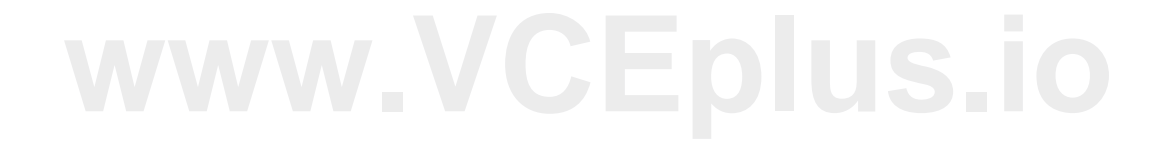

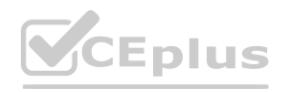

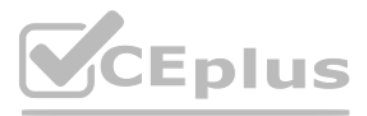

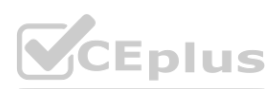
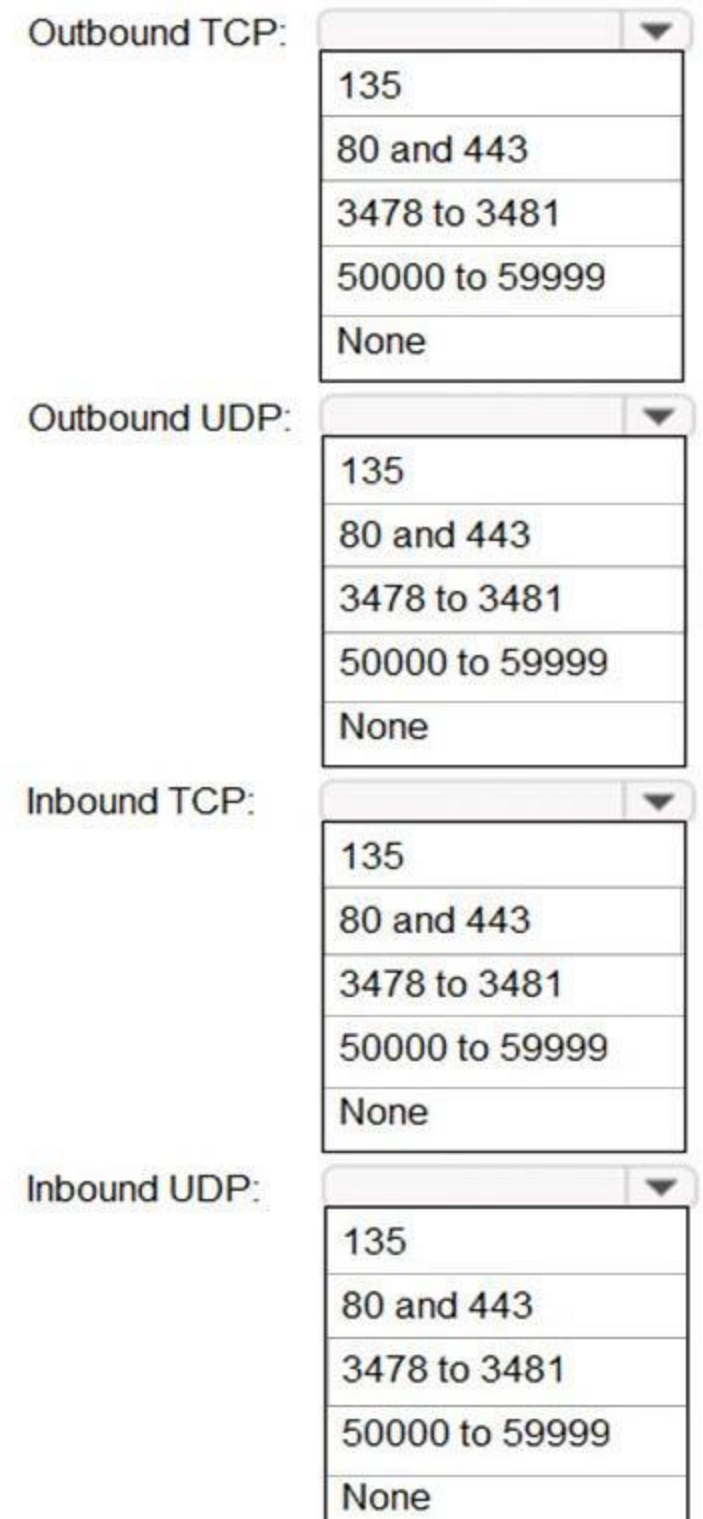

**Answer Area:**

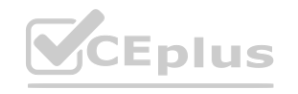

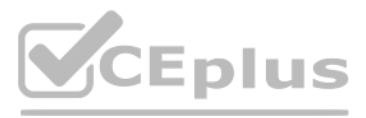

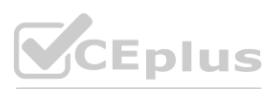

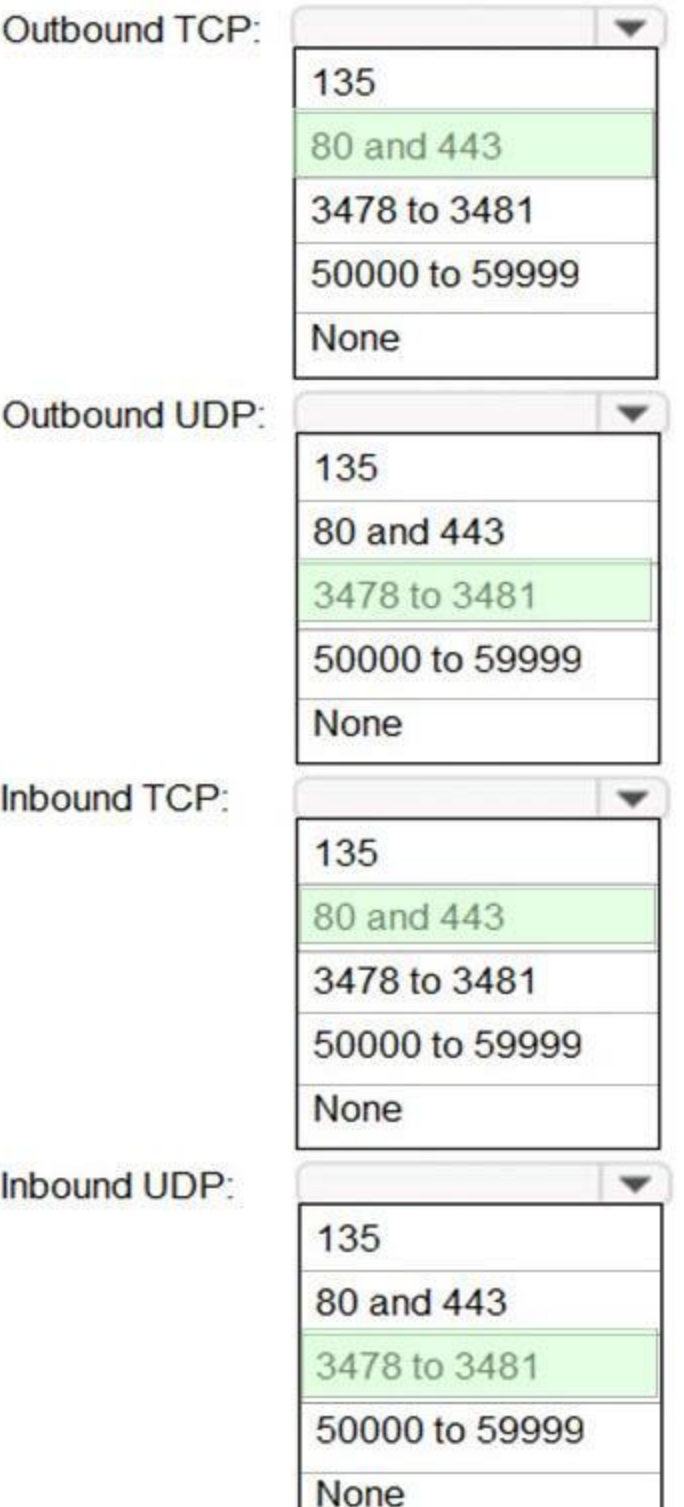

#### **Section:**

**Explanation:**

Reference:

<https://docs.microsoft.com/en-us/microsoftteams/microsoft-teams-online-call-flows>

## **QUESTION 3**

You need to configure the environment to meet the security requirements for team names. What should you do?

A. From the Microsoft 365 Compliance admin center, create a sensitivity label and a sensitivity policy.

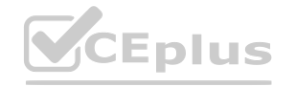

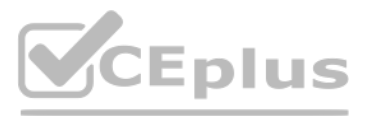

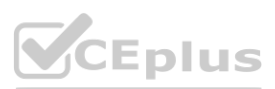

- B. From the Microsoft Teams admin center, modify the Teams setting policies.
- C. From the Azure Active Directory admin center, upload a blocked word list for the group naming policy.
- D. From the Microsoft Teams admin center, create a policy package.

#### **Correct Answer: B**

#### **Section:**

#### **Explanation:**

#### **QUESTION 4**

You need to configure the environment to meet the device requirements for the Microsoft Teams phones. What should you do from the Microsoft Teams admin center?

- A. Create a configuration profile
- B. Modify the Teams settings
- C. Create a meeting policy
- D. Create a calling policy

This is a case study. Case studies are not timed separately. You can use as much exam time as you would like to complete each case. However, there may be additional case studies and sections on this exam. You must manage your time to ensure that you are able to complete all questions included on this exam in the time provided.

#### **Correct Answer: A**

**Section:**

**Explanation:**

Reference:

<https://docs.microsoft.com/en-us/microsoftteams/devices/device-management>

To answer the questions included in a case study, you will need to reference information that is provided in the case study. Case studies might contain exhibits and other resources that provide more information about the scenario that is described in the case study. Each question is independent of the other questions in this case study.

#### **03 - Plan and Configure a Microsoft Teams Environment**

Case study

At the end of this case study, a review screen will appear. This screen allows you to review your answers and to make changes before you move to the next section of the exam. After you begin a new section, you cannot return to this section.

To display the first question in this case study, click the Next button. Use the buttons in the left pane to explore the content of the case study before you answer the questions. Clicking these buttons displays informatio as business requirement, existing environment, and problem statements. If the case study has an All Information tab, note that the information displayed is identical to the information displayed on the subsequent tabs. When you are ready to answer a question, click the Question button to return to the question.

To start the case study

Overview

General overview

Litware, Inc. is an international manufacturing company that has 4,000 users. The company has the following four departments:

IT

HR

R&D

Sales

Physical locations

Litware has two main offices. The offices are located in New York and London.

All offices connect to each other by using a WAN link. Each office connects directly to the Internet.

Existing environment

All user accounts have an Azure Active Directory Premium Plan P1 license.

Litware has a Microsoft 365 subscription that has Office 365 Enterprise E3 licenses for all users. All the E3 products and services are enabled for each user.

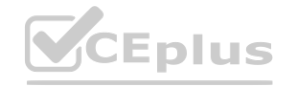

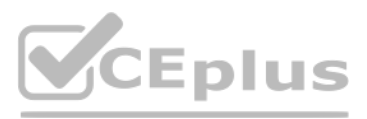

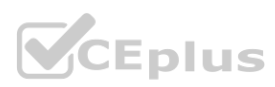

Litware uses Microsoft Skype for Business Online.

Requirements

Planned Upgrade

Litware identifies the following requirements for a planned upgrade from Skype for Business Online to Microsoft Teams:

Provide high quality audio, video, and online meeting experience for Microsoft Teams end users.

Implement a data retention solution in Microsoft Teams.

Minimize costs and administrative effort.

Use the principle of least privilege.

For the sales department, Litware plans to create a team that dynamically updates its membership when users leave and join the department. Department Upgrade Requirements

Litware plans to implement upgrade requirements for the departments as shown in the following table.

Microsoft Teams Requirements

All teams must meet the following requirements:

Only users in a partner company that uses a domain named fabrikam.com must be able to collaborate in teams by using guest accounts.

Only users in the compliance department of Litware must be able to create teams.

Planned Network Tasks

Litware identifies the following network validation tasks:

An administrator named Admin5 must be able to review the required bandwidth to support audio conferencing, video conferencing, and screen sharing in Microsoft Teams.

An administrator named Admin6 must be able to review network issues that cause poor call quality reported by users.

Data Retention Requirements

Litware identifies the following data retention requirements:

Requirement1: All messages in team collaborations must be deleted after seven years.

Requirement2: all files used in team collaborations must be retained for five years.

Requirement3: All files used in personal chats must be retained for five years.

Device Requirements

You provide Microsoft Teams-certified IP phones to users in the IT and R&D departments. Each device must meet the following requirements:

The time zone on the phones used by the R&D department must be set to UTC-8.

The time zone on the phones used by the IT department must be set to UTC-5.

All phones must lock automatically after 60 seconds of inactivity.

Voice Pilot Requirements

Litware wants to pilot Phone System as a calling solution for 20 IT department users. The pilot project will receive phone numbers from Microsoft Teams.

Collaboration and Meeting Requirements

Litware identifies the following collaboration and meeting requirements:

Cloud recording must be disabled for all Microsoft Teams meetings organized by users in the HR departments only. Meeting email invitations must be customized to include the Logo URL, Legal URL, and Help URL of Litware.

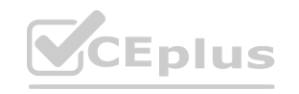

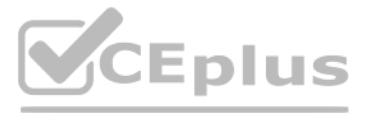

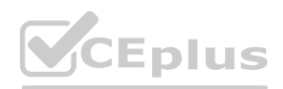

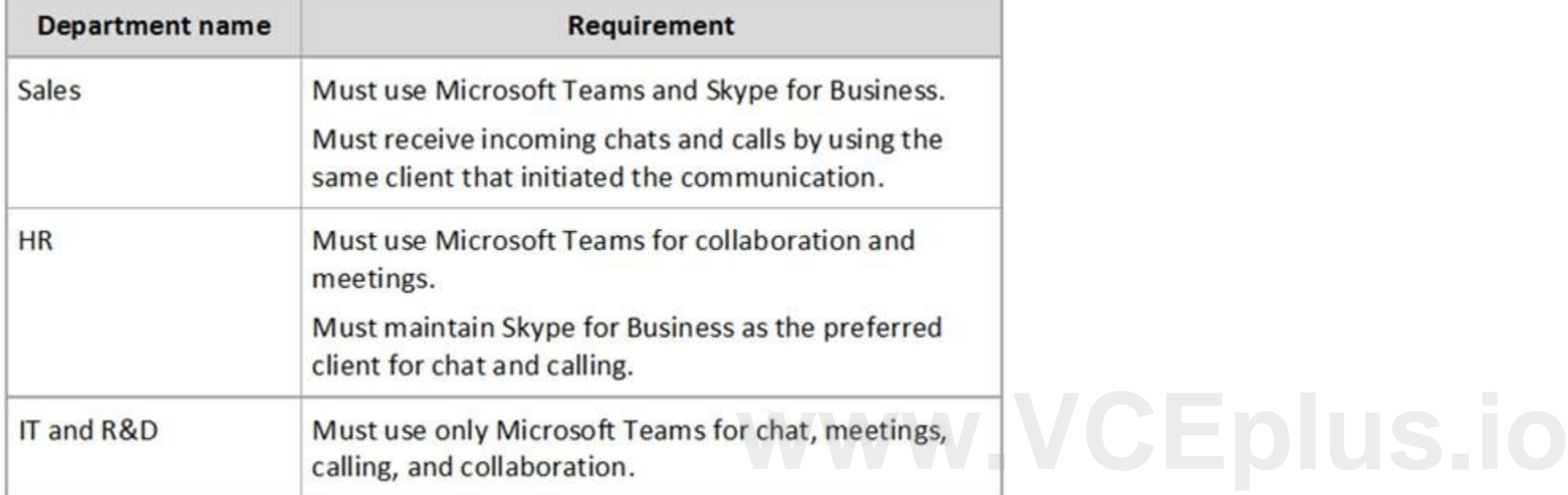

#### **QUESTION 1**

You need to implement a solution to meet the Microsoft Teams requirements for the compliance department. What should you do first?

- A. Add all the compliance department users as members of an org-wide team.
- B. Add all the compliance department users to a security group.
- C. Add all the compliance department users to an Office 365 group.
- D. Assign the Teams Communications Support Engineer role to all the compliance department users.

#### **Correct Answer: B**

**Section:**

#### **Explanation:**

Only users in the compliance department of Litware must be able to create teams

#### **QUESTION 2**

You need to configure the IP phones to meet the device requirements. What is the minimum number of configuration profiles you should create?

- A. 1
- B. 2
- C. 3
- D. 4

#### **Correct Answer: B**

**Section:**

#### **QUESTION 3**

#### HOTSPOT

You need to recommend a solution to perform the network validation tasks for the platform upgrade. Which tool and role should you recommend for each user? To answer, select the appropriate options in the answer area. NOTE: Each correct selection is worth one point.

#### **Hot Area:**

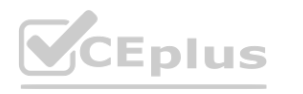

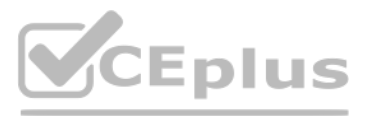

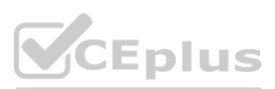

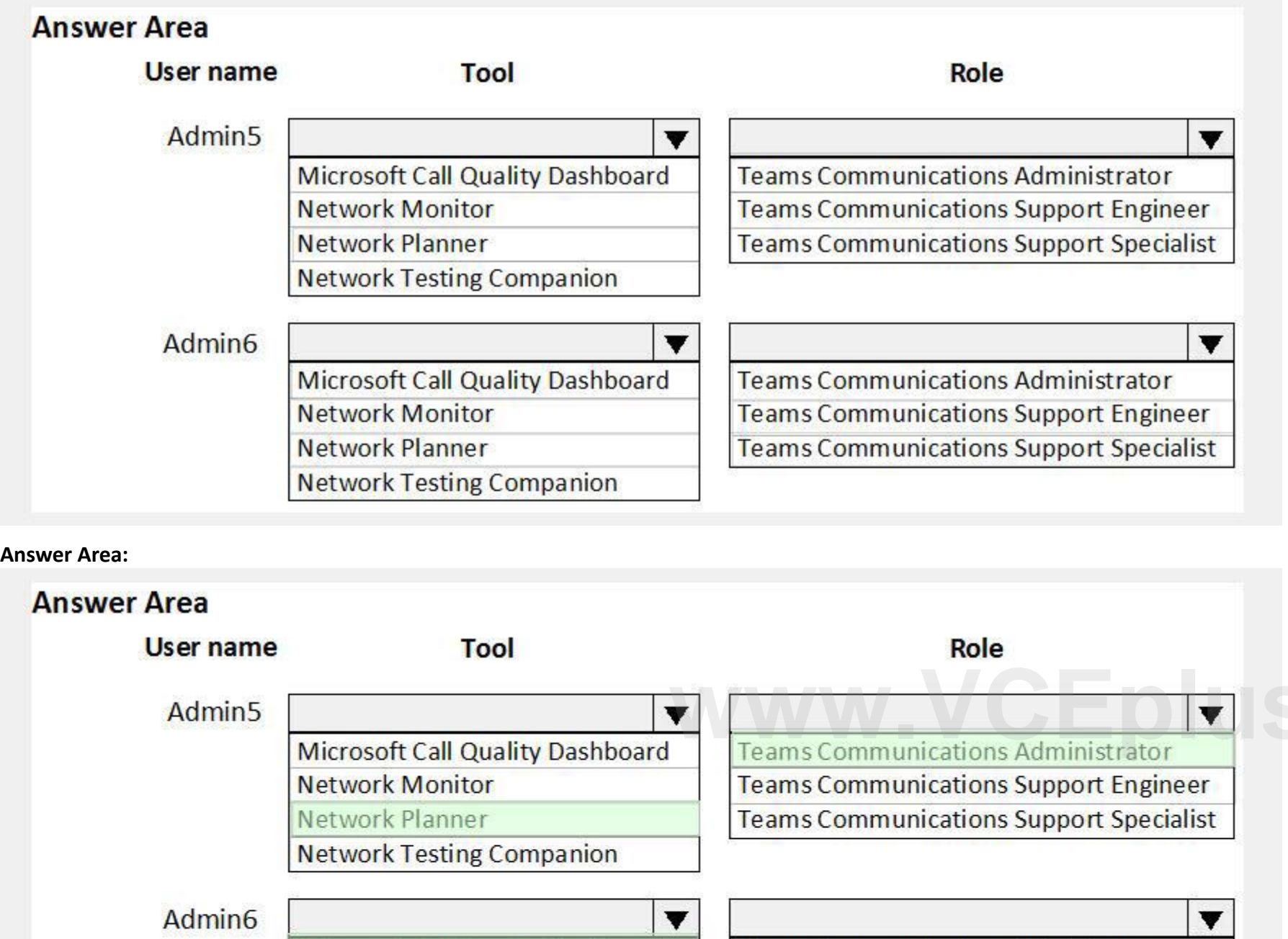

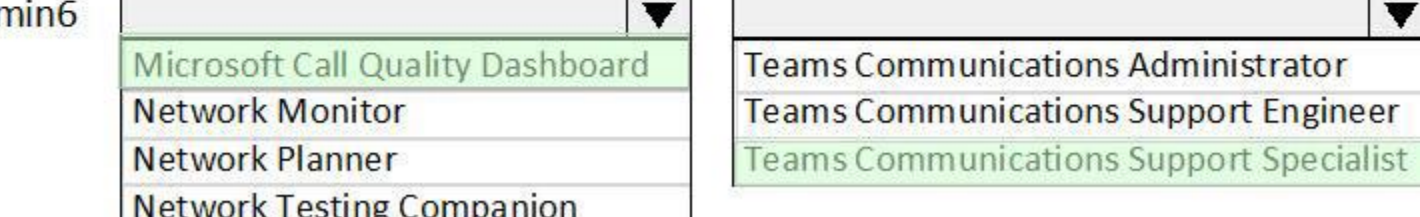

#### **Section:**

**Explanation:**

Reference:

<https://docs.microsoft.com/en-us/microsoftteams/network-planner>

<https://docs.microsoft.com/en-us/microsoftteams/difference-between-call-analytics-and-call-quality-dashboard>

#### **QUESTION 4**

You need to identify the requirements for the voice pilot project.

Which two actions should you perform? Each correct answer presents part of the solution.

NOTE: Each correct selection is worth one point.

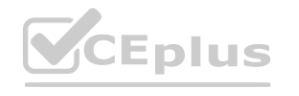

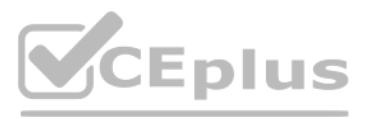

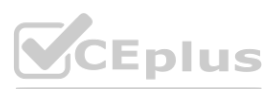

- A. Assign an additional license and phone number to each user.
- B. Deploy a Session Border Controller (SBC) for Litware.
- C. Purchase a Phone System for each user.
- D. Create a dial plan for Litware.
- E. Purchase a Calling Plan for Litware.

#### **Correct Answer: A, C**

**Section:**

#### **QUESTION 5**

#### DRAG DROP

You need to configure data retention policies for the teams. The solution must meet the data retention requirements.

Which content location should you include in the retention policies? To answer, drag the appropriate content locations to the correct requirements. Each content location may be used once, more than once, or not at all. You may need to drag the split bar between panes or scroll to view content.

NOTE: Each correct selection is worth one point.

#### **Select and Place:**

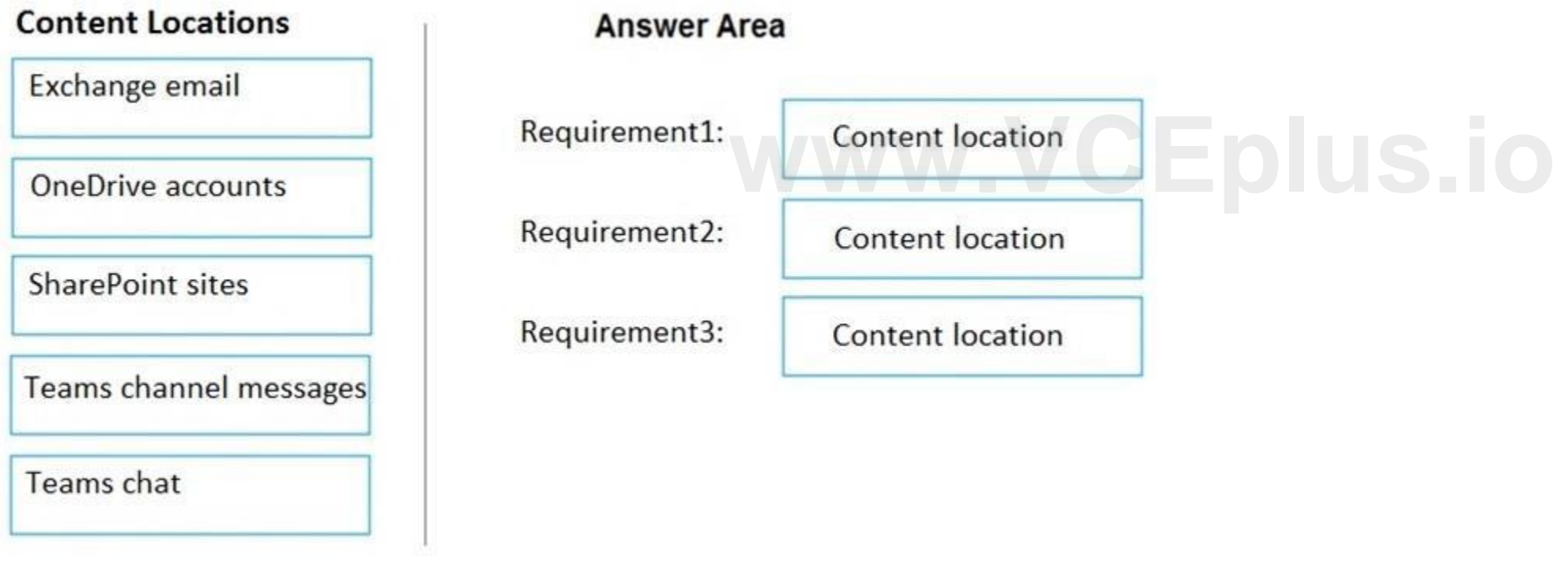

**Correct Answer:**

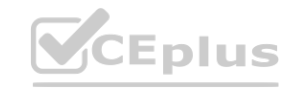

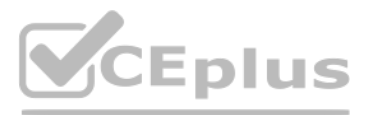

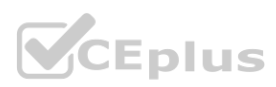

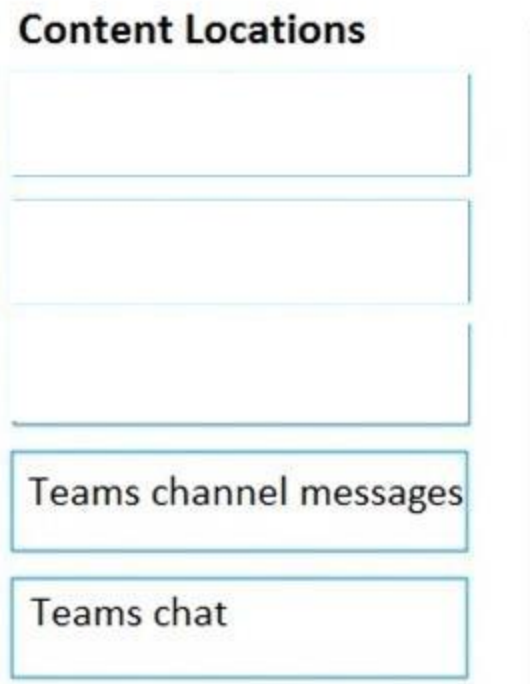

## **Answer Area**

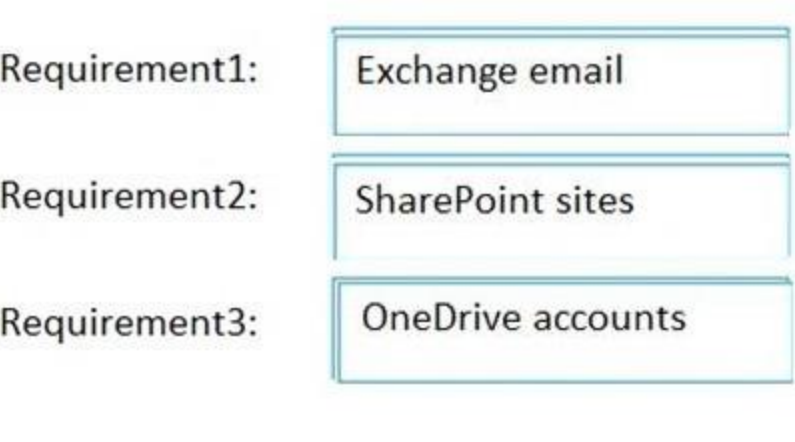

#### **Section:**

#### **Explanation:**

Reference:

[https://docs.microsoft.com/en-us/microsoft-365/compliance/retention-policies-teams?view=o365-worldwide](o365-worldwide) [https://docs.microsoft.com/en-us/microsoft-365/compliance/retention-policies-sharepoint?view=o365-worldwide](o365-worldwide)

#### **QUESTION 6**

What should you recommend to meet the Microsoft Teams requirements for guest access?

- A. From the Azure Active Directory admin center, modify the External collaboration settings to include fabrikam.com only.
- B. From the Microsoft 365 admin center, modify the Office 365 groups settings.
- C. From the External access settings in the Microsoft Teams admin center, add fabrikam.com to the Allowed list of domains.
- D. From the Microsoft Teams admin center, turn off org-wide guest access and manually add guest users from fabrikam.com to teams.

#### **Correct Answer: C**

**Section: Explanation:** Reference: <https://docs.microsoft.com/en-us/microsoftteams/manage-external-access>

#### **01 - Manage Chat-Teams-Channels and Apps**

#### **QUESTION 1**

You have a Microsoft Office 365 subscription. You need to prevent guest users from deleting channels from a Microsoft Teams team. What should you use?

- A. the Microsoft 365 admin center
- B. the Azure portal
- C. the Microsoft Teams client

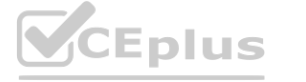

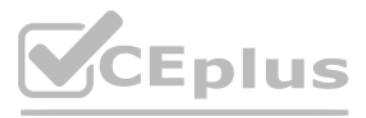

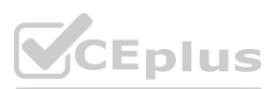

D. the Microsoft 365 Compliance admin center

**Correct Answer: A Section: Explanation:**

#### **QUESTION 2**

Note: This question-is part of a series of questions that present the same scenario. Each question-in the series contains a unique solution that might meet the stated goals. Some question-sets might have more than one correct solution, while others might not have a correct solution.

After you answer a question-in this section, you will NOT be able to return to it. As a result, these questions will not appear in the review screen. You have a Microsoft 365 subscription that contains several Microsoft SharePoint Online sites.

You need to ensure that the content stored in a SharePoint modern team site named Sales is available from Microsoft Teams. The solution must ensure that when a new channel is added to a team, a folder for the channel is created in the Sales site.

Note: This guestion is part of a series of questions that present the same scenario. Each question in the series contains a unique solution that might meet the stated goals. Some question sets might have more than one than correct solution, while others might not have a correct solution.

Solution: From a team, you add a tab for the Sales site. Does this meet the goal?

A. Yes

B. No

**Correct Answer: B**

**Section:**

#### **Explanation:**

This solution will make the Sales site available in Teams. However, the team will already have an associated SharePoint site. Any new channels will create new folders in the existing SharePoint site, not the Sales site.

You need to ensure that the content stored in a SharePoint modern team site named Sales is available from Microsoft Teams. The solution must ensure that when a new channel is added to a team, a folder for the channel is created in the Sales site.

#### **QUESTION 3**

Note: This question is part of a series of questions that present the same scenario. Each question in the series contains a unique solution that might meet the stated goals. Some question sets might have more than one correct solution, while others might not have a correct solution.

After you answer a question in this section, you will NOT be able to return to it. As a result, these questions will not appear in the review screen.

You have a Microsoft 365 subscription that contains several Microsoft SharePoint Online sites.

Solution: From the Microsoft Teams client, you create a new team and select Create from an existing Office 365 group or team. Does this meet the goal?

A. Yes

B. No

#### **Correct Answer: A**

**Section:**

#### **Explanation:**

The Sales SharePoint site will have an associated Office 365 group. We need to create a new Team from that group. That will ensure that any new channels created in the new Team will create a new folder in the Sales SharePoint site.

Reference:

<https://support.microsoft.com/en-us/office/create-a-team-from-an-existing-group-24ec428e-40d7-4a1a-ab87-29be7d145865>

#### **QUESTION 4**

After you answer a question in this section, you will NOT be able to return to it. As a result, these questions will not appear in the review screen.

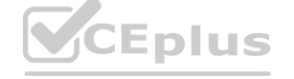

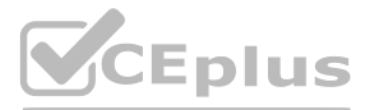

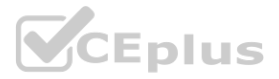

You have a Microsoft 365 subscription that contains several Microsoft SharePoint Online sites.

You need to ensure that the content stored in a SharePoint modern team site named Sales is available from Microsoft Teams. The solution must ensure that when a new channel is added to a team, a folder for the channel is created in the Sales site.

Solution: From the Sales site, you use the Create a Team option. Does this meet the goal?

A. Yes

Note: This question is part of a series of questions that present the same scenario. Each question in the series contains a unique solution that might meet the stated goals. Some question sets might have more than one correct solution, while others might not have a correct solution.

B. No

**Correct Answer: A Section:**

**Explanation:**

Reference:

<https://office365atwork.com/teams/connect-microsoft-teams-with-sharepoint-site/>

#### **QUESTION 5**

Note: This question is part of a series of questions that present the same scenario. Each question in the series contains a unique solution that might meet the stated goals. Some question sets might have more than one correct solution, while others might not have a correct solution.

After you answer a question in this section, you will NOT be able to return to it. As a result, these questions will not appear in the review screen.

Your company has a Microsoft 365 subscription.

You need to prevent temporary employees from using the private chat feature in Microsoft Teams.

Note: This question is part of a series of questions that present the same scenario. Each question in the series contains a unique solution that might meet the stated goals. Some question sets might have more than one correct solution, while others might not have a correct solution.

Solution: You create a meeting policy and assign the policy to the users.

Does this meet the goal?

A. Yes

B. No

**Correct Answer: B**

**Section:**

#### **QUESTION 6**

After you answer a question in this section, you will NOT be able to return to it. As a result, these questions will not appear in the review screen.

Your company has a Microsoft 365 subscription.

You need to prevent temporary employees from using the private chat feature in Microsoft Teams.

Solution: You create a teams policy and assign the policy to the users.

Does this meet the goal?

A. Yes

B. No

**Correct Answer: B**

**Section:**

#### **QUESTION 7**

After you answer a question in this section, you will NOT be able to return to it. As a result, these questions will not appear in the review screen.

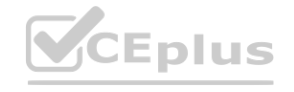

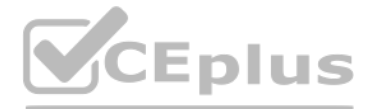

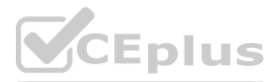

Your company has a Microsoft 365 subscription.

You need to prevent temporary employees from using the private chat feature in Microsoft Teams. Solution: You create a messaging policy and assign the policy to the users. Does this meet the goal?

A. Yes

B. No

**Correct Answer: A Section:**

#### **QUESTION 8**

Your company has a Microsoft 365 subscription. You need to ensure that only the members of the company's IT group can create private channels. Which three actions should you perform? Each correct answer presents part of the solution. NOTE: Each correct selection is worth one point.

- A. Modify the global teams policy.
- B. Assign the members of the IT group to the policy.
- C. Create a custom teams policy.
- D. Run the Set-TeamsChannel cmdlet.
- E. Modify the global messaging policy.
- F. Create a custom messaging policy.

#### **Correct Answer: A, B, C**

**Section: Explanation:** Reference: <https://docs.microsoft.com/en-us/microsoftteams/teams-policies>

#### **QUESTION 9**

HOTSPOT You have a Microsoft 365 subscription. You need to configure the following for all users: Prevent the use of third-party apps in Microsoft Teams. Configure the Microsoft Teams app navigation bar. The solution must minimize administrative effort. What should you do? To answer, select the appropriate options in the answer area. NOTE: Each correct selection is worth one point.

#### **Hot Area:**

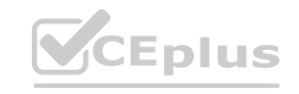

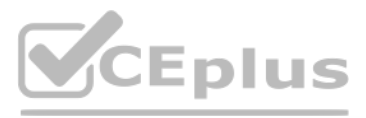

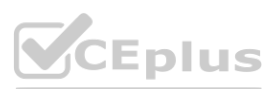

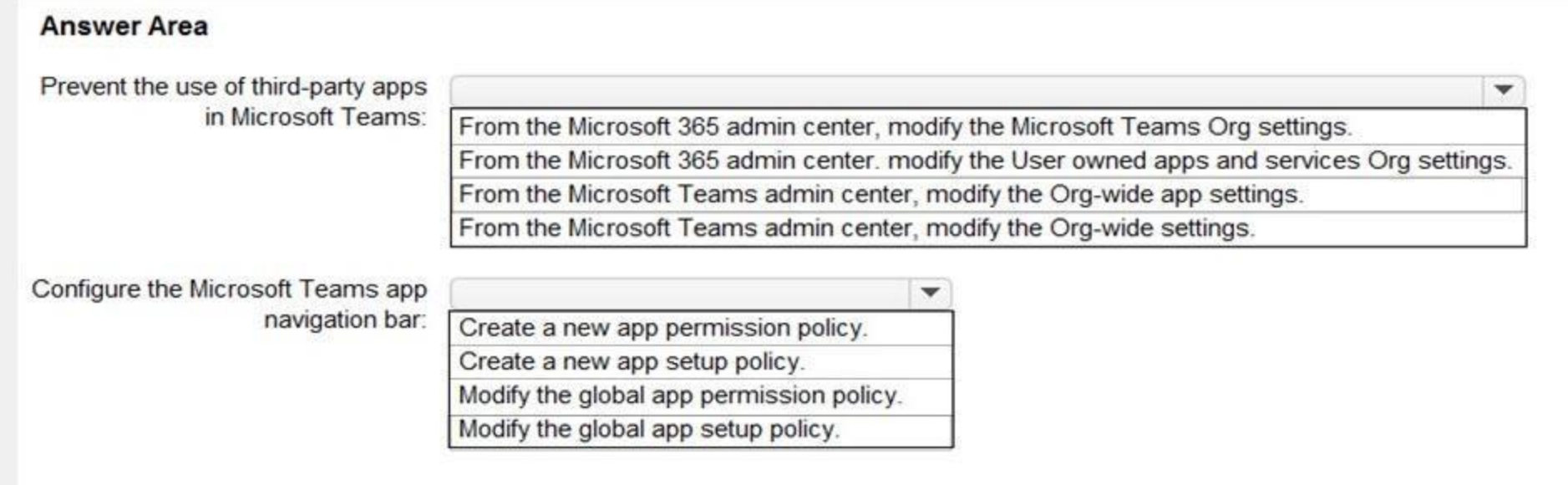

#### **Answer Area:**

**Section:**

**Explanation:**

Reference:

<https://docs.microsoft.com/en-us/microsoftteams/teams-app-permission-policies> <https://docs.microsoft.com/en-us/microsoftteams/teams-app-setup-policies>

#### **QUESTION 10**

You network contains an on-premises Active Directory domain that syncs to a Microsoft 365 subscription. From the Microsoft Teams client, you create a new team named Sales. You need to ensure that the team includes all users in the company's sales department. The solution must ensure that the new employees hired for the sales department are added automatically to the team. Which tool should you use to configure the membership of the Sales group?

A. Active Directory Users and Computers

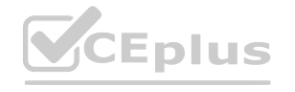

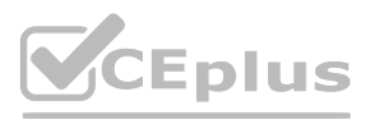

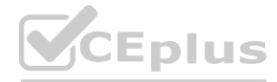

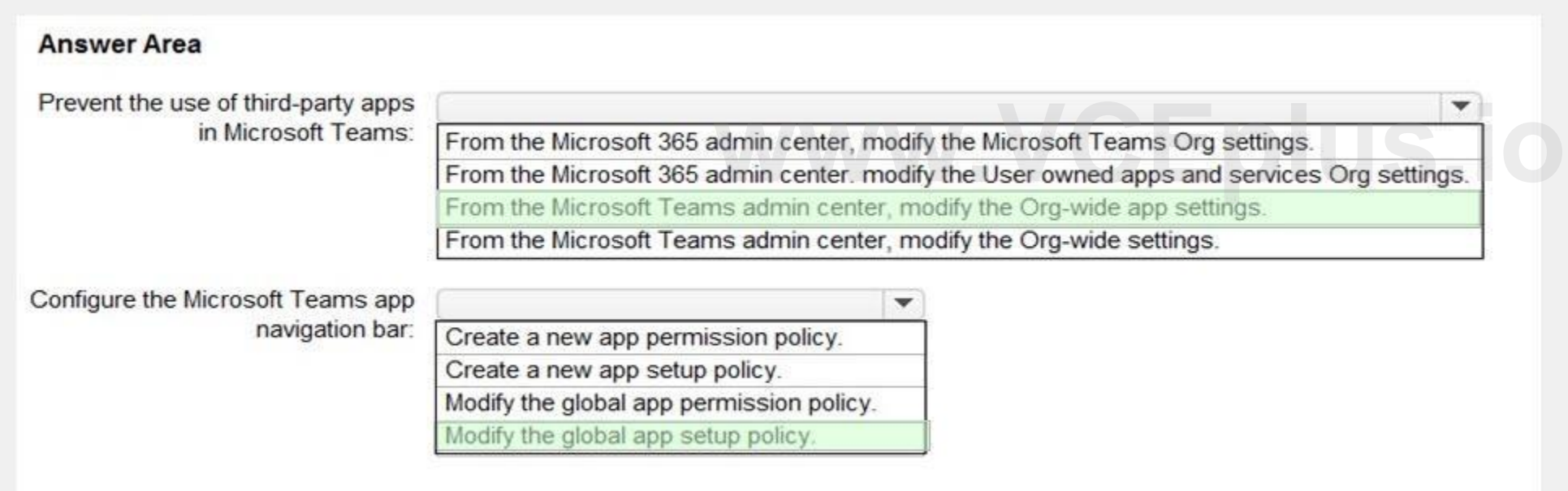

- B. the Microsoft 365 admin center
- C. Azure AD Connect
- D. the Azure Active Directory admin center

#### **Correct Answer: D**

## **Section:**

#### **Explanation:**

Reference: <https://docs.microsoft.com/en-us/microsoftteams/dynamic-memberships> <https://docs.microsoft.com/en-us/azure/active-directory/users-groups-roles/groups-change-type>

#### **QUESTION 11**

Your company has a Microsoft 365 subscription that uses Microsoft Teams. You purchase an app named Appl from the Microsoft Teams Store. You need to add App1 to the Microsoft Teams client for a specific group of users. Which two actions should you perform from the Microsoft Teams admin center? Each correct answer presents part of the solution. NOTE: Each correct selection is worth one point.

- A. From the Meeting settings, modify the Network settings.
- B. From App setup policies, create a new app setup policy.
- C. From App setup policies, modify the global app setup policy.
- D. From the properties of each user, edit the assigned policies.
- E. From the Org-wide settings, modify the Devices settings.

#### **Correct Answer: B, D**

**Section:**

#### **Explanation:**

Reference:

<https://docs.microsoft.com/en-us/microsoftteams/teams-app-setup-policies>

#### **QUESTION 12**

Your company has a Microsoft 365 subscription. An administrator reports that teams were deleted accidentally today. You need to restore the teams as quickly as possible. Which cmdlets should you run?

- A. Get-AzureADMSDeletedGroup and Restore-AzureADMSDeletedDirectoryObject
- B. Get-Team and Restore-ADObject
- C. Get-AzureADMSDeletedGroup and Restore-ADObject
- D. Get-AzureADGroup and Restore-AzureADMSDeletedDirectoryObject
- E. Get-Team and Restore-AzureADMSDeletedDirectoryObject

#### **Correct Answer: C**

**Section:**

**Explanation:** Reference: <http://www.mytechnetblog.com/2020/01/recover-deleted-teams.html>

#### **QUESTION 13**

Your company has a Microsoft Office 365 subscription that contains default policies only.

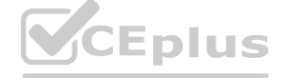

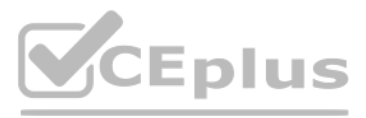

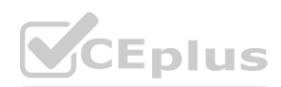

The company has the departments and teams shown in the following table.

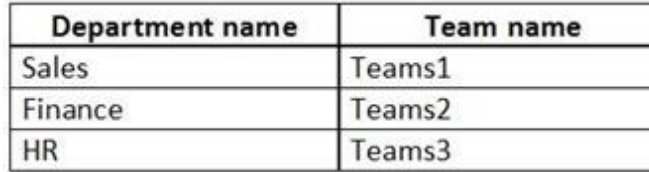

You need to recommend which policies must be created to meet the following requirements: Users in the HR department must be prevented from sending messages marked as Urgent. Users in the finance department must be able to send messages marked as Urgent. Users in the finance department must be able to delete sent messages. The solution must only affect the HR department users and the finance department users. What is the minimum number of policies you should recommend creating?

- A. two messaging policies
- B. one messaging policy and one permission policy
- C. one permission policy only
- D. two permission policies
- E. one messaging policy only

#### **Correct Answer: A**

**Section:**

#### **QUESTION 14**

Your company has a Microsoft Office 365 subscription. All users can create private channels. You need to prevent specific users from creating private channels. What should you create from the Microsoft Teams admin center?

#### A. a Teams policy

- B. a meeting policy
- C. a setup policy
- D. a permission policy

**Correct Answer: A Section:**

#### **QUESTION 15**

Your company has a Microsoft 365 subscription. You need to prevent only users in the company's research department from deleting chat messages. What should you do first from the Microsoft Teams admin center?

- A. Configure the Meeting settings.
- B. Create a new messaging policy.
- C. Modify the global messaging policy.
- D. Create a new meeting policy.

**Correct Answer: B Section:**

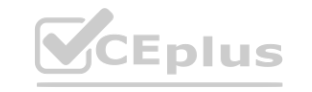

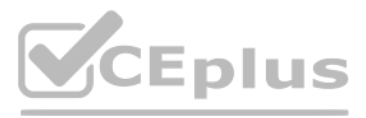

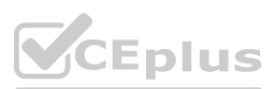

#### **QUESTION 16**

You are a Microsoft Teams administrator for your company. The company creates a new Microsoft Teams app named App1. A developer packages App1 as a ZIP file. You need to ensure that App1 can be uploaded as a ZIP package to Microsoft Teams. Which Apps setting should you turn on?

- A. Allow uploading custom apps.
- B. Enable new external apps by default.
- C. Enable default apps.
- D. Allow external apps in Microsoft Teams.

Note: This question is part of a series of questions that present the same scenario. Each question in the series contains a unique solution that might meet the stated goals. Some question sets might have more than one correct solution, while others might not have a correct solution.

#### **Correct Answer: A**

**Section:**

**Explanation:**

Reference:

<https://docs.microsoft.com/en-us/microsoftteams/platform/concepts/deploy-and-publish/overview>

#### **QUESTION 17**

You need to ensure that the content stored in a SharePoint modern team site named Sales is available from Microsoft Teams. The solution must ensure that when a new channel is added to a team, a folder for the channel is created in the Sales site.

After you answer a question in this section, you will NOT be able to return to it. As a result, these questions will not appear in the review screen.

You have a Microsoft 365 subscription that contains several Microsoft SharePoint Online sites.

Solution: From PowerShell, you run the Set-AzureADGroup cmdlet. Does this meet the goal?

A. Yes

B. No

**Correct Answer: B**

**Section:**

#### **QUESTION 18**

HOTSPOT

You have a Microsoft 365 tenant that uses Microsoft Skype for Business on-premises.

You plan to upgrade to Microsoft Teams in stages based on groups. The features required by each group are shown in the following table.

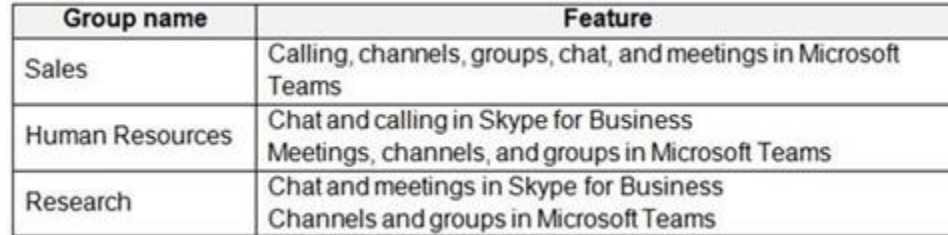

How should you configure the upgrade policy for the groups? To answer, select the appropriate options in the answer area. NOTE: Each correct selection is worth one point.

**Hot Area:**

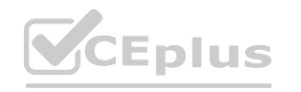

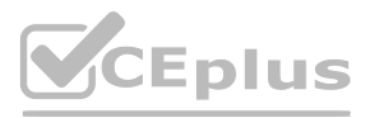

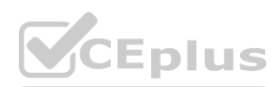

**Answer Area:**

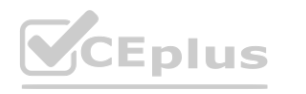

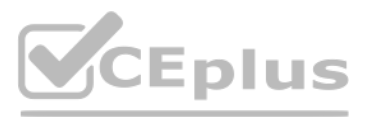

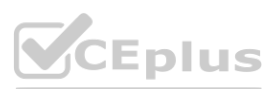

# **Answer Area**

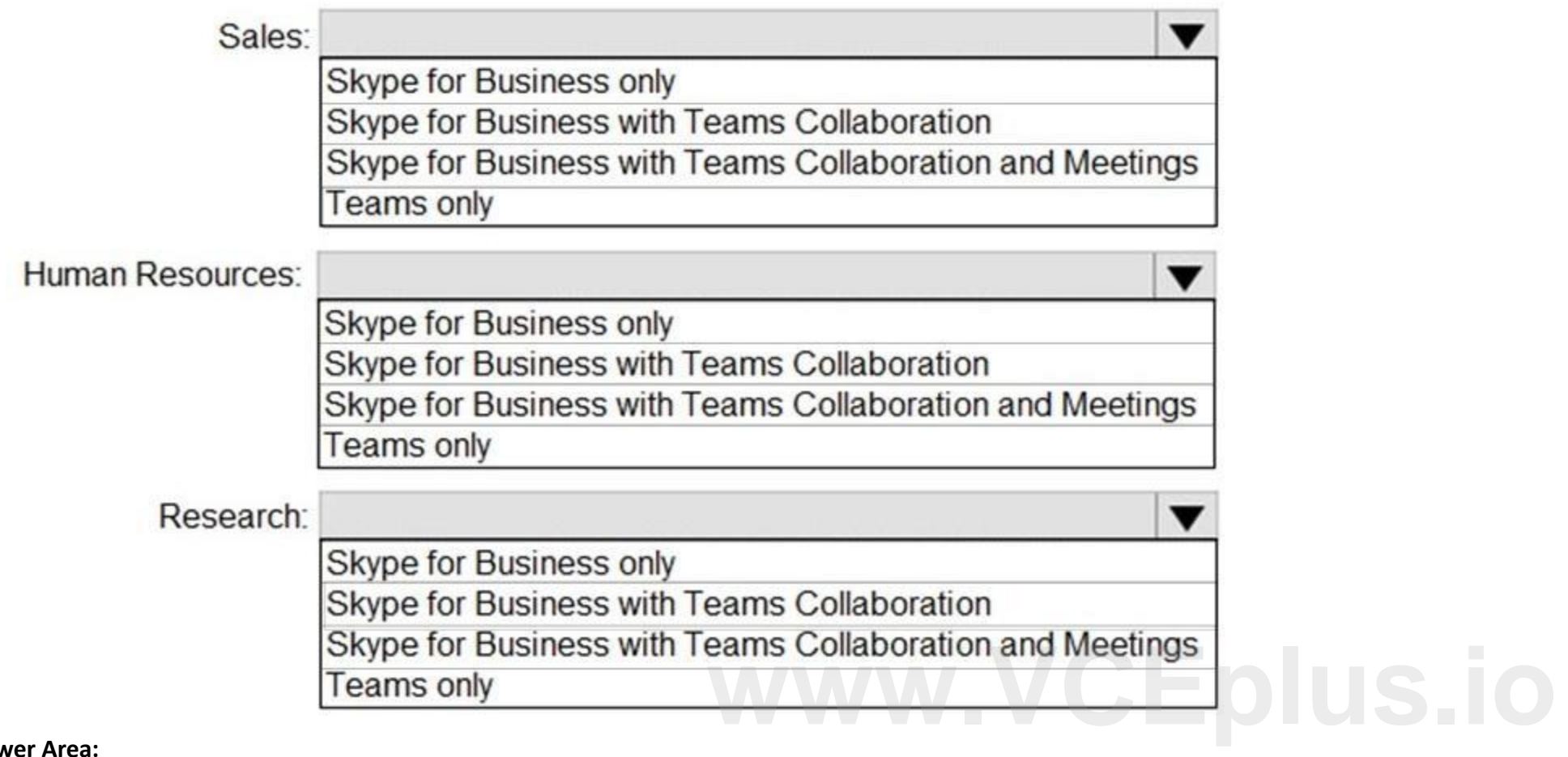

**Section:**

**Explanation:**

Reference:

<https://docs.microsoft.com/en-us/microsoftteams/migration-interop-guidance-for-teams-with-skype>

#### **QUESTION 19**

HOTSPOT

Your company has a Microsoft 365 subscription.

The company's only messaging policy is a global messaging policy configured as shown in the following exhibit.

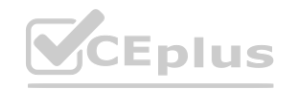

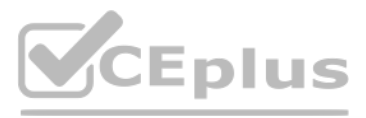

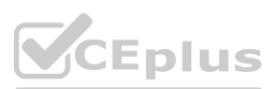

# **Answer Area**

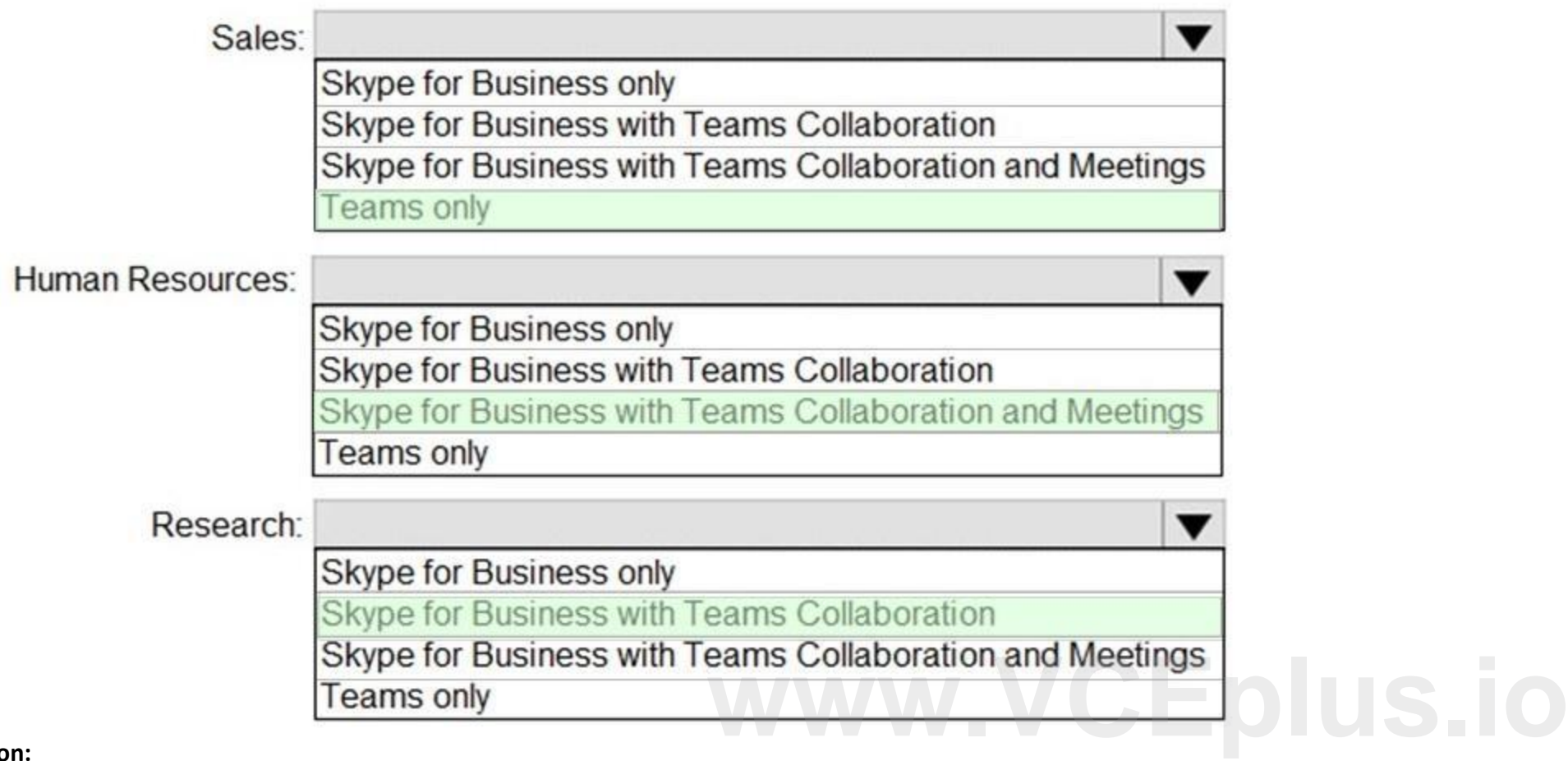

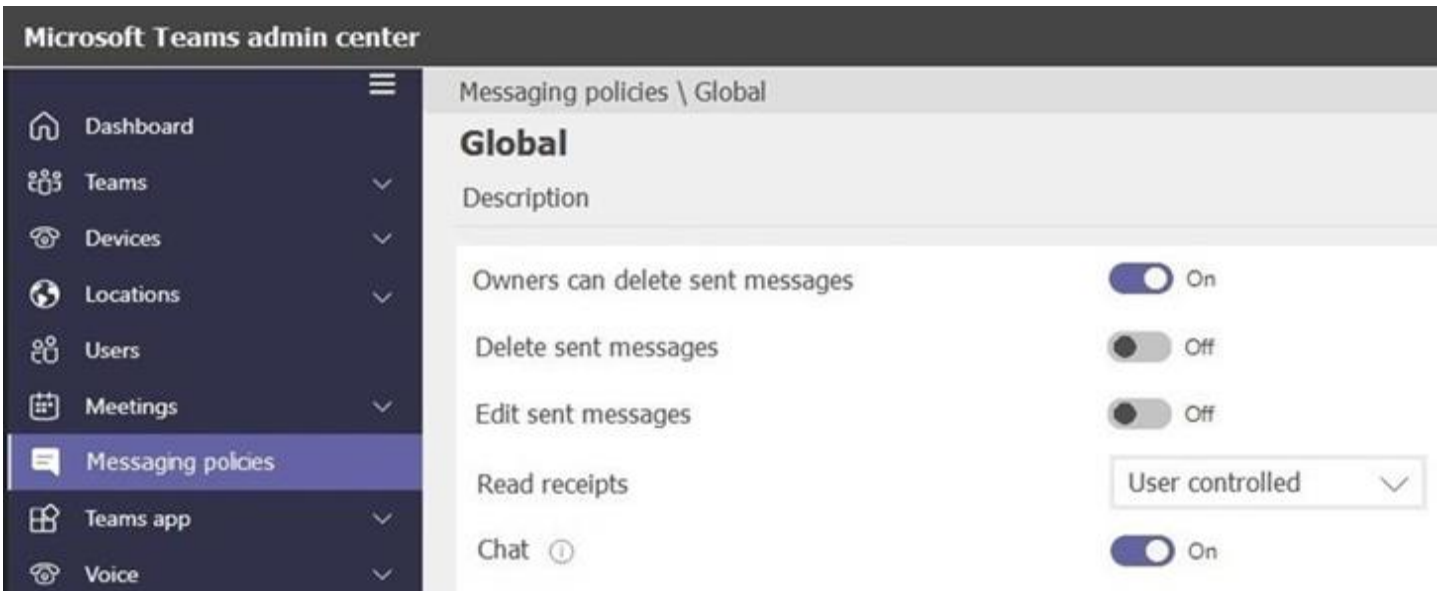

Use the drop-down menus to select the answer choice that completes each statement based on the information presented in the graphic. NOTE: Each correct selection is worth one point.

# **Hot Area:**

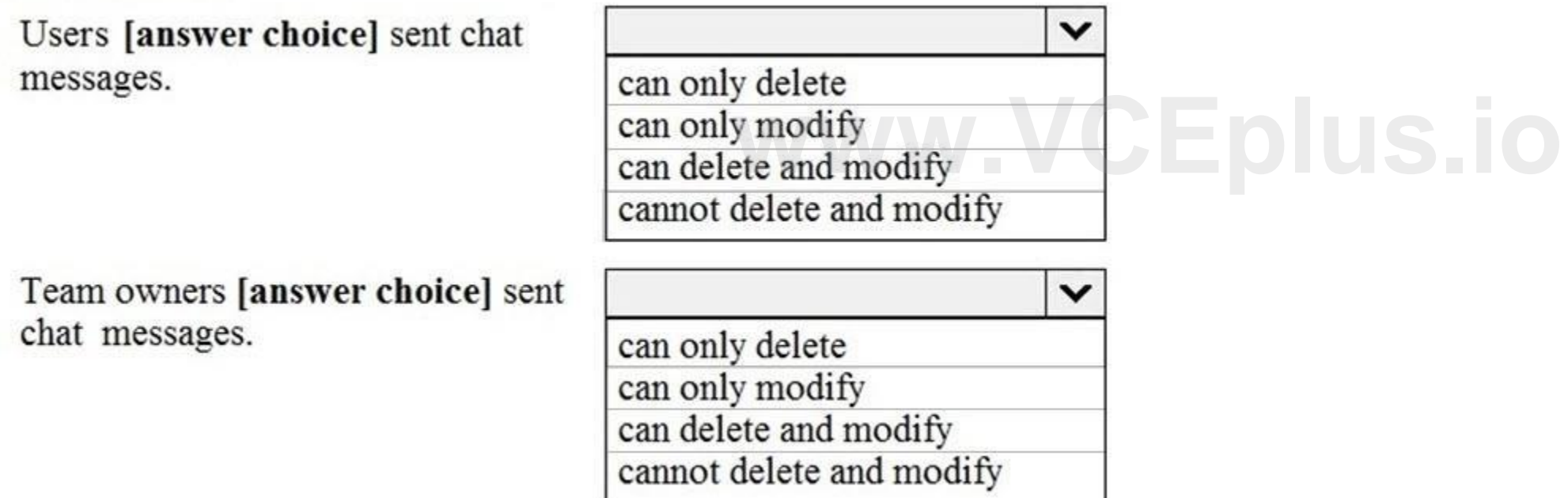

**Answer Area:**

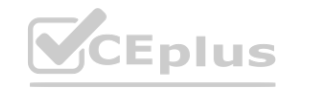

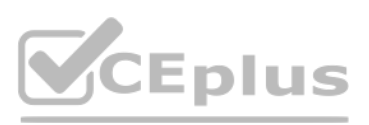

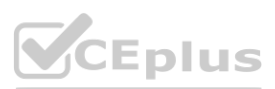

# **Answer Area**

Users [answer choice] sent chat messages.

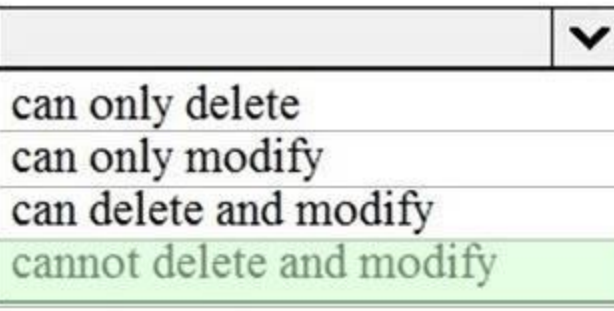

Team owners [answer choice] sent chat messages.

 $\checkmark$ can only delete can only modify can delete and modify cannot delete and modify

#### **Section:**

#### **Explanation:**

Reference:

You have a Microsoft 365 E5 subscription that uses Microsoft Teams and a hybrid deployment of Microsoft Skype for Business Server. Coexistence mode in Microsoft Teams is set to Islands. **way.**<br>I a hybrid deployment of Microsoft Skype for Business Server.

<https://docs.microsoft.com/en-us/microsoftteams/messaging-policies-in-teams>

#### **QUESTION 20**

HOTSPOT

Coexistence mode is configured for three users named User1, User2, and User3 as shown in the following table.

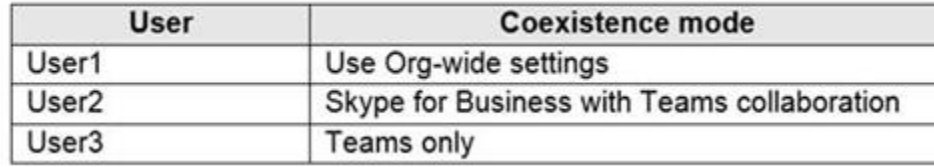

The Skype for Business user accounts are homed as shown in the following table.

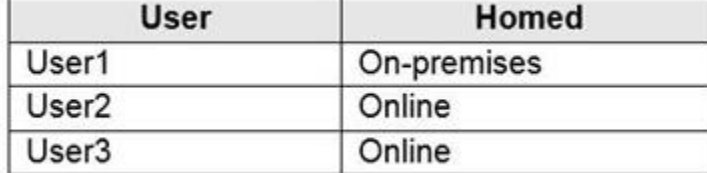

For each of the following statements, select Yes if the statement is true. Otherwise, select No. NOTE: Each correct selection is worth one point.

**Hot Area:**

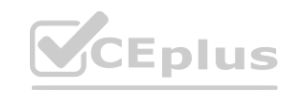

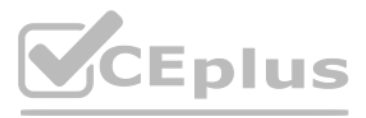

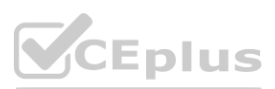

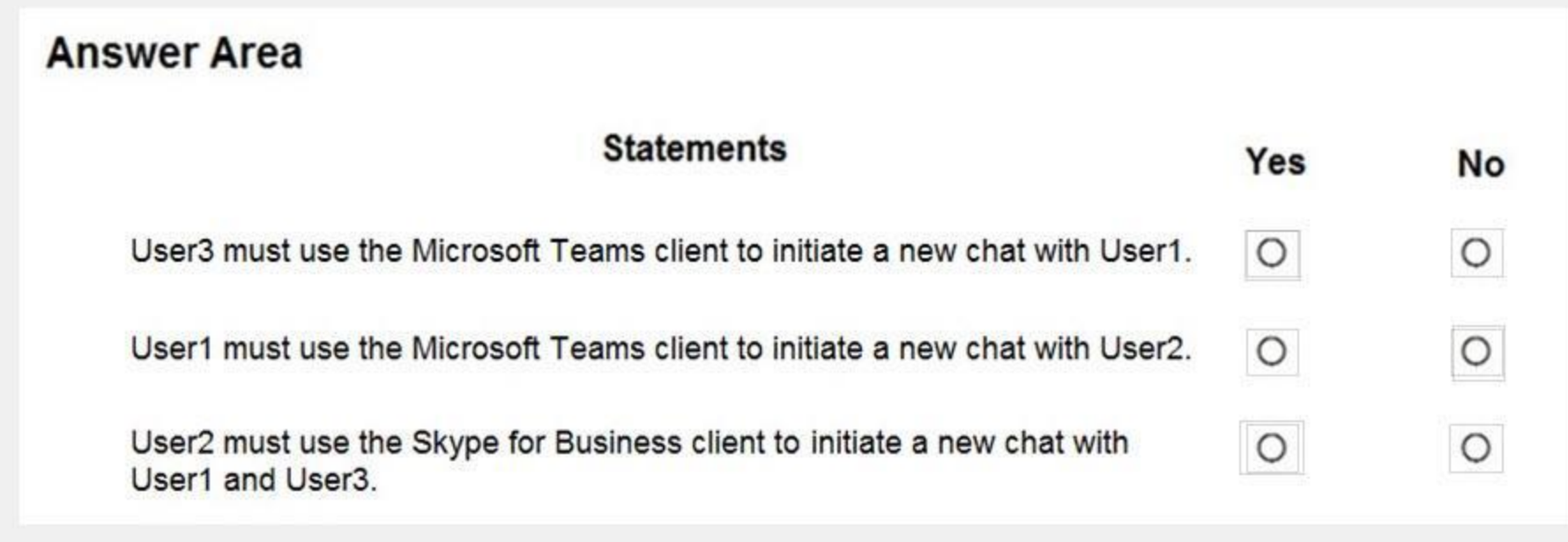

**Answer Area:**

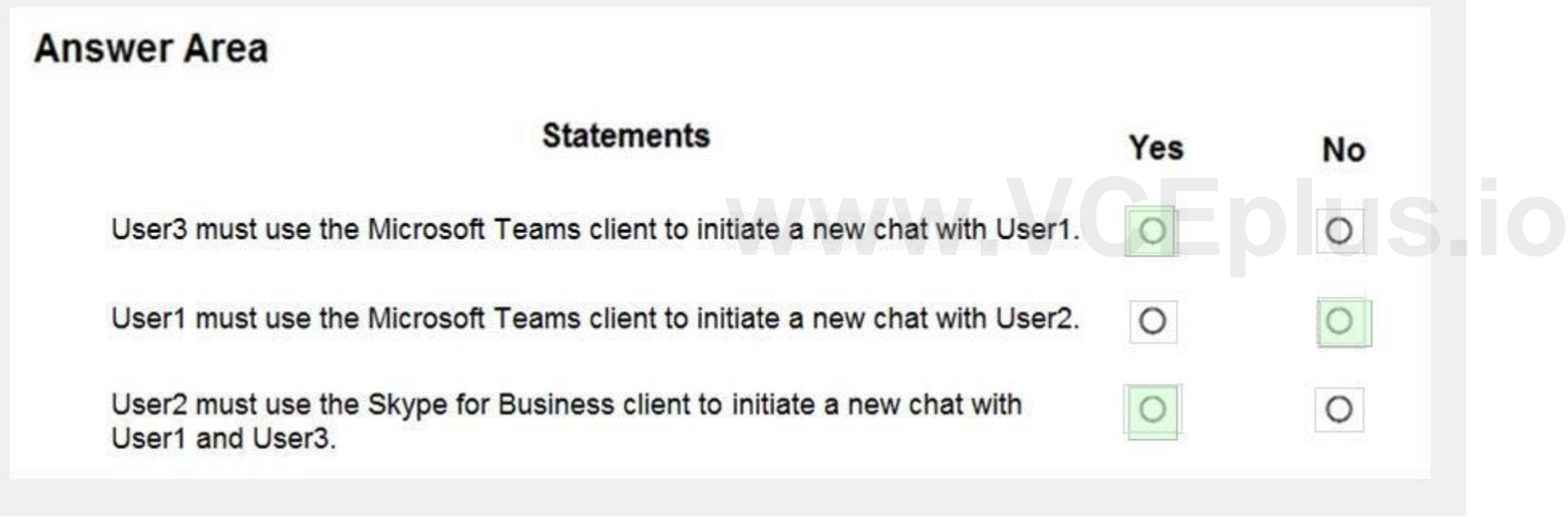

#### **Section:**

**Explanation:**

Reference:

<https://docs.microsoft.com/en-us/microsoftteams/coexistence-chat-calls-presence>

#### **QUESTION 21**

HOTSPOT

Your company uses Microsoft Skype for Business Online and Microsoft Teams.

All Skype for Business Online users can make and receive PSTN calls. Microsoft Teams is configured for PSTN calls.

You plan to upgrade the Skype for Business Online users to Microsoft Teams.

The Teams upgrade settings are configured as shown in the Teams upgrade exhibit. (Click the Teams upgrade tab.)

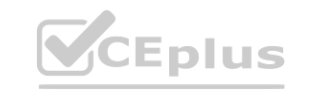

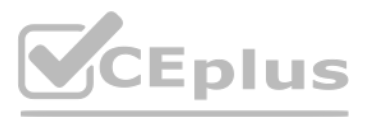

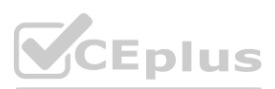

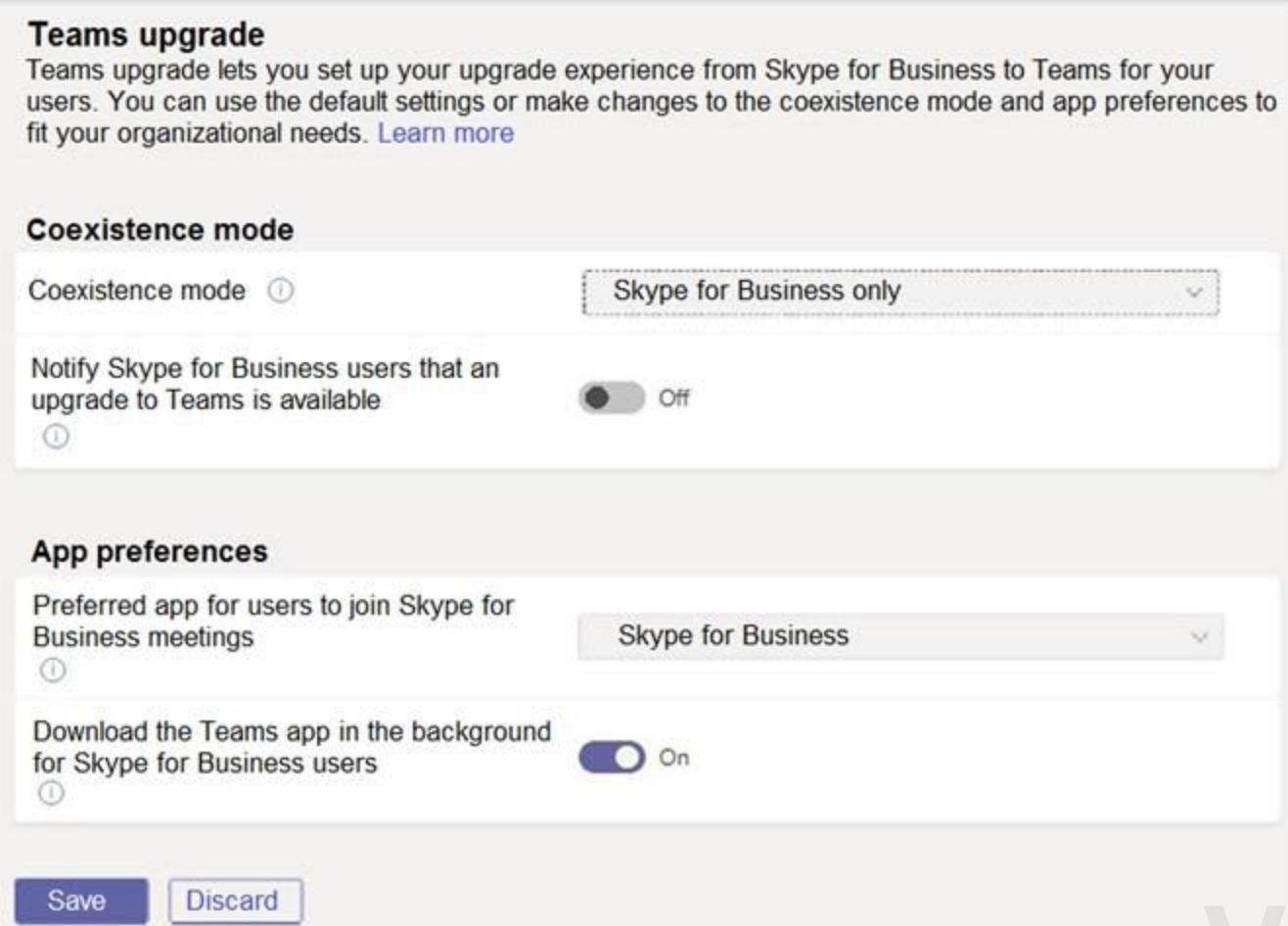

You apply TeamsUpgradePolicy to the user accounts of the company's R&D and human resources (HR) departments by using the coexistence modes shown in the following table. **d** human resources (HR) departments by using the coexistence modes shown in the follo

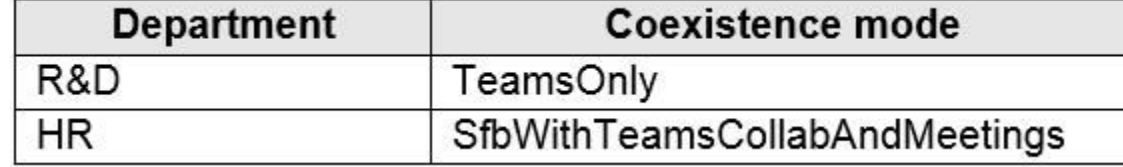

For each of the following statements, select Yes if the statement is true. Otherwise, select No. NOTE: Each correct selection is worth one point.

**Hot Area:**

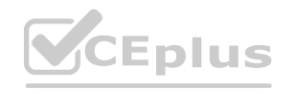

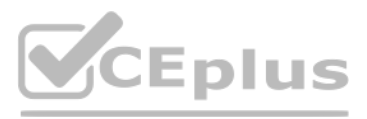

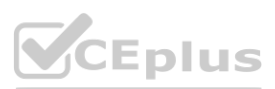

# **Answer Area**

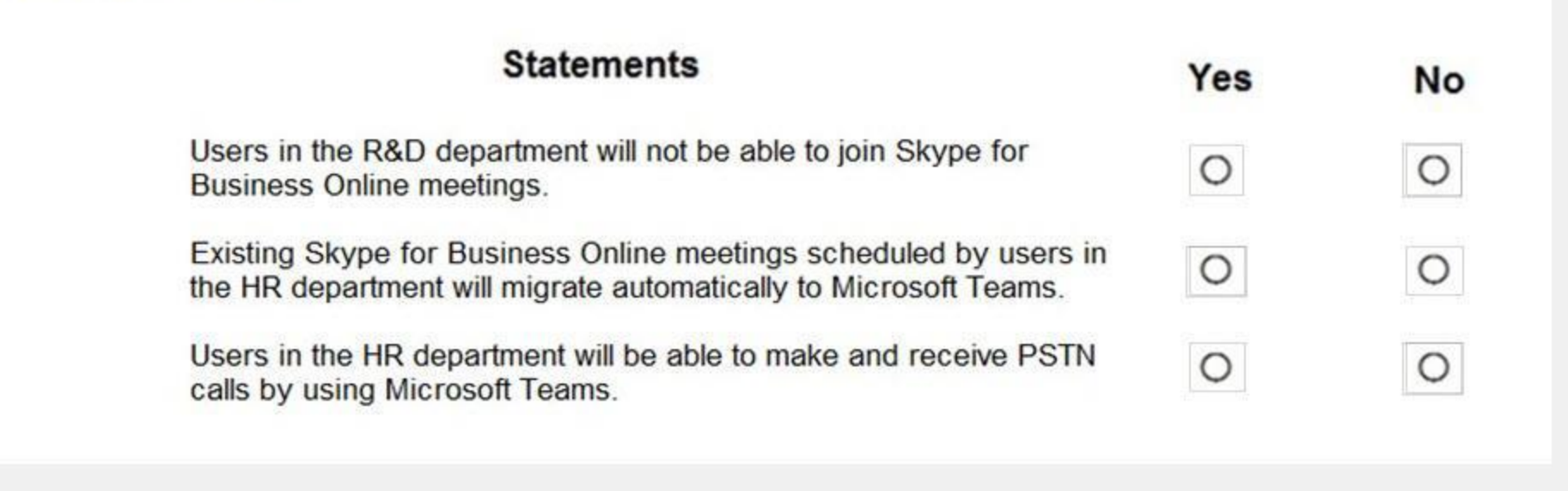

**Answer Area:**

**Section:**

**Explanation:**

Box 1: No

TeamsOnly: Can schedule meetings in Teams only, but can join Skype for Business or Teams meetings.

Box 2: Yes

By default, when assigning either TeamsOnly or SfbWithTeamsCollabAndMeetings to an individual user, any existing Skype for Business meetings scheduled by that user for the future are converted to Teams meetings. Box 3: No

SfBWithTeamsCollabAndMeetings: Has the chat and calling functionality of user in SfBOnly mode.

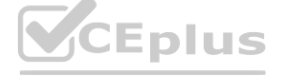

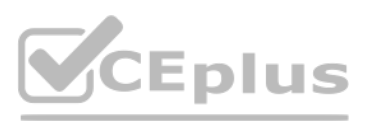

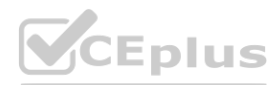

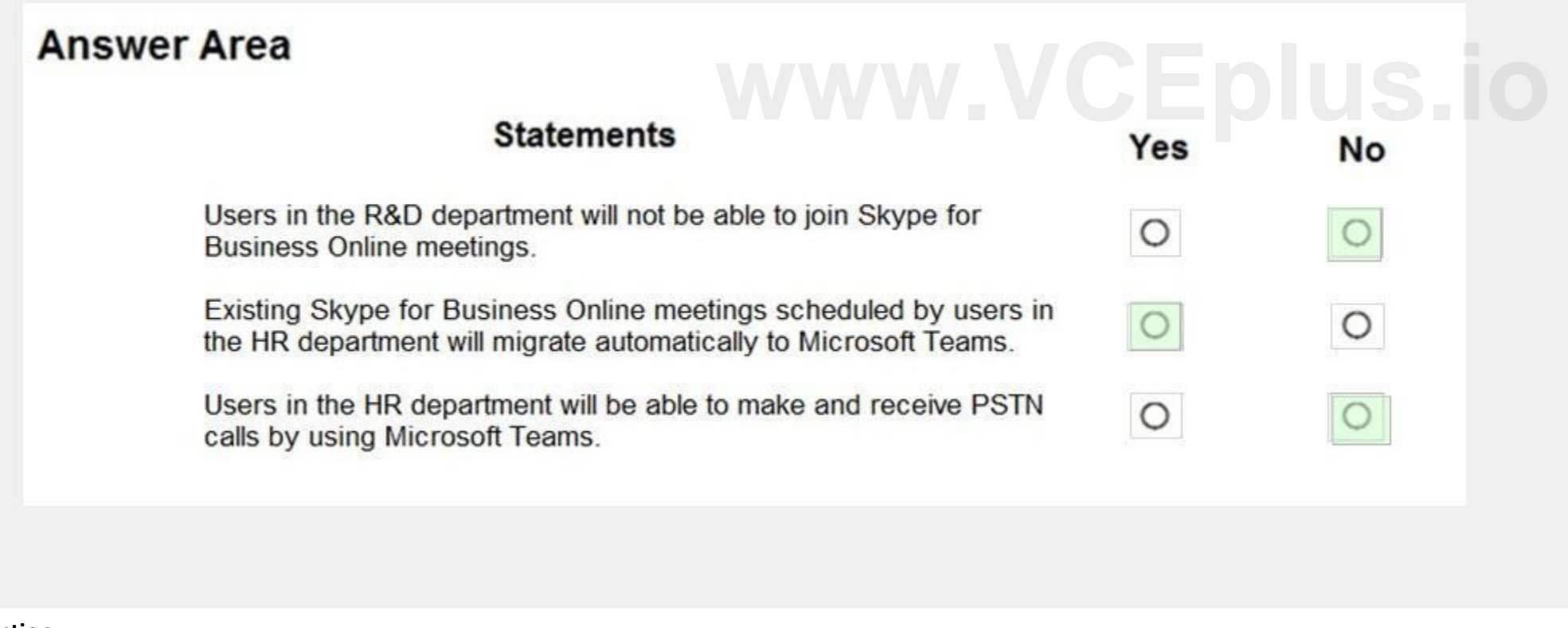

SfBOnly: Can initiate chats and calls from Skype for Business only.

Reference:

<https://docs.microsoft.com/en-us/microsoftteams/migration-interop-guidance-for-teams-with-skype>

#### **QUESTION 22**

Your company is upgrading from Microsoft Skype for Business Online to Microsoft Teams.

The company's Microsoft Teams upgrade policy is set to Islands coexistence mode. The company plans to maintain the coexistence mode for several months. Several users report that they receive email messages about missed chat conversations.

You need to recommend a solution to ensure that all the users receive chat messages.

Which two actions should you recommend? Each correct answer presents part of the solution.

NOTE: Each correct selection is worth one point.

A. Install the Microsoft Teams clients on all the computers that run the Skype for Business client. Instruct the users to sign in to both client applications.

You need to ensure that users from a partner company named Contoso, Ltd. can collaborate with your company's users in teams. The solution must ensure that the Contoso users can exchange chat messages in channels. Which three actions should you perform before you add the Contoso users to teams? Each correct answer presents part of the solution. NOTE: Each correct selection is worth one point.

- B. Instruct the users to modify the permissions in the Microsoft Teams client.
- C. Modify the global app setup policy.
- D. Modify the global app permission policy.
- E. Install the Skype for Business client on all the computers that run the Microsoft Teams client. Instruct the users to sign in to both client applications.

#### **Correct Answer: A, E**

#### **Section:**

**Explanation:**

#### Reference:

#### **QUESTION 23**

Your company has a Microsoft 365 subscription.

A. From the Services & add-ins settings in the Microsoft 365 admin center, set Let group members outside the organization access group content to On.

<https://docs.microsoft.com/en-us/microsoftteams/teams-and-skypeforbusiness-coexistence-and-interoperability> **[www.VCEplus.io](https://vceplus.io)**

- B. From the Guest access settings in the Microsoft Teams admin center, set Allow guest access in Microsoft Teams to On.
- C. From the External collaboration settings in the Azure Active Directory admin center, add Contoso's domain to the list of target domains.
- D. From the External access settings in the Microsoft Teams admin center, add Contoso's domain to the Allowed list of domains.
- E. From the External collaboration settings in the Azure Active Directory admin center, set Guest users permissions are limited to No.
- F. From the Services & add-ins settings in the Microsoft 365 admin center, set Let group owners add people outside the organization to groups to On.

#### **Correct Answer: A, B, F**

#### **Section:**

**Explanation:**

Reference:

<https://docs.microsoft.com/en-us/microsoftteams/manage-external-access> <https://docs.microsoft.com/en-us/microsoftteams/teams-dependencies> <https://docs.microsoft.com/en-us/microsoftteams/guest-access-checklist>

#### **QUESTION 24**

Your company has a Microsoft 365 subscription. You recently set the company's Microsoft Teams upgrade policy to Teams only coexistence mode.

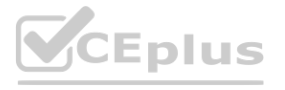

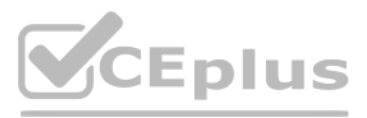

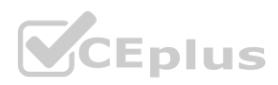

A user reports that several online meetings are configured to use Microsoft Skype for Business. You need to convert the online meetings in the user's calendar to use Microsoft Teams. What are two possible ways to achieve the goal? Each correct answer presents a complete solution. NOTE: Each correct selection is worth one point.

- A. From PowerShell, run the Start-CsExMeetingMigration cmdlet and specify the -identity parameter.
- B. Run the Skype for Business Meeting Migration tool.
- C. From the Microsoft Teams admin center, modify the meeting policy.
- D. From PowerShell, run the Set-CsTeamsUpgradeConfiguration cmdlet.
- E. From the Microsoft Teams admin center, modify the Microsoft Teams upgrade policy.

#### **Correct Answer: A, B**

#### **Section:**

**Explanation:**

#### Reference:

<https://docs.microsoft.com/en-us/skypeforbusiness/audio-conferencing-in-office-365/setting-up-the-meeting-migration-service-mms>

#### **QUESTION 25**

Your company has a Microsoft Office 365 subscription.

The company has the departments and teams shown in the following table.

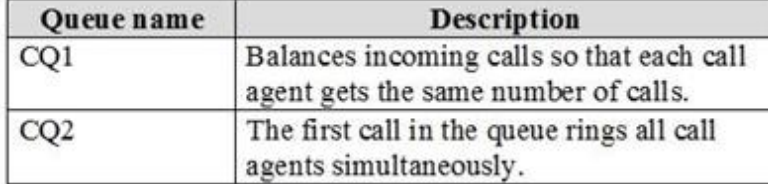

You need to ensure that only the following apps appear in the app bar of the Microsoft Teams client for only the events department:

Activity

Shifts

Chat What should you do first?

- A. Create a custom app permission policy.
- B. Modify the global app permission policy.
- C. Create a custom app setup policy.
- D. Modify the global app setup policy.

#### **Correct Answer: C**

#### **Section:**

**Explanation:**

Reference:

<https://docs.microsoft.com/en-us/microsoftteams/teams-app-setup-policies#assign-a-custom-app-setup-policy-to-users>

#### **QUESTION 26**

You have a Microsoft Office 365 subscription. You plan to upgrade from Microsoft Skype for Business to Microsoft Teams. You use the following workloads in Skype for Business: Audio/video conferencing Dial-in conferencing Enterprise Voice

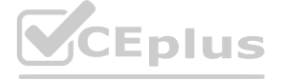

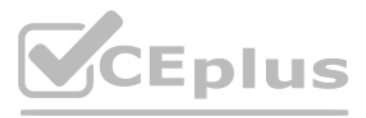

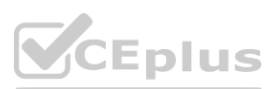

#### Persistent Chat

#### Chat

You need to ensure that users can evaluate Microsoft Teams while maintaining PSTN calling by using the Skype for Business client. Which coexistence mode should you use?

#### A. Islands

B. Skype for Business with Teams collaboration

- C. Skype for Business only
- D. Meetings First

#### **Correct Answer: D**

#### **Section:**

**Explanation:**

#### Reference:

<https://docs.microsoft.com/en-us/microsoftteams/teams-and-skypeforbusiness-coexistence-and-interoperability>

#### **QUESTION 27**

#### DRAG DROP

Your company has a Microsoft 365 E5 subscription.

What should you configure for each requirement? To answer, drag the appropriate settings to the correct requirements. Each setting may be used once, more than once, or not at all. You may need to drag the split bar<br>between between panes or scroll to view content.

You need to configure Microsoft Teams to meet the following requirements:

All new teams must include the Wiki app and the Planner app.

Users in specific groups must be prevented from creating private channels.

Only users in the company's IT department must have early access to the unreleased features of Microsoft Teams.

NOTE: Each correct selection is worth one point.

#### **Select and Place:**

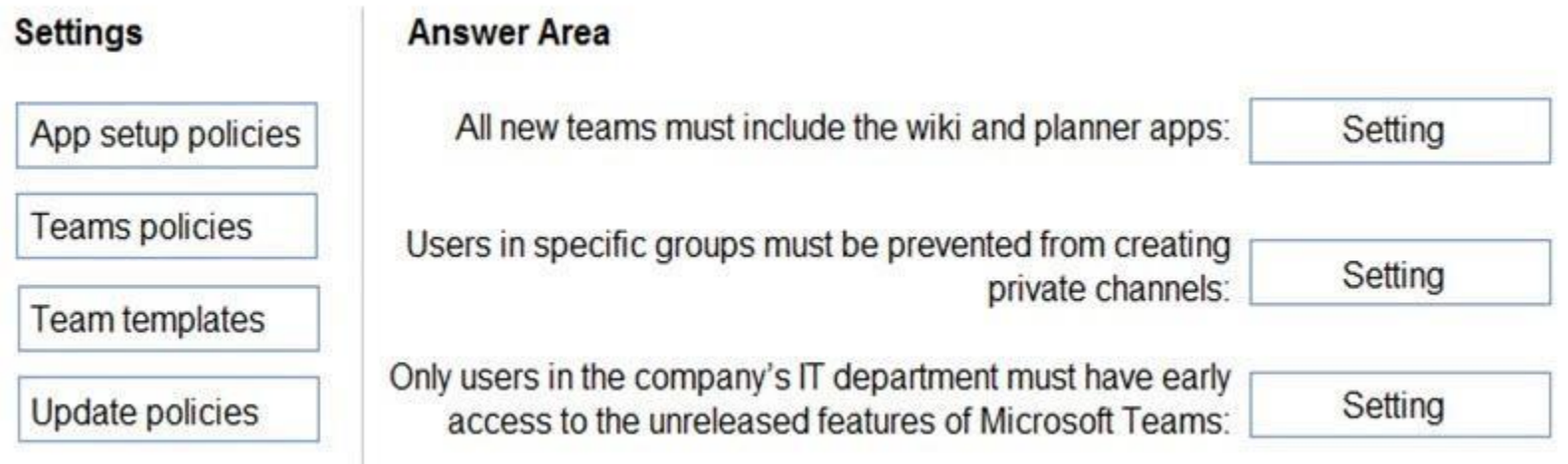

#### **Correct Answer:**

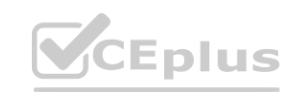

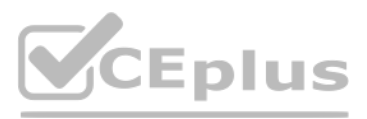

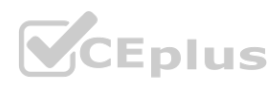

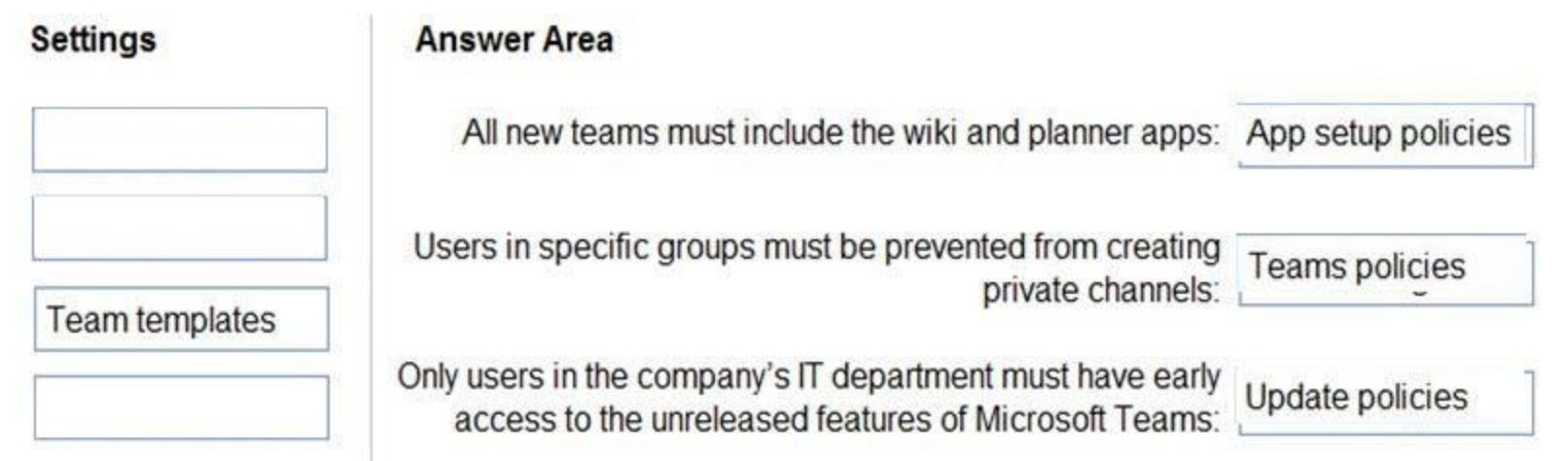

#### **Section:**

**Explanation:**

Reference:

<https://docs.microsoft.com/en-us/microsoftteams/teams-app-setup-policies>

<https://docs.microsoft.com/en-us/microsoftteams/teams-policies>

<https://docs.microsoft.com/en-us/microsoftteams/public-preview-doc-updates>

#### **QUESTION 28**

Note: This question is part of a series of questions that present the same scenario. Each question in the series contains a unique solution that might meet the stated goals. Some question sets might have more than one correct solution, while others might not have a correct solution.

Letter you answer a question in this section, you will NOT be able to return to it. As a result, these questions will not appear in the review screen.<br>Your company has a Microsoft 365 subscription.<br>You need to prevent temp

Your company has a Microsoft 365 subscription.

You need to prevent temporary employees from using the private chat feature in Microsoft Teams.

Solution: You create an app permission policy and assign the policy to the users.

Does this meet the goal?

A. Yes

B. No

**Correct Answer: B**

**Section:**

#### **QUESTION 29**

Your company has a Microsoft 365 subscription that contains 200 Microsoft Teams users and 20 teams. You discover that several teams do NOT have an owner.

You need to ensure that you receive a notification when a team is missing an owner.

What should you do?

A. From the Microsoft Teams admin center, modify the Teams settings.

B. From PowerShell, run the Set-Team cmdlet.

C. From the Azure Active Directory admin center, modify the group expiration settings.

D. From PowerShell, run the Add-AzureADMSLifecyclePolicyGroup cmdlet.

**Correct Answer: C Section:**

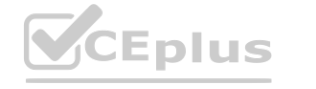

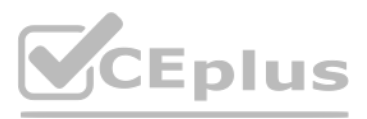

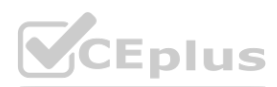

#### **Explanation:**

Reference:

<https://o365knowledgeshare.wordpress.com/2018/10/02/office-365-groups-best-practices-orphaned-groups/>

#### **QUESTION 30**

Your company has a Microsoft 365 subscription that uses Microsoft Office 365 E5 licenses and Azure Active Directory Premium Plan 1 licenses. You have a team named Sales that contains all the users in the company's sales department.

You hire several new users in the sales department.

You discover that the new employees are never added to the team.

You need to ensure that when new sales department users are hired, they are added automatically to the team. What should you do?

- A. From the Microsoft Teams client, modify the settings of the Sales team.
- B. From the Azure Active Directory admin center, modify the membership type of the Sales group.
- C. From the Microsoft Teams admin center, modify the properties of the Sales team.
- D. From the Microsoft 365 admin center, modify the settings of the Sales group.

#### **Correct Answer: B**

**Section:**

**Explanation:**

Reference:

<https://docs.microsoft.com/en-us/microsoftteams/dynamic-memberships> <https://docs.microsoft.com/en-us/azure/active-directory/users-groups-roles/groups-change-type>

#### **QUESTION 31**

HOTSPOT

You have a Microsoft 365 subscription.

You need to create a new Microsoft Teams team named Human Resources that meets the following requirements:

All join requests must be approved by an owner of the team.

The URL for the Microsoft SharePoint Online site of the team must be /teams/HR.

Two users named jane@contoso.com and bob@contoso.com must be assigned as team owners.

How should you complete the PowerShell command? To answer, select the appropriate options in the answer area.

NOTE: Each correct selection is worth one point.

**Hot Area:**

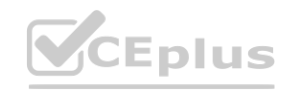

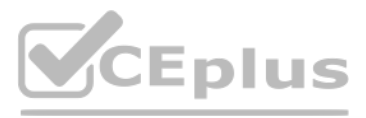

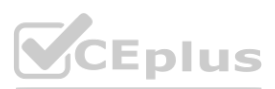

**Answer Area:**

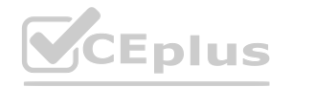

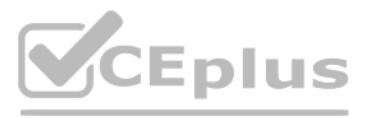

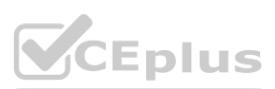

# **Answer Area**

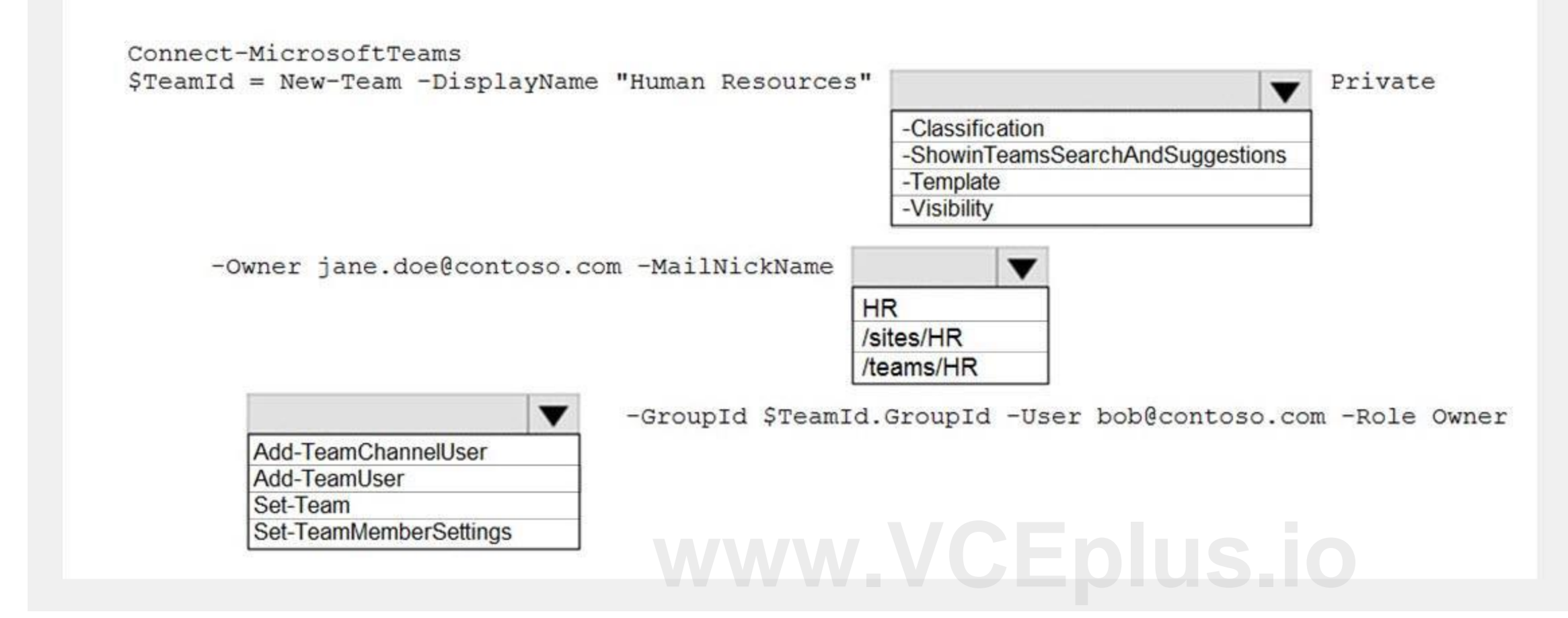

#### **Section:**

#### **Explanation:**

Reference:

[https://docs.microsoft.com/en-us/powershell/module/teams/new-team?view=teams-ps](teams-ps) [https://docs.microsoft.com/en-us/powershell/module/teams/add-teamuser?view=teams-ps](teams-ps)

#### **QUESTION 32**

#### HOTSPOT

You have a Microsoft 365 subscription that contains a user named User1. You have a custom policy named AppPolicy that has the following configurations: Allow all apps published by Microsoft. Allow only specified third-party apps. Block all custom apps. You need to assign AppPolicy to User1.

How should you complete the PowerShell command? To answer, select the appropriate options in the answer area. NOTE: Each correct selection is worth one point.

**Hot Area:**

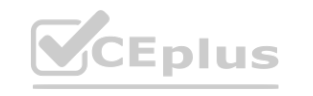

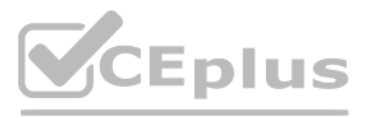

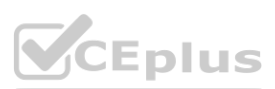

# **Answer Area**

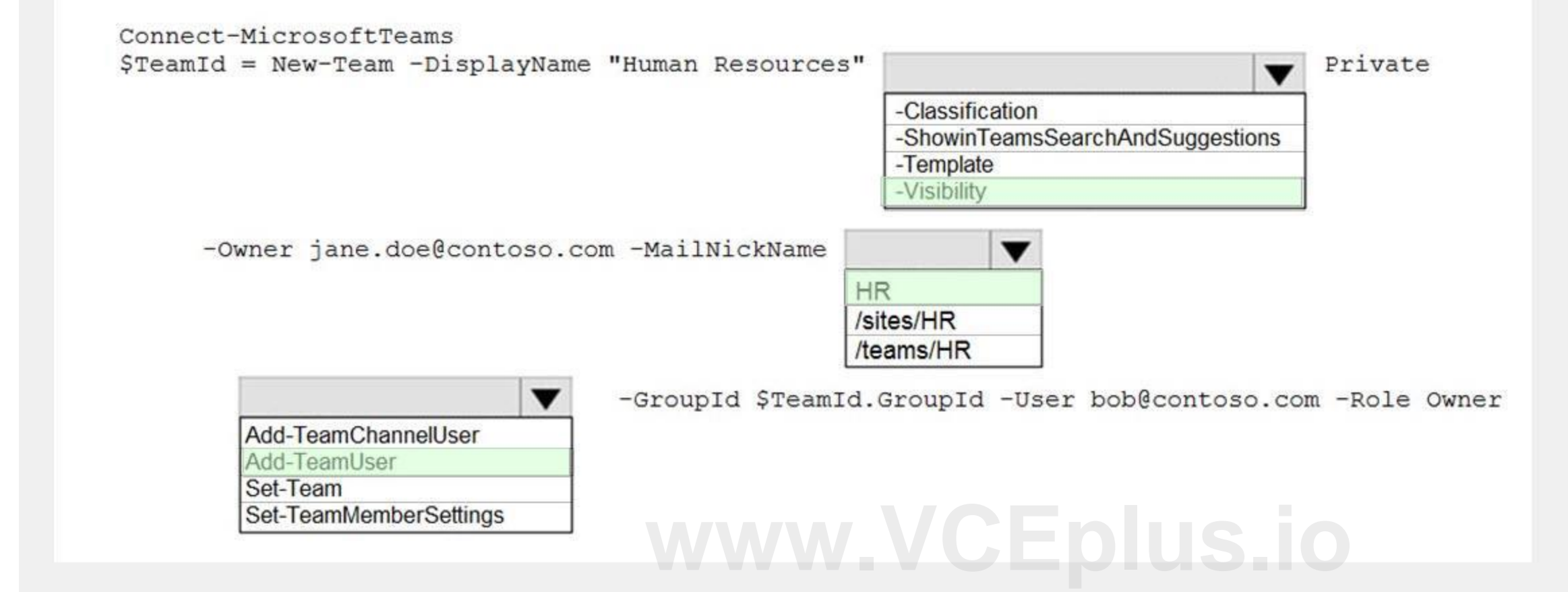

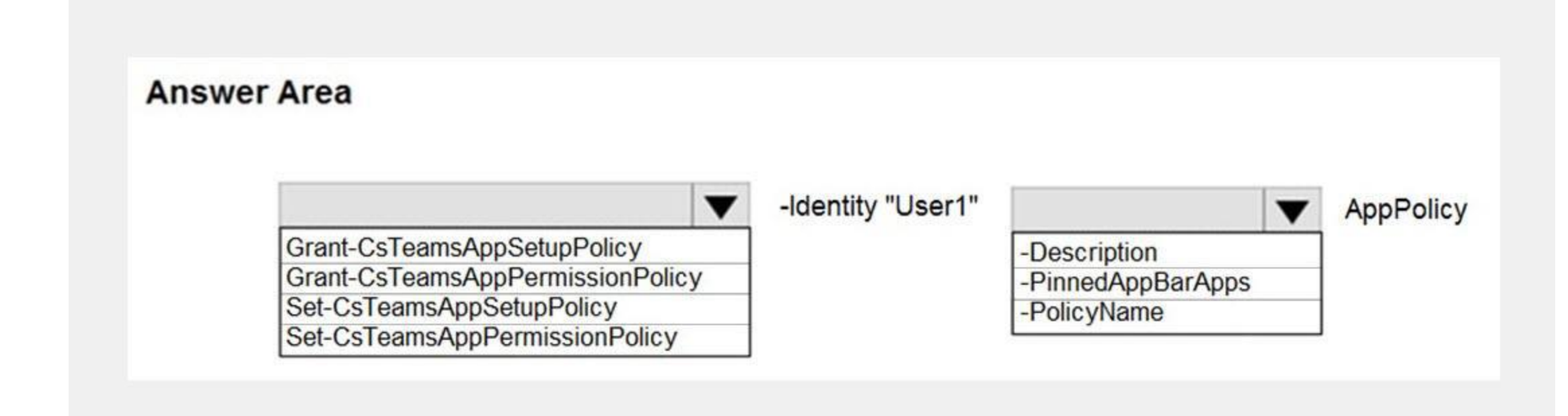

#### **Answer Area:**

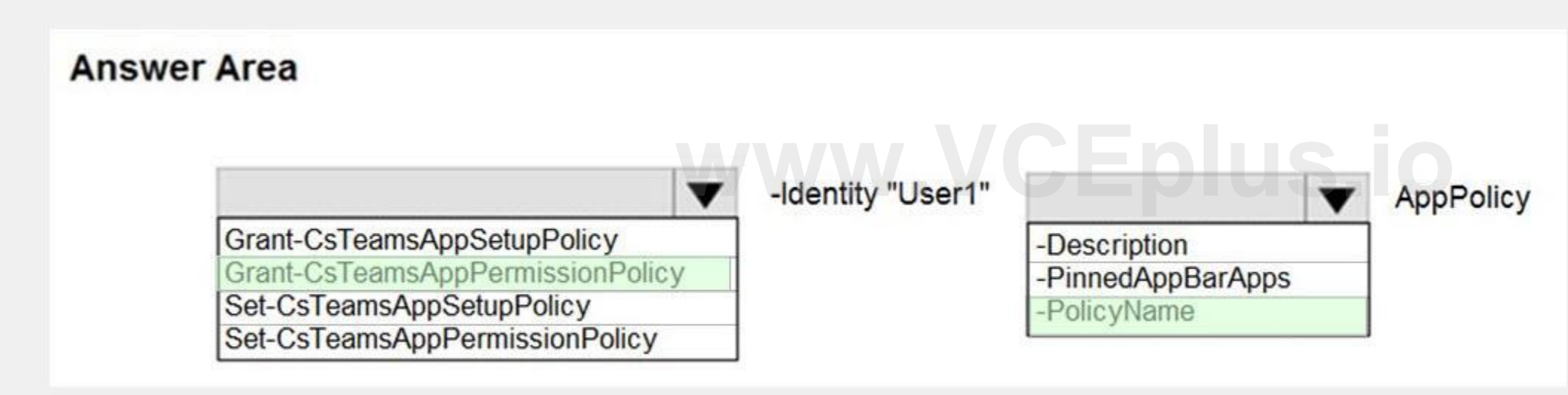

#### **Section:**

**Explanation:**

Reference:

[https://docs.microsoft.com/en-us/powershell/module/skype/grant-csteamsapppermissionpolicy?view=skype-ps](skype-ps)

## **QUESTION 33**

You have a Microsoft 365 E5 subscription that is linked to an Azure Active Directory (Azure AD) tenant. The tenant contains the groups shown in the following table.

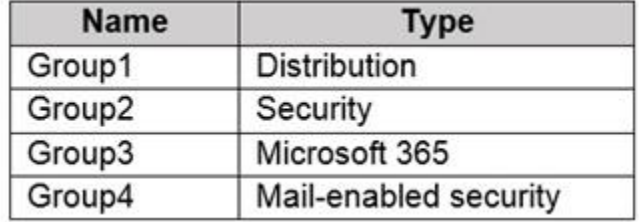

You need to create a new team by using the Microsoft Teams client.

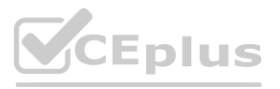

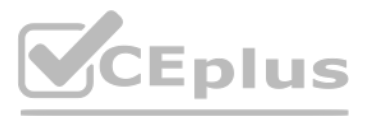

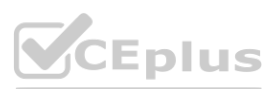

Which group can you use to create the new team?

- A. Group4
- B. Group1
- C. Group2
- D. Group3

#### **Correct Answer: D**

**Section:**

#### **Explanation:**

Reference:

<https://support.microsoft.com/en-us/office/create-a-team-from-an-existing-group-24ec428e-40d7-4a1a-ab87-29be7d145865>

#### **QUESTION 34**

Your company has a Microsoft 365 subscription.

The company's global app permission policy is configured as shown in the following exhibit.

Users report that they can view the list of available third-party apps from the Microsoft Teams client. You need to ensure that the Who app is the only visible app from the Microsoft Teams client. What should you modify?

- A. the Org-wide app settings
- B. the global app permission policy
- C. the global app setup policy
- D. the global teams policy

**Correct Answer: A Section:**

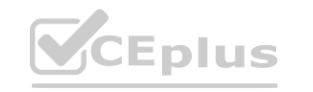

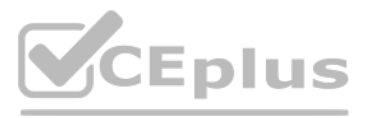

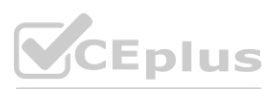

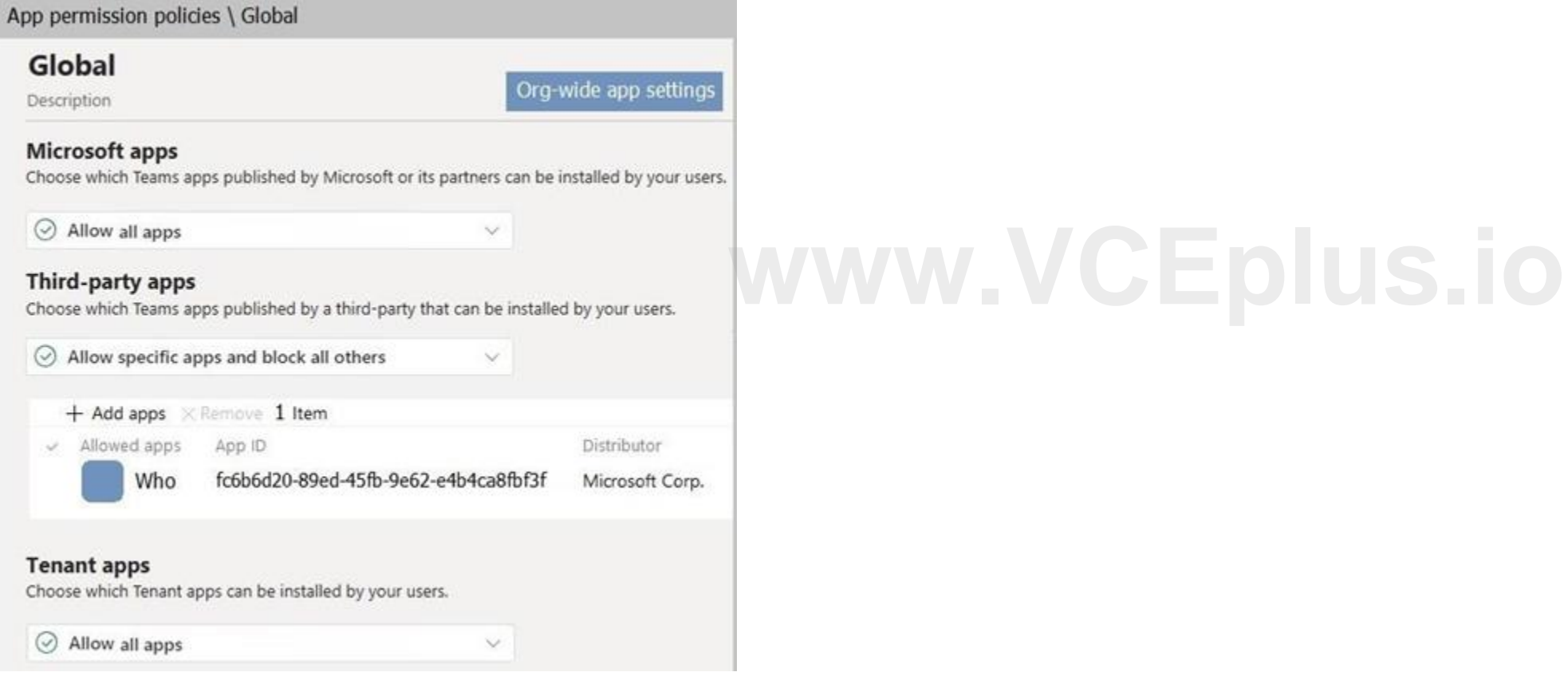

#### **Explanation:**

Reference: <https://docs.microsoft.com/en-us/microsoftteams/teams-app-permission-policies>

#### **QUESTION 35**

HOTSPOT

Your company has a Microsoft Office 365 subscription.

The company has three departments. Each department contains a group as shown in the following table.

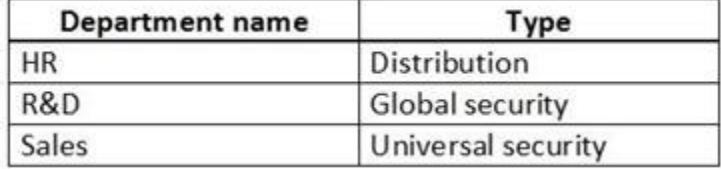

You plan to create a team for each group.

You need to ensure that a team can be created for each group. The solution must minimize administrative effort. What should you do to each group? To answer, select the appropriate options in the answer area. NOTE: Each correct selection is worth one point.

**Answer Area:**

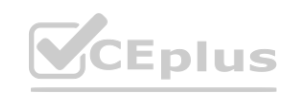

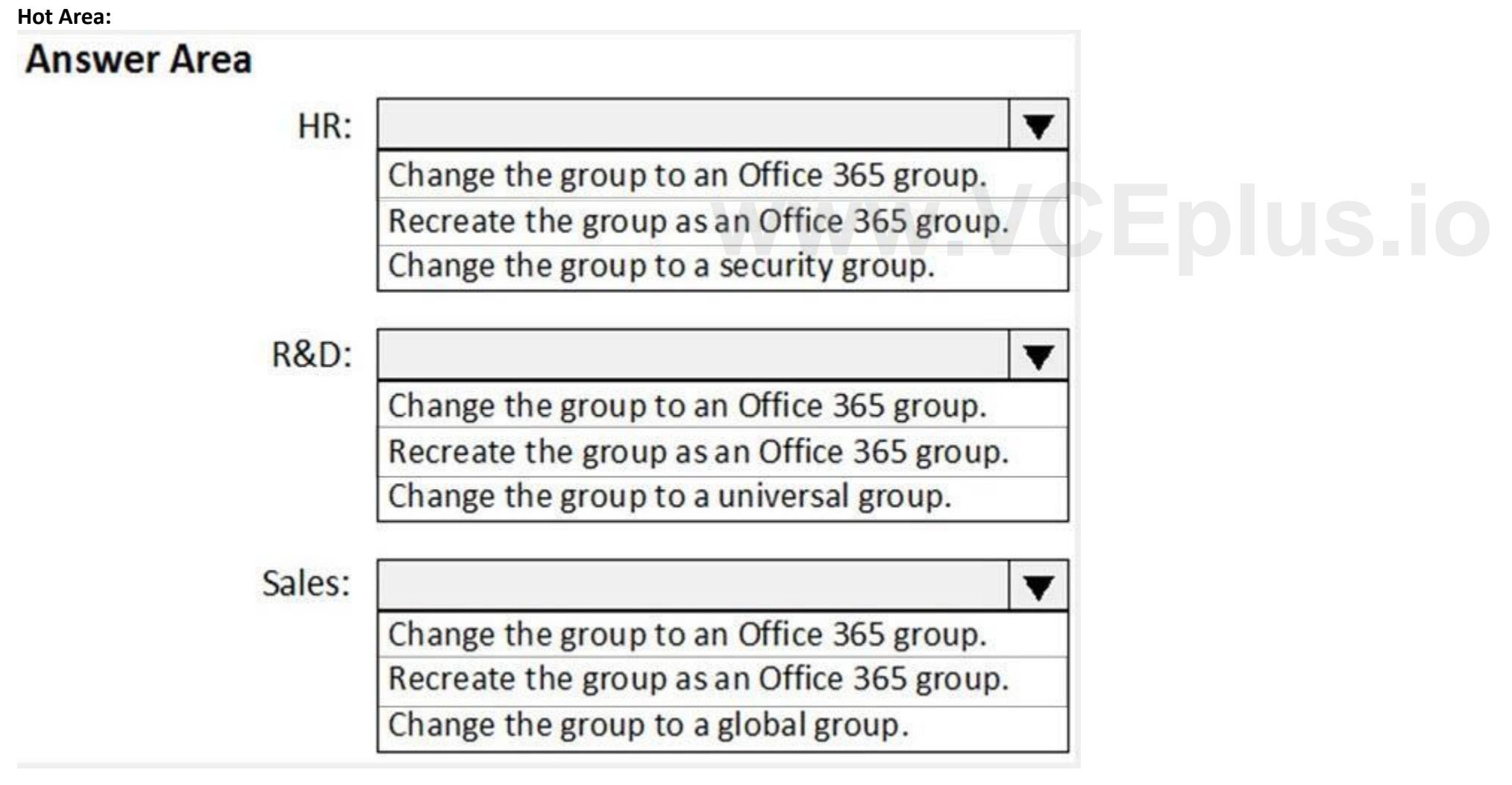

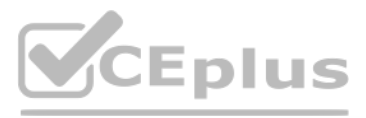

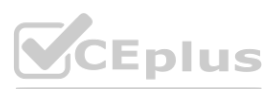

**Section:**

**Explanation:**

#### **QUESTION 36**

DRAG DROP

Your company has a custom Microsoft Teams app named App1.

You need to deploy App1. The solution must ensure that App1 appears as the first item on the app bar of the Microsoft Teams client.

Which four actions should you perform in sequence? To answer, move the actions from the list of actions to the answer area and arrange them in the correct order.

#### **Select and Place:**

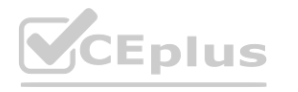

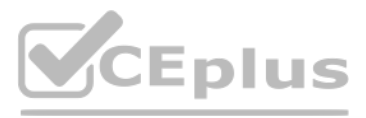

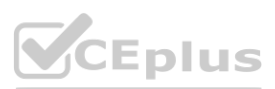

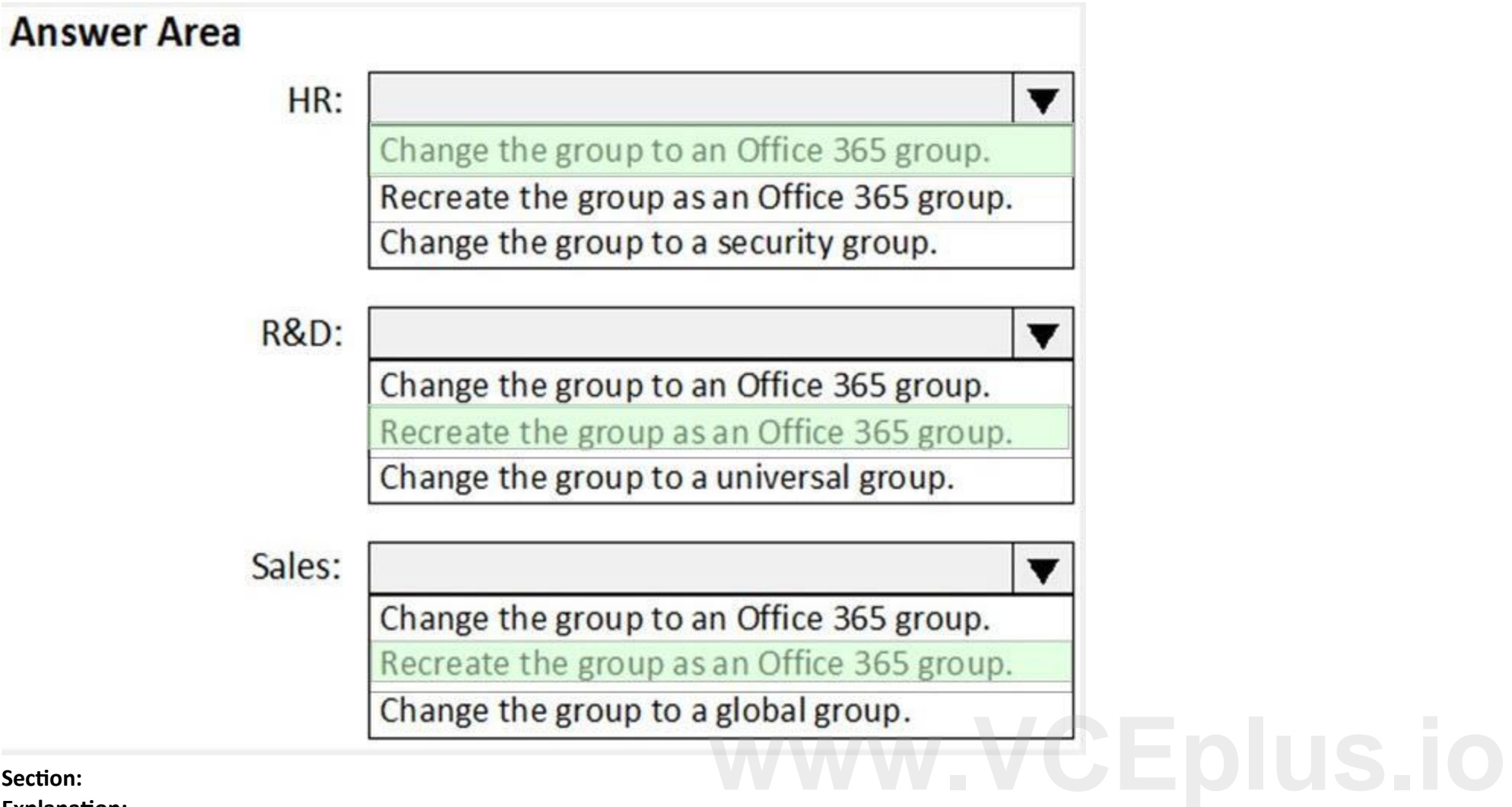

# **Actions**

From the Microsoft Teams client, upload App1.

From the Microsoft Teams admin center, set Allow interaction with custom apps to On.

From the Microsoft Teams admin center, modify the list of pinned apps.

From the app setup policy in the Microsoft Teams admin center, add App1 as a pinned app.

From the app permission policy in the Microsoft Teams admin center set, the Microsoft apps setting to Allow all apps.

**Correct Answer:**

# From the app permission policy in the Microsoft Teams admin<br>
center, set the Third-party apps setting to **Allow all apps.**

**Answer Area** 

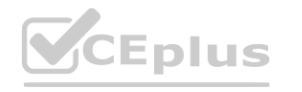

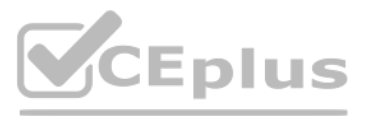

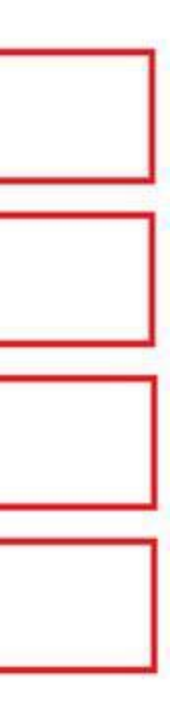

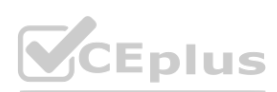

# **Answer Area**

From the Microsoft Teams admin center, set Allow interaction with custom apps to On.

From the Microsoft Teams client, upload App1.

From the app setup policy in the Microsoft Teams admin center, add App1 as a pinned app.

From the Microsoft Teams admin center, modify the list of pinned apps.

From the app permission policy in the Microsoft Teams admin center set the Microsoft apps setting to Allow all apps.

## **Section:**

From the app permission policy in the Microsoft Teams admin **the Microsoft Teams** admin **and the CEPPLUS.** 

**Explanation:**

**Actions** 

Reference:

<https://docs.microsoft.com/en-us/microsoftteams/teams-custom-app-policies-and-settings>

## **QUESTION 37**

#### HOTSPOT

You have a Microsoft 365 E5 subscription that contains a Microsoft Teams team named Sales Team. Sales Team contains the members shown in the following table.

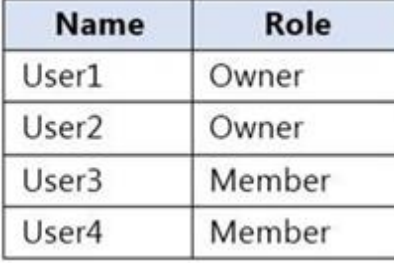

You create a channel named Sales Project and configure the Channel moderation settings as shown in the following exhibit.

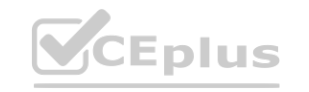

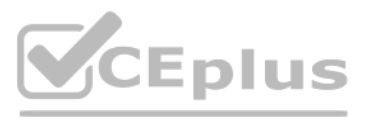

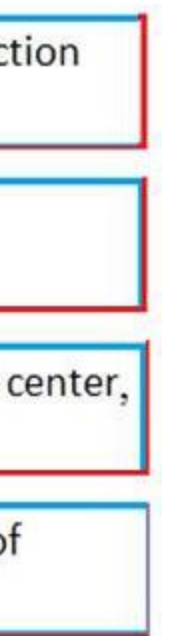

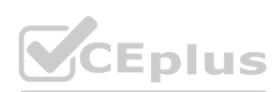

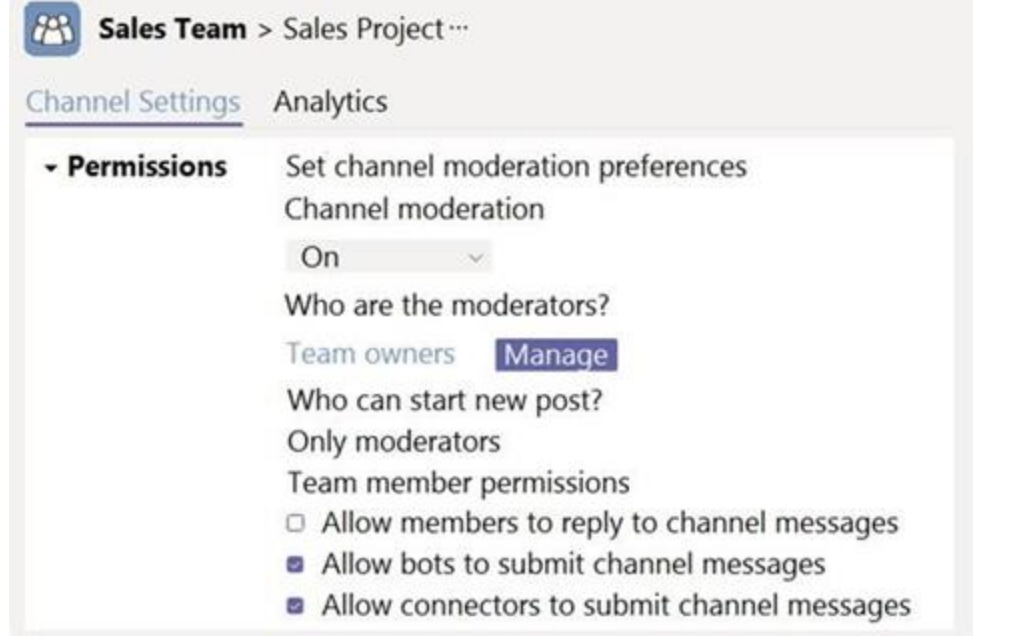

For each of the following statements, select Yes if the statement is true. Otherwise, select No. NOTE: Each correct selection is worth one point.

**Hot Area: Answer Area www.Ves Ro Statements** User1 can reply to channel messages. User2 can add User4 as a moderator of the Sales Project channel.  $\circ$  $\circ$ User3 can start a new post in the Sales Project channel.  $\bigcirc$  $\circ$ 

**Answer Area:**

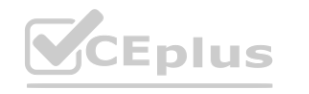

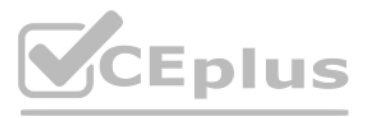

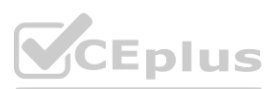
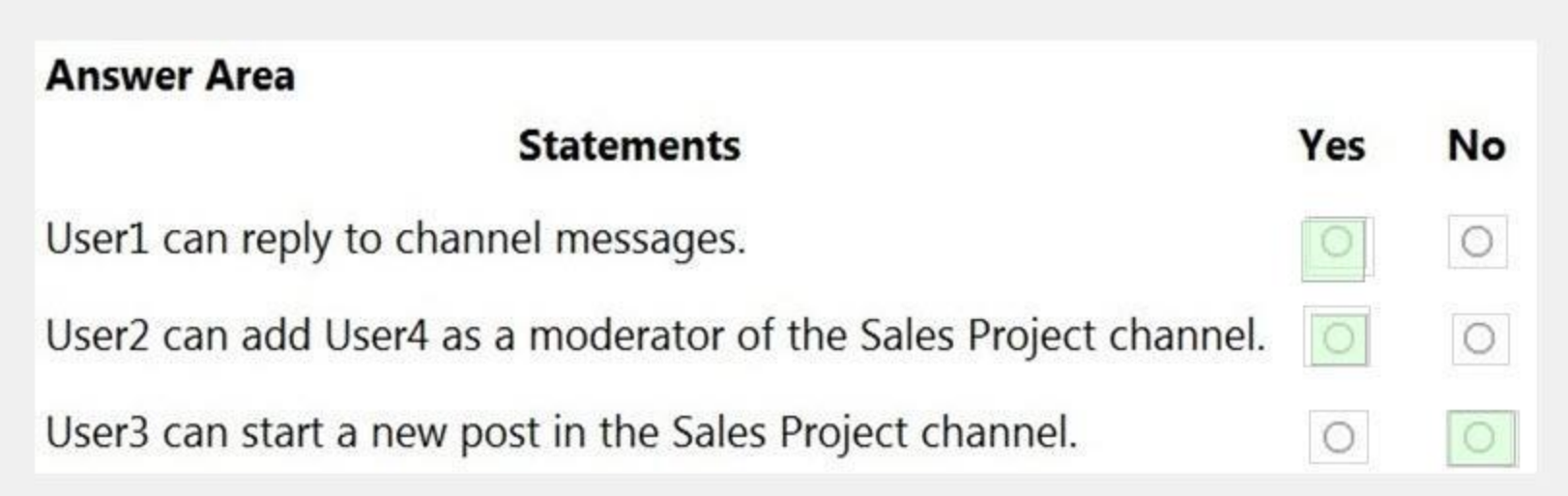

#### **Section:**

**Explanation:** Reference: <https://docs.microsoft.com/en-us/microsoftteams/manage-channel-moderation-in-teams>

#### **QUESTION 38**

Your company has a Microsoft 365 subscription.

You have a team that uses the following dynamic rule.

(user.department -contains "Sales" -or user.department -contains "Marketing") -and (user.userType -Contains "Guest") -and (user.country -eq "US")<br>Which user will be included in the group?<br>And we want to be a strong that th Which user will be included in the group?

- A. A guest user in a department named Global Sales that has the country attribute set to US.
- B. A member user in a department named Marketing Division that has the country attribute set to US.
- C. A member user in a department named Marketing/Sales that has the country attribute set to US.
- D. A guest user in a department named US Marketing Division that has the country attribute set to US.

Ensure that only the Activity, Shifts, Chat, and Calling apps are always visible in the app bar of the Microsoft Teams client. Prevent only the users in the company's sales department from adding other apps to Microsoft Te Which two actions should you perform for the Sales group? Each correct answer presents part of the solution. NOTE: Each correct selection is worth one point.

#### **Correct Answer: D**

**Section:**

#### **QUESTION 39**

Your company has a Microsoft 365 subscription.

The company has a group named Sales.

You need to configure Microsoft Teams for the Sales group. The solution must meet the following requirements:

- A. Modify the global app setup policy.
- B. Modify the global app permission policy.
- C. Create an app setup policy.
- D. Modify the org-wide Teams settings.
- E. Create an app permission policy.

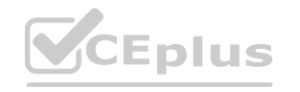

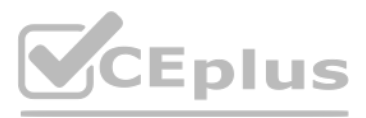

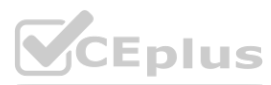

### **Correct Answer: C, E Section: Explanation:** Creating an app setup policy meets the first requirement. Create an app setup policy and applying it to the Sales team meets the second requirement. Reference: <https://docs.microsoft.com/en-us/microsoftteams/teams-app-setup-policies>

#### **QUESTION 40**

Your company has a Microsoft 365 subscription. The company uses Microsoft Teams. You need to ensure that only Microsoft apps can be used in Microsoft Teams. What should you do from the Microsoft Teams admin center?

- A. From the global app setup policy, disable the Upload custom apps setting.
- B. From the Org-wide app settings, disable the Allow interaction with custom apps setting.
- C. From the Org-wide app settings, disable the Allow third party or custom apps setting.
- D. From the global app permission policy, enable the Allow All Apps setting for Microsoft apps.

#### **Correct Answer: C**

**Section:**

#### **Explanation:**

<https://docs.microsoft.com/en-us/microsoftteams/teams-app-permission-policies>

#### **QUESTION 41**

You have a Microsoft Office 365 subscription. You discover that apps from a third-party publisher have security issues. You need to block all apps from the publisher. What should you use in the Microsoft Teams admin center?

- A. Org-wide app settings
- B. Policy packages
- C. Permission policies
- D. Manage apps

#### **Correct Answer: D**

**Section: Explanation:** Reference: <https://docs.microsoft.com/en-us/microsoftteams/manage-apps>

#### **QUESTION 42**

HOTSPOT You have a Microsoft Office 365 subscription. You need to meet the following requirements: Pin specific apps to the Microsoft Teams app bar. Prevent users from installing third-party apps published in the Teams app store. Prevent users from pinning apps to the Microsoft Teams app bar. What should you use to meet each requirement? To answer, select the appropriate options in the answer area.

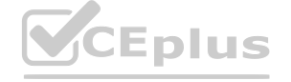

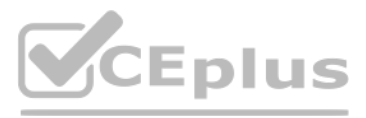

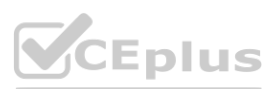

NOTE: Each correct selection is worth one point.

**Hot Area:**

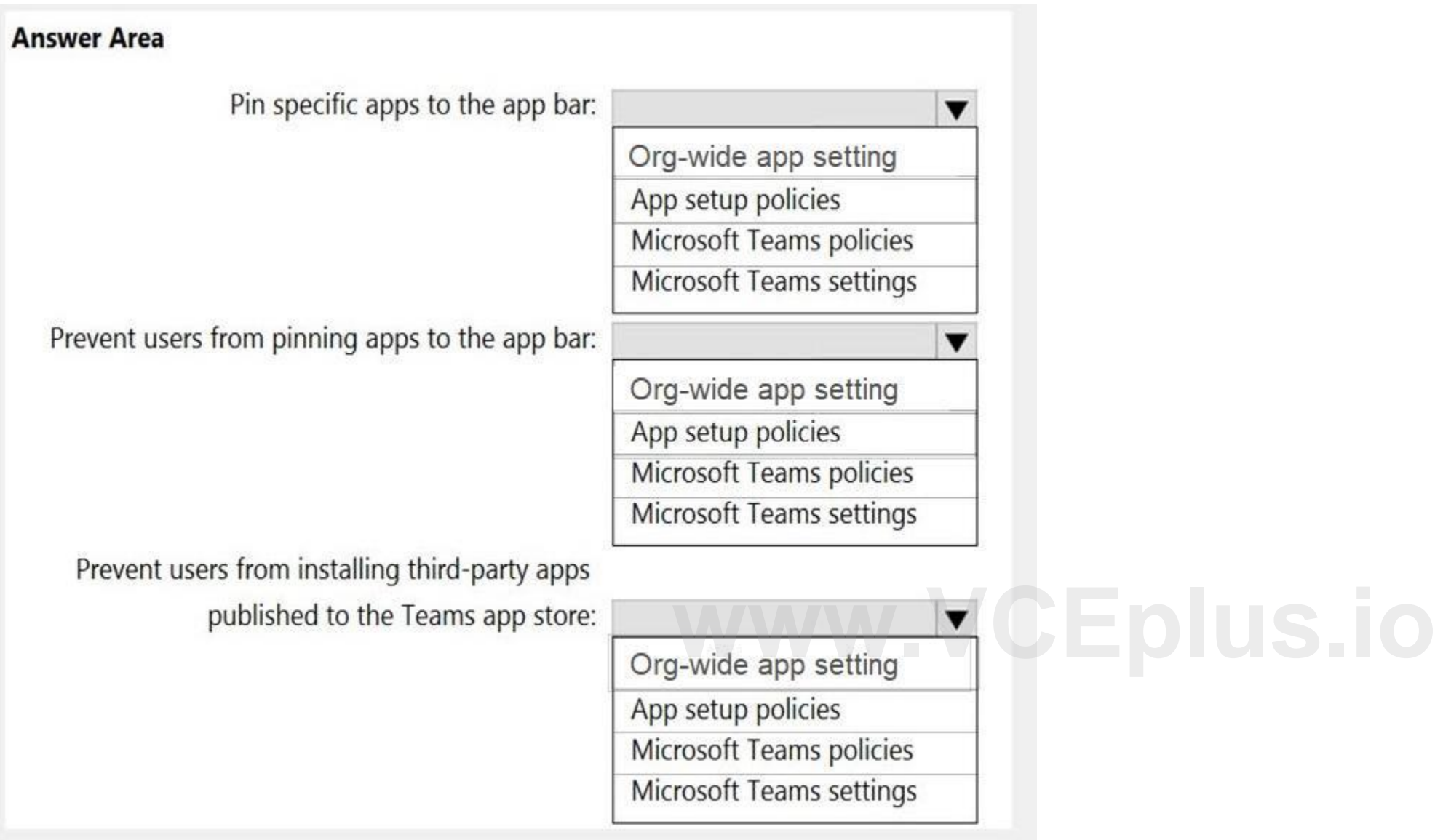

**Answer Area:**

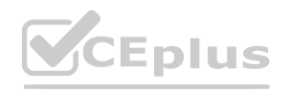

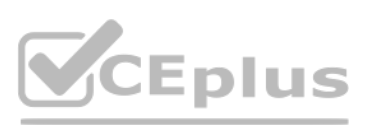

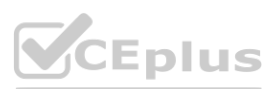

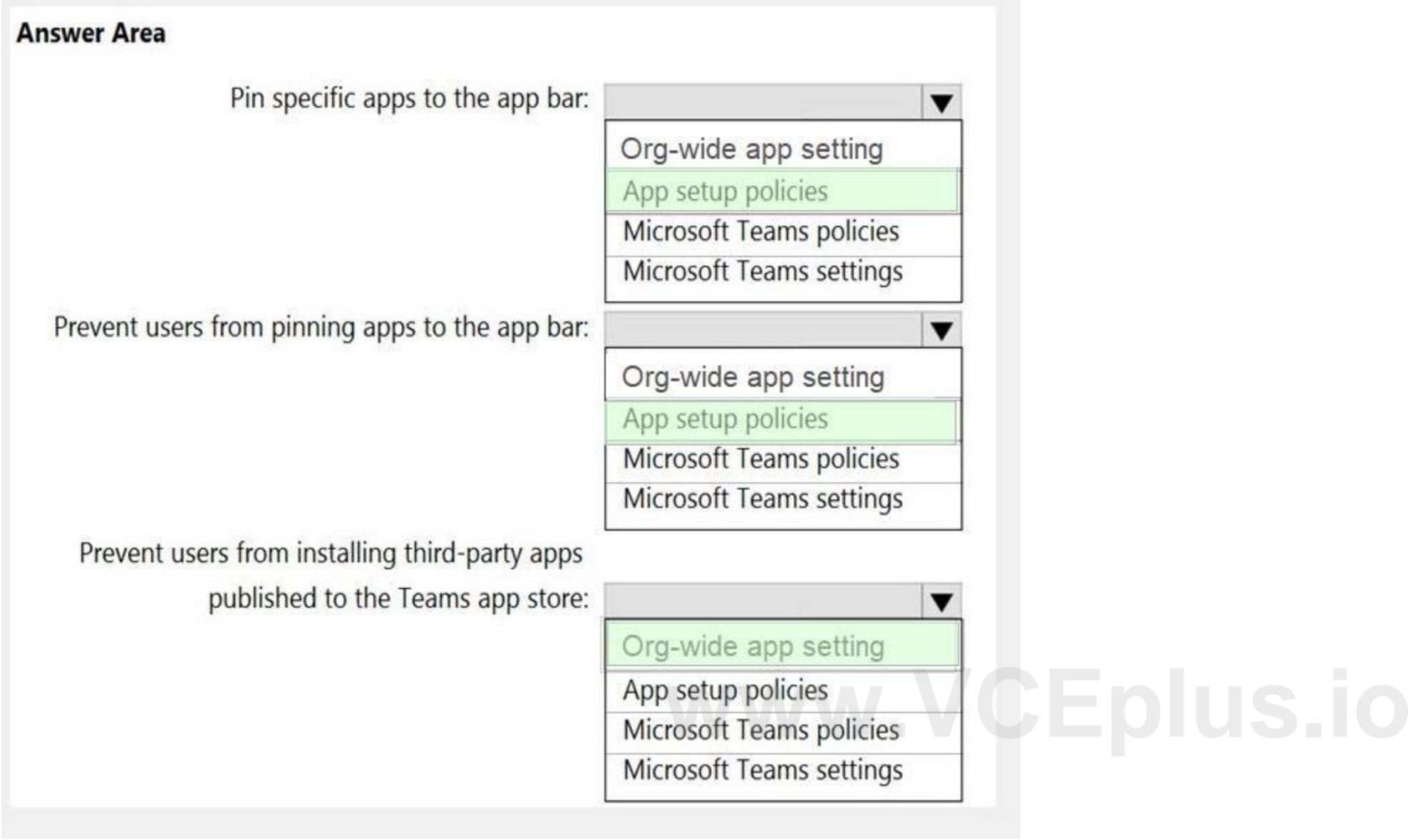

### **Section: Explanation:**

### **QUESTION 43**

HOTSPOT You are Microsoft Teams administrator for your company. You have the Org-wide app settings shown in the App Settings exhibit. (Click the App Settings tab.)

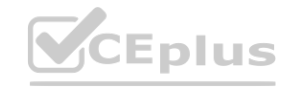

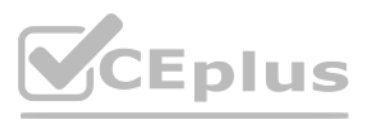

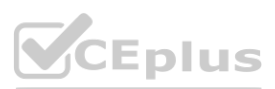

# Org-wide app settings Third party apps  $\wedge$ You can control which third party apps can be installed for your organization. Learn more Allow third party apps (i)  $\bigcirc$  on Allow any new third party apps published to the store by default (i) O on **Custom apps**  $\wedge$ If your organization requires apps other than those available in the Teams Apps store, custom apps can be developed as app packages and uploaded. Learn more Allow interaction with custom apps (1)  $\bigcirc$  on **Blocked apps (1)**  $\widehat{\phantom{a}}$ Search for apps you want to block across your organization or to see a list of apps go to Teams app store.  $\mathsf{Q}$ Search by name  $\times$ **Planner** भूँ  $\mathbb{A}\times$ Microsoft Corp. Save Cancel

**CEplus** 

The company's global app permission policy is configured as shown in the Permission Policy exhibit. (Click the Permission Policy tab.)

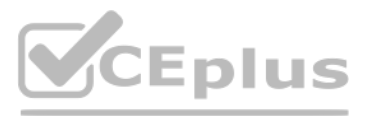

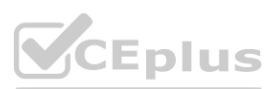

# Global

Description

# **Microsoft apps**

Choose which Teams apps published by Microsoft or its partners can be installed by your users.

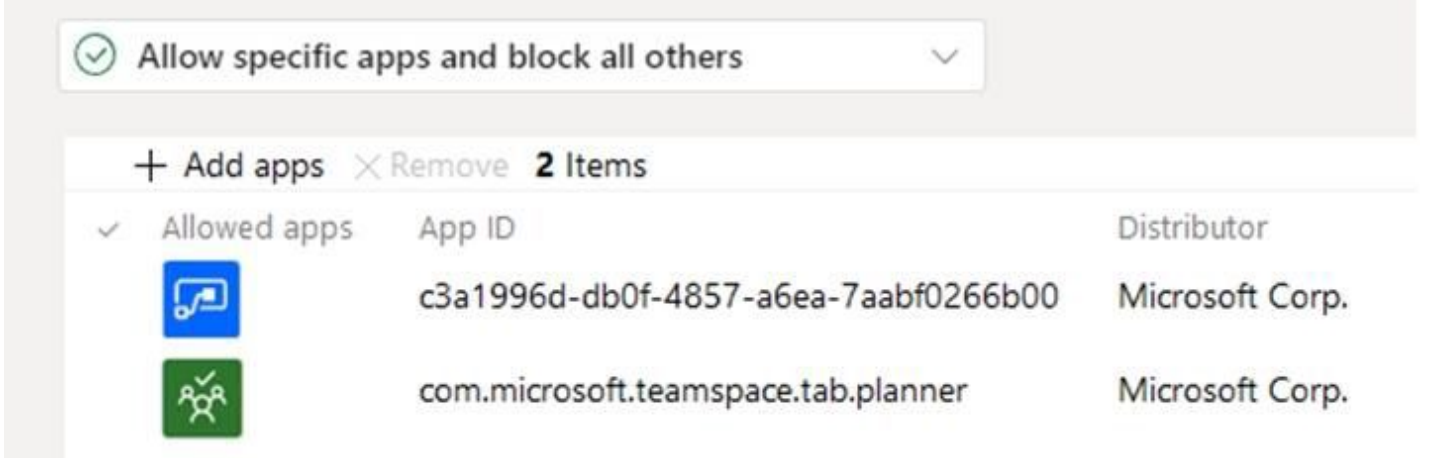

## **Third-party apps**

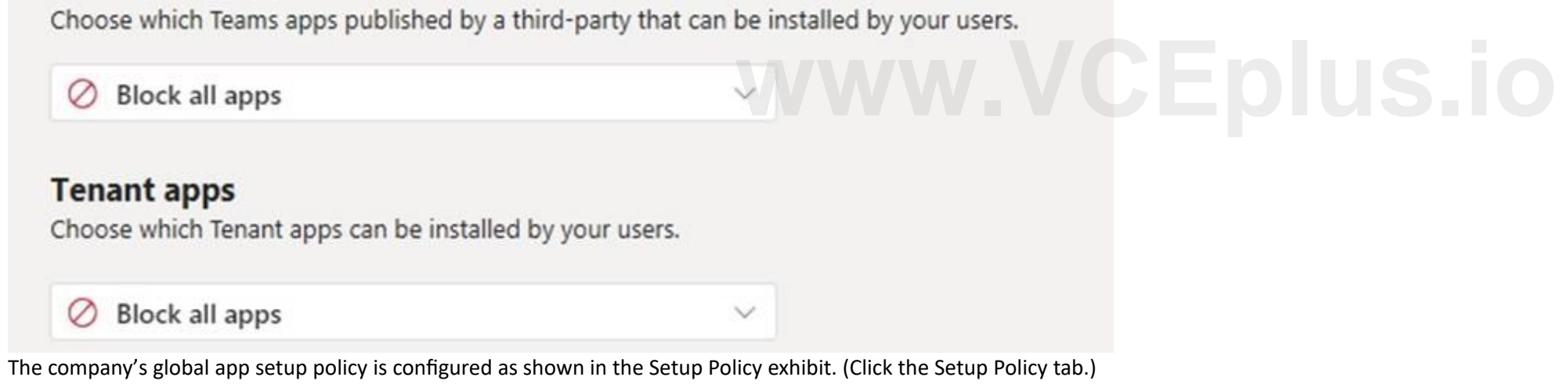

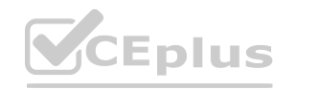

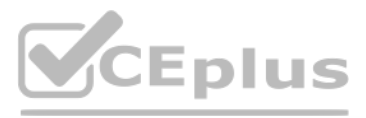

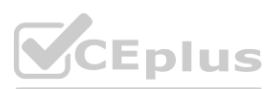

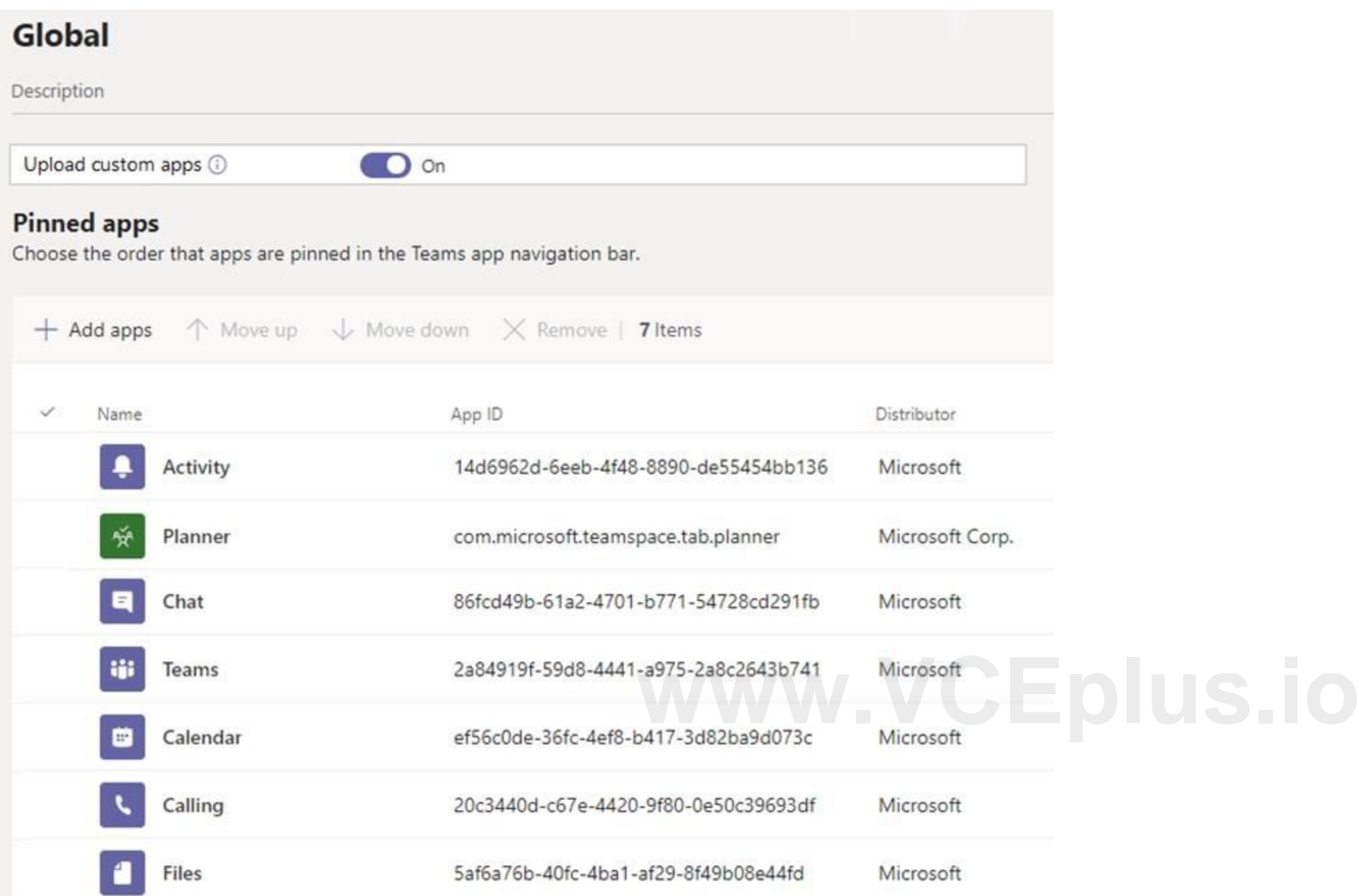

For each of the following statements, select Yes if the statement is true. Otherwise, select No. NOTE: Each correct selection is worth one point.

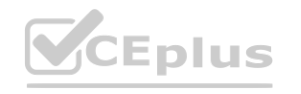

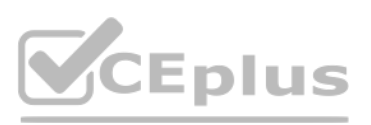

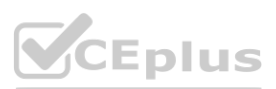

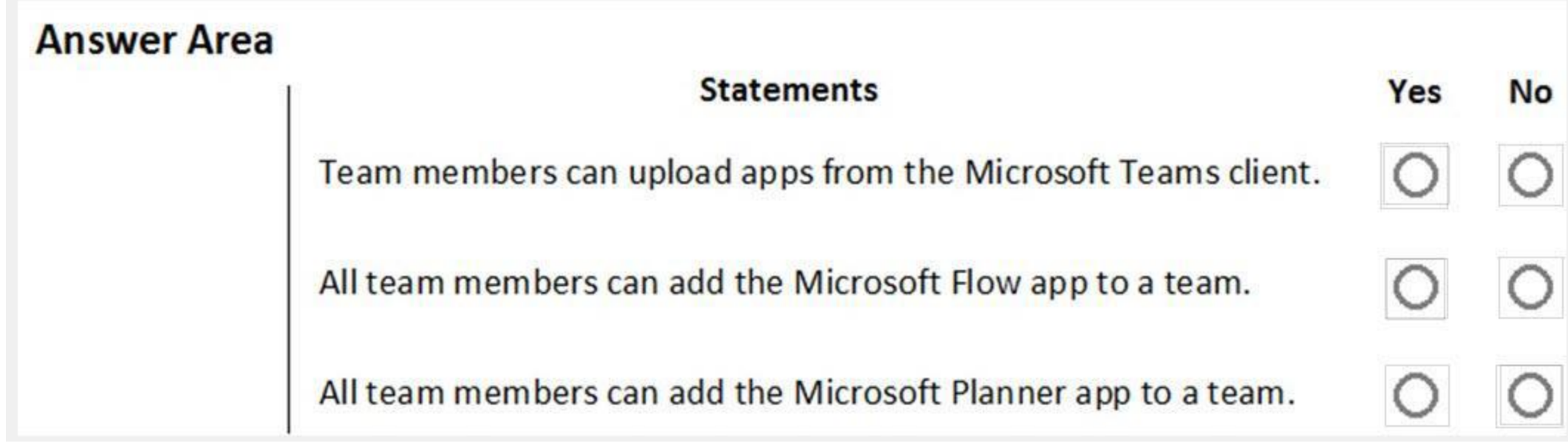

#### **Answer Area:**

#### **Section:**

**Explanation:**

Reference:

<https://docs.microsoft.com/en-us/microsoftteams/teams-app-permission-policies> <https://office365itpros.com/2019/08/12/using-teams-app-permission-policies/>

#### **QUESTION 44**

Your company has a Microsoft 365 subscription that contains three groups named HR, Marketing, and Sales. You need to configure the Microsoft Teams desktop client. The solution must meet the following requirements: Members of the HR group must be prevented from pinning apps to their app bar. Members of the Marketing group must have the Microsoft Planner app pinned to their app bar. Members of the Sales group must not be affected by policies applied to the Marketing and HR groups. Which two actions should you perform? Each correct answer presents part of the solution. NOTE: Each correct selection is worth one point.

A. Modify the global app setup policy.

B. Modify the global app permission policy.

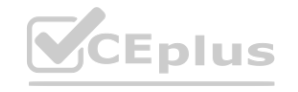

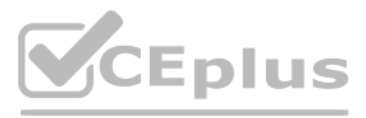

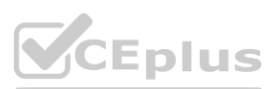

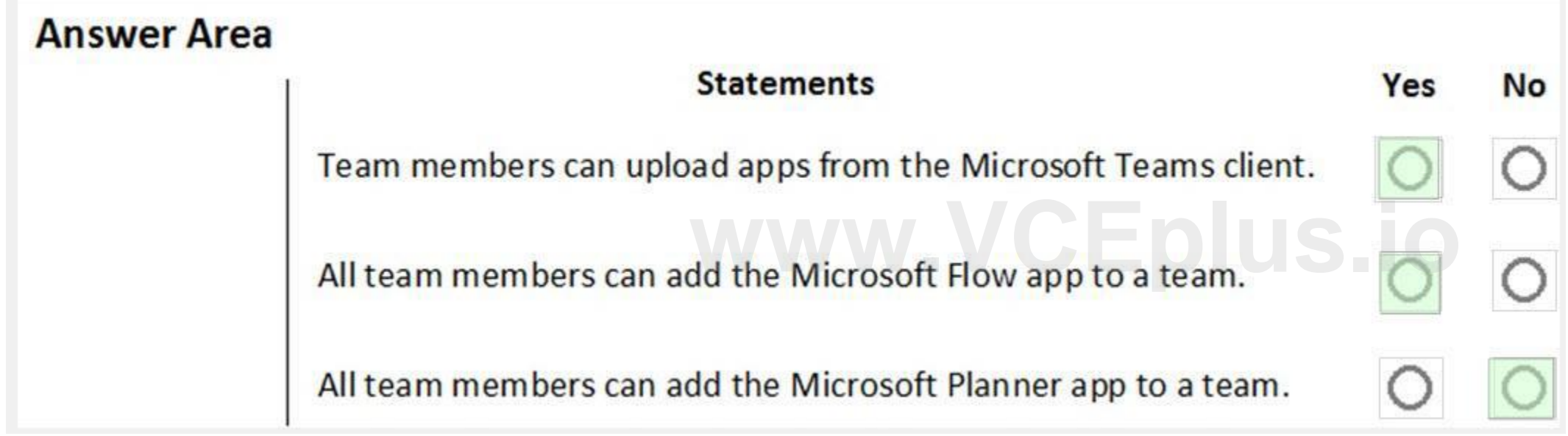

- C. Create an app setup policy for HR.
- D. Create an app setup policy for Marketing.
- E. Create an app permission policy for Marketing.
- F. Create an app permission policy for HR.

#### **Correct Answer: C, D**

**Section: Explanation:** Reference: <https://docs.microsoft.com/en-us/microsoftteams/teams-app-setup-policies>

#### **QUESTION 45**

Your company has a Microsoft 365 subscription. You have a Microsoft Teams team named Sales that is set to Private. Users report that they can view the Sales team from a list of suggested teams. You need to hide the team from the list of suggested teams. What should you do from the Microsoft Teams client?

- A. Modify the Team discovery settings.
- B. Select the Hide team option.
- C. Modify the team privacy settings.
- D. Modify the team member permissions.

You need to identify which role-based access control (RBAC) role is required to create the team, and which tool must be used to create the team. The solution must use the principle of least privilege. What should you identify? To answer, select the appropriate options in the answer area.

#### **Correct Answer: A**

**Section:**

#### **Explanation:**

Reference: <https://docs.microsoft.com/en-us/microsoftteams/manage-discovery-of-private-teams#set-whether-existing-private-teams-are-discoverable>

#### **QUESTION 46**

HOTSPOT

Your company has a Microsoft 365 E5 subscription.

You plan to create a team that will automatically include all new and existing users at the company.

NOTE: Each correct selection is worth one point.

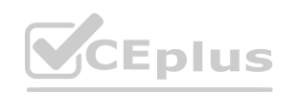

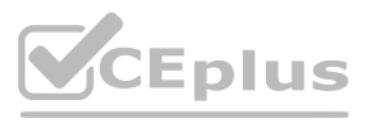

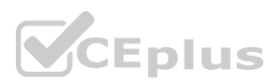

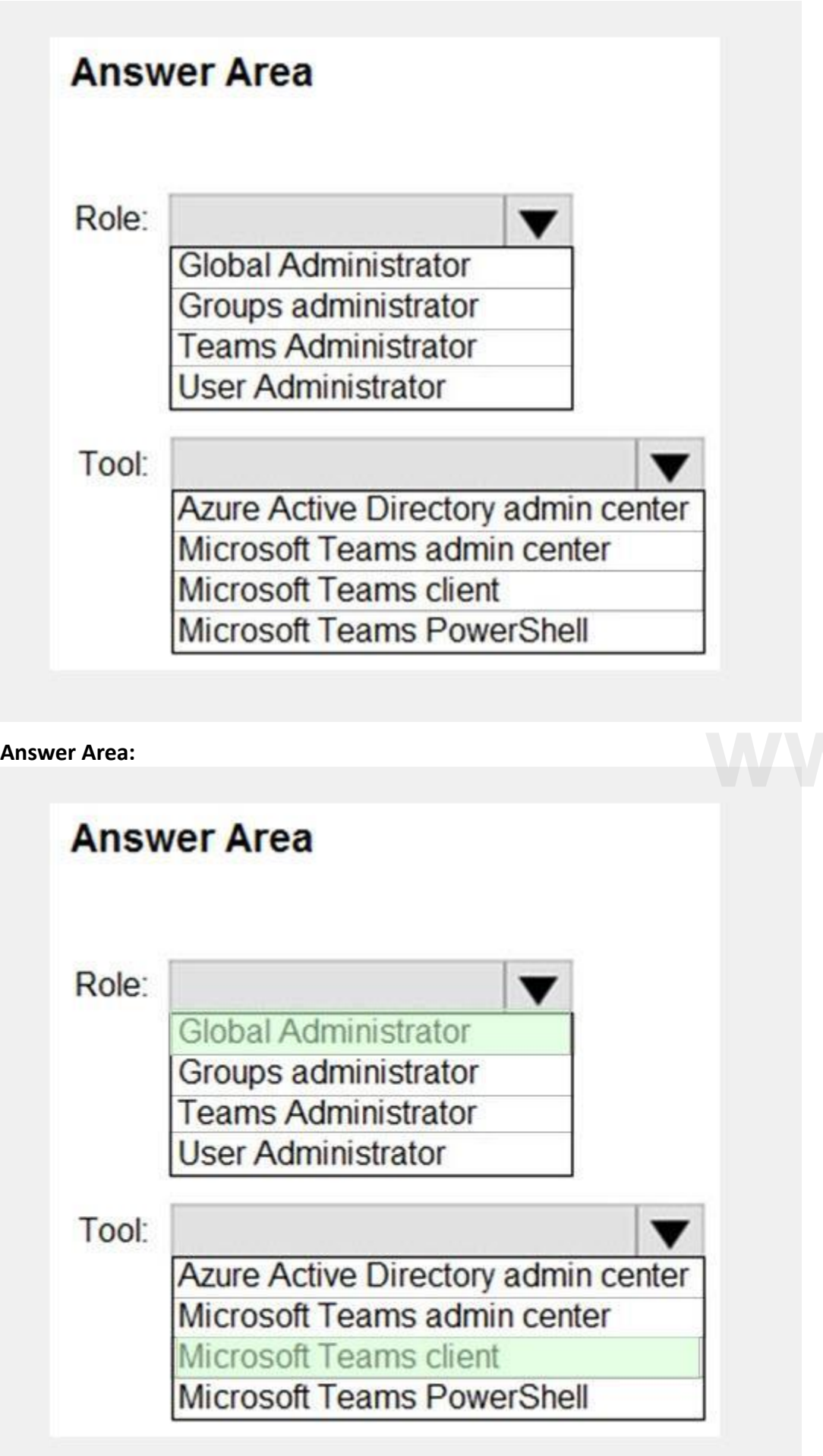

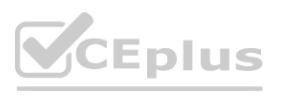

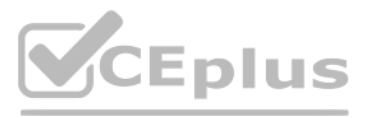

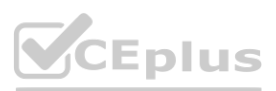

#### **Section:**

#### **Explanation:**

Reference:

<https://docs.microsoft.com/en-us/microsoftteams/create-an-org-wide-team> [https://docs.microsoft.com/en-us/microsoft-365/business-video/org-wide-team?view=o365-worldwide](o365-worldwide)

#### **QUESTION 47**

#### HOTSPOT

You have a Microsoft 365 subscription that uses Microsoft Teams and contains the users shown in the following table.

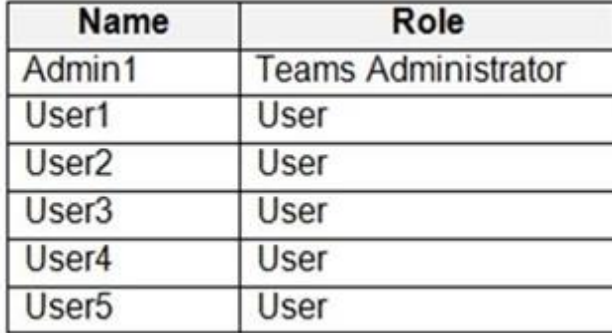

You have a team named Sales that is configured as shown in the following table.

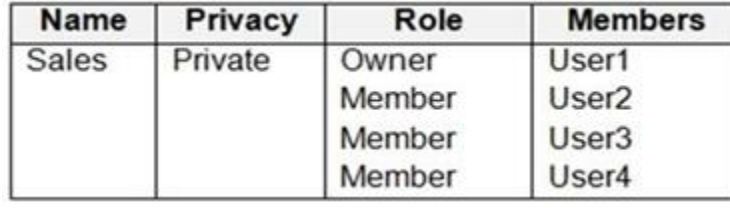

The Sales team contains the channels shown in the following table.

For each of the following statements, select Yes if the statement is true. Otherwise, select No. NOTE: Each correct selection is worth one point.

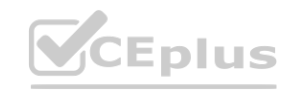

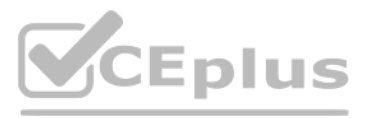

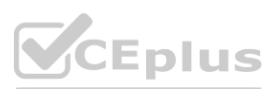

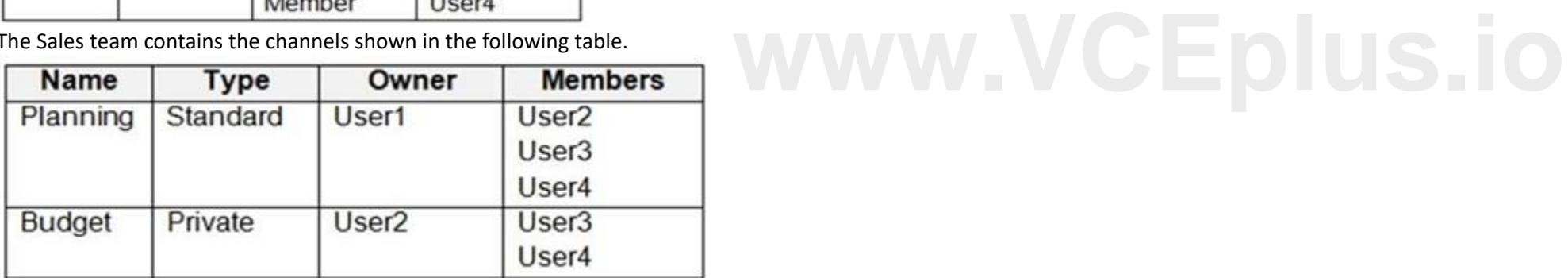

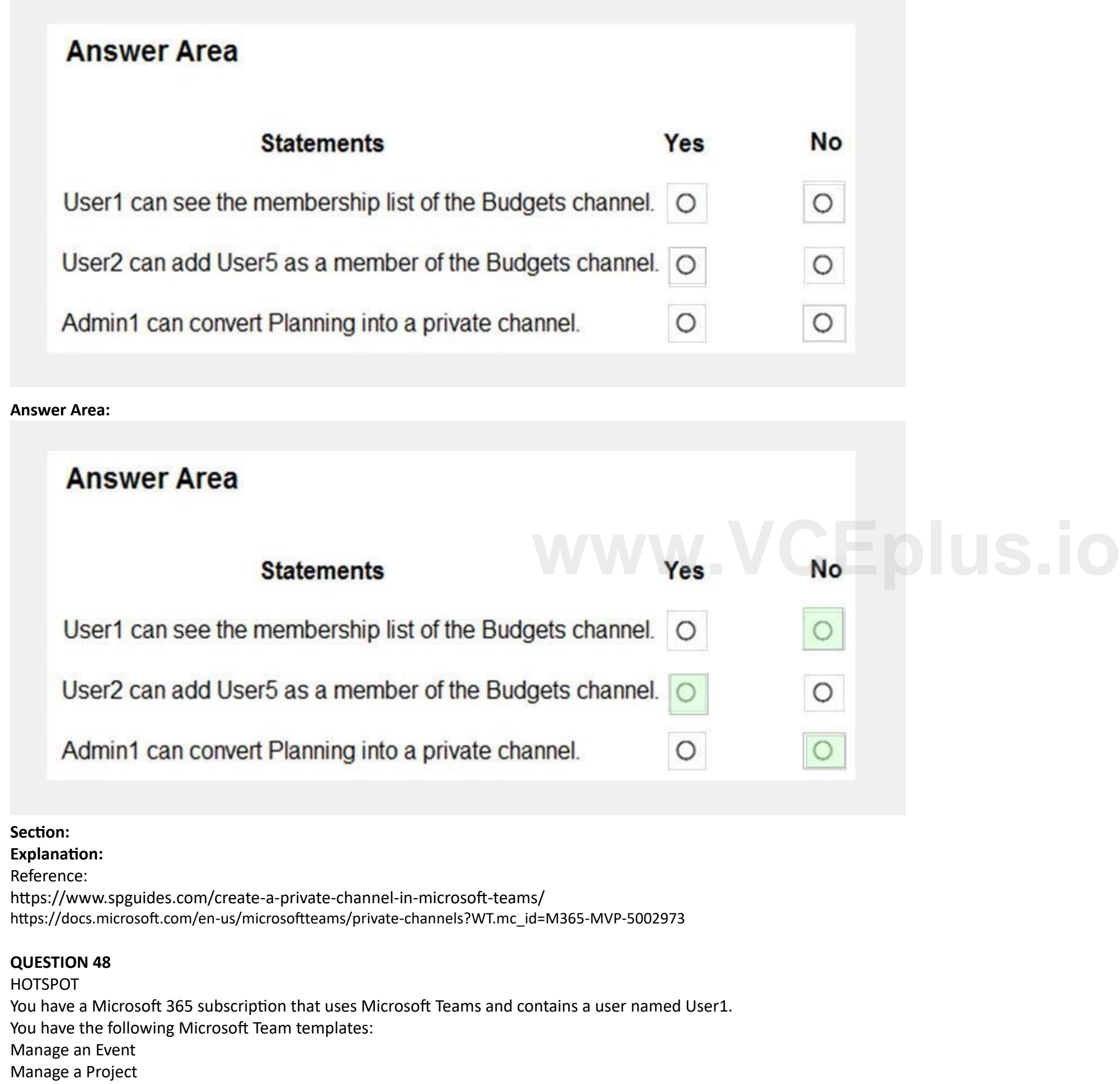

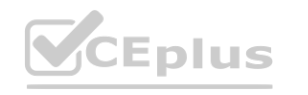

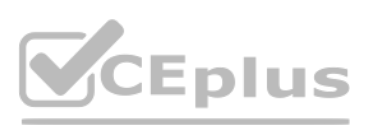

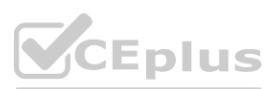

# Quality and Safety

Onboard Employees

You have the Microsoft Teams template policies shown in the following table.

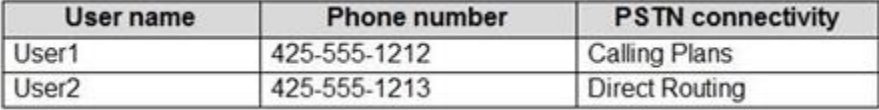

The Templates policy settings for User1 are configured as shown in the following exhibit.

# **Templates policy**

### User1

You can see how and which policy is dynamically getting applied. Learn more

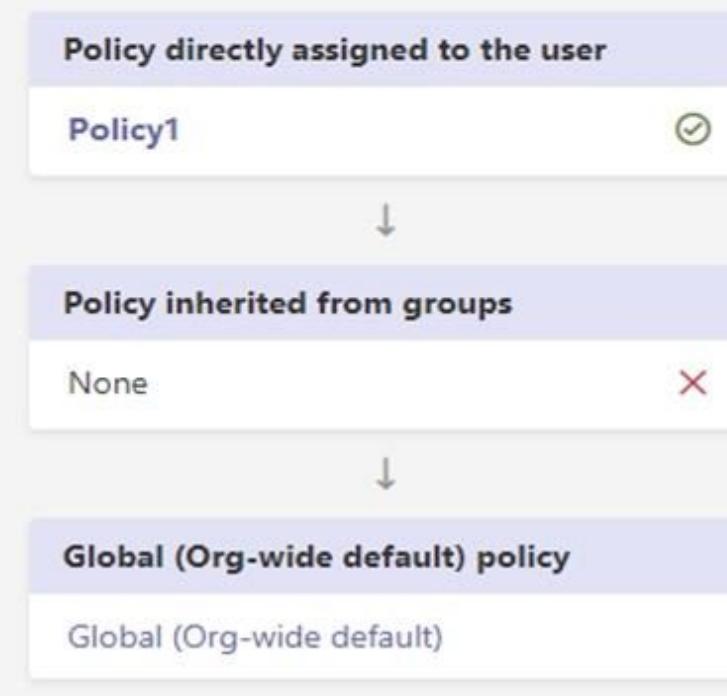

For each of the following statements, select Yes if the statement is true. Otherwise, select No. NOTE: Each correct selection is worth one point.

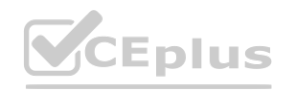

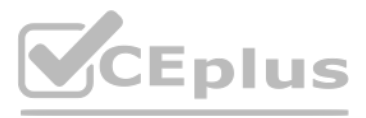

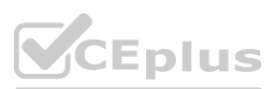

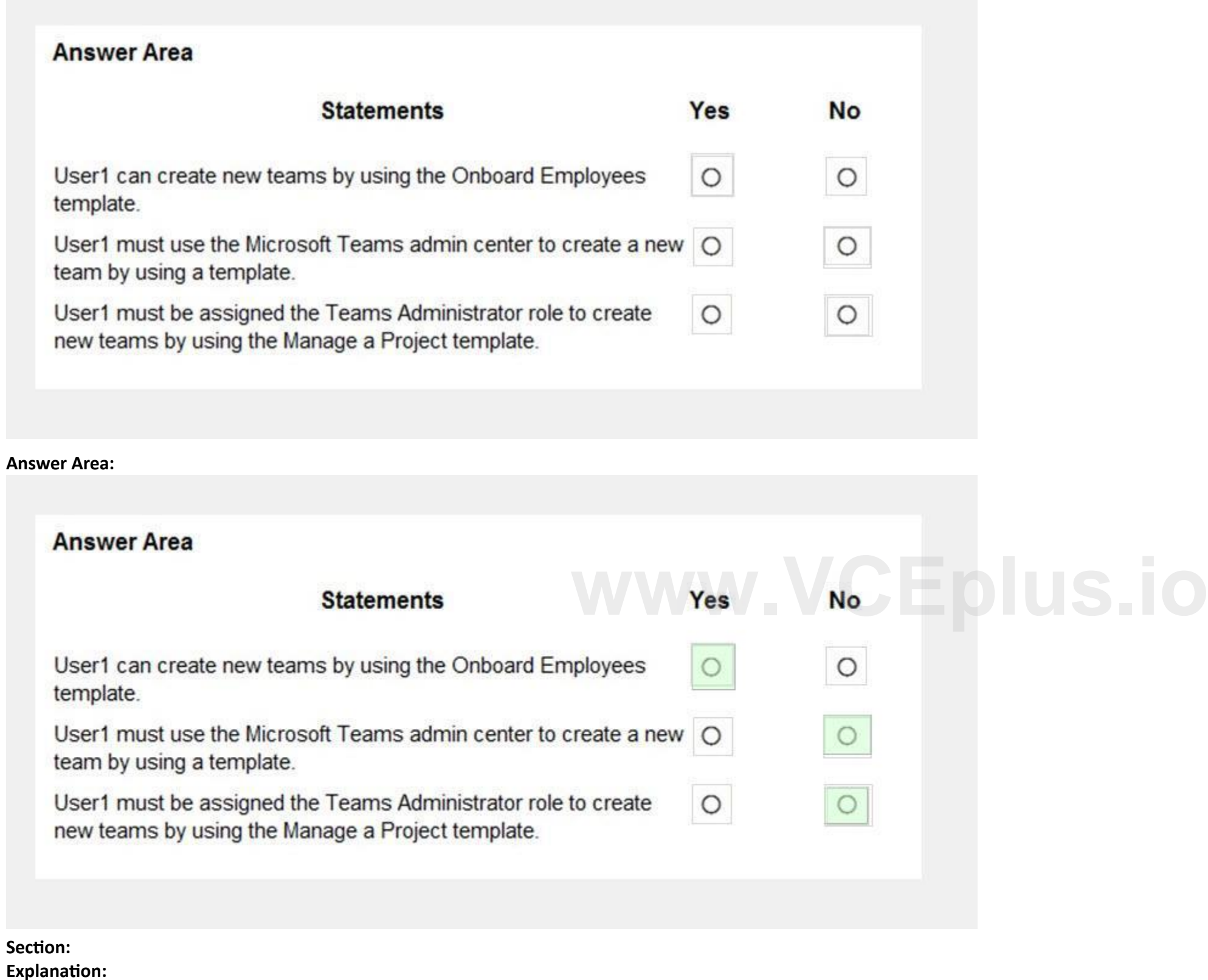

Reference:

<https://support.microsoft.com/en-us/office/create-a-team-from-a-template-a90c30f3-9940-4897-ab5b-988e69e4cd9c>

#### **QUESTION 49**

You have a Microsoft 365 subscription.

You create an org-wide team named Team1. Users named User1 and User2 are the owners of Team1.

You need to configure Team1 to meet following requirements:

Ensure that only User1 and User2 can create new posts in the General channel.

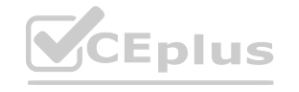

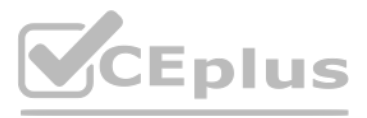

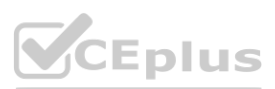

Prevent @mentions for the org-wide team members.

Which two actions should you perform from the Microsoft Teams client? Each correct answer presents part of the solution.

NOTE: Each correct selection is worth one point.

- A. From the Team1 settings, clear Give members the option to edit their messages.
- B. From the General Channel settings of Team1, set the channel moderation preference to Anyone can post; show alert that postings will notify everyone (recommended for large teams).
- C. From the General Channel settings of Team1, set the channel moderation preference to Only owners can post messages.
- D. From the Team1 settings, disable all the Fun stuff settings.
- E. From the Team1 settings, set Show members the option to @team or @[team name] to Off.

#### **Correct Answer: C, E**

#### **Section:**

#### **Explanation:**

Reference: <https://docs.microsoft.com/en-us/microsoftteams/create-an-org-wide-team>

#### **QUESTION 50**

Your company has a Microsoft 365 subscription.

From the Microsoft Teams client, you review the teams shown in the exhibit. (Click the Exhibit tab.)

You need to ensure that the Retail team members can create channels. Which two actions should you perform? Each correct answer presents a complete solution.

NOTE: Each correct selection is worth one point.

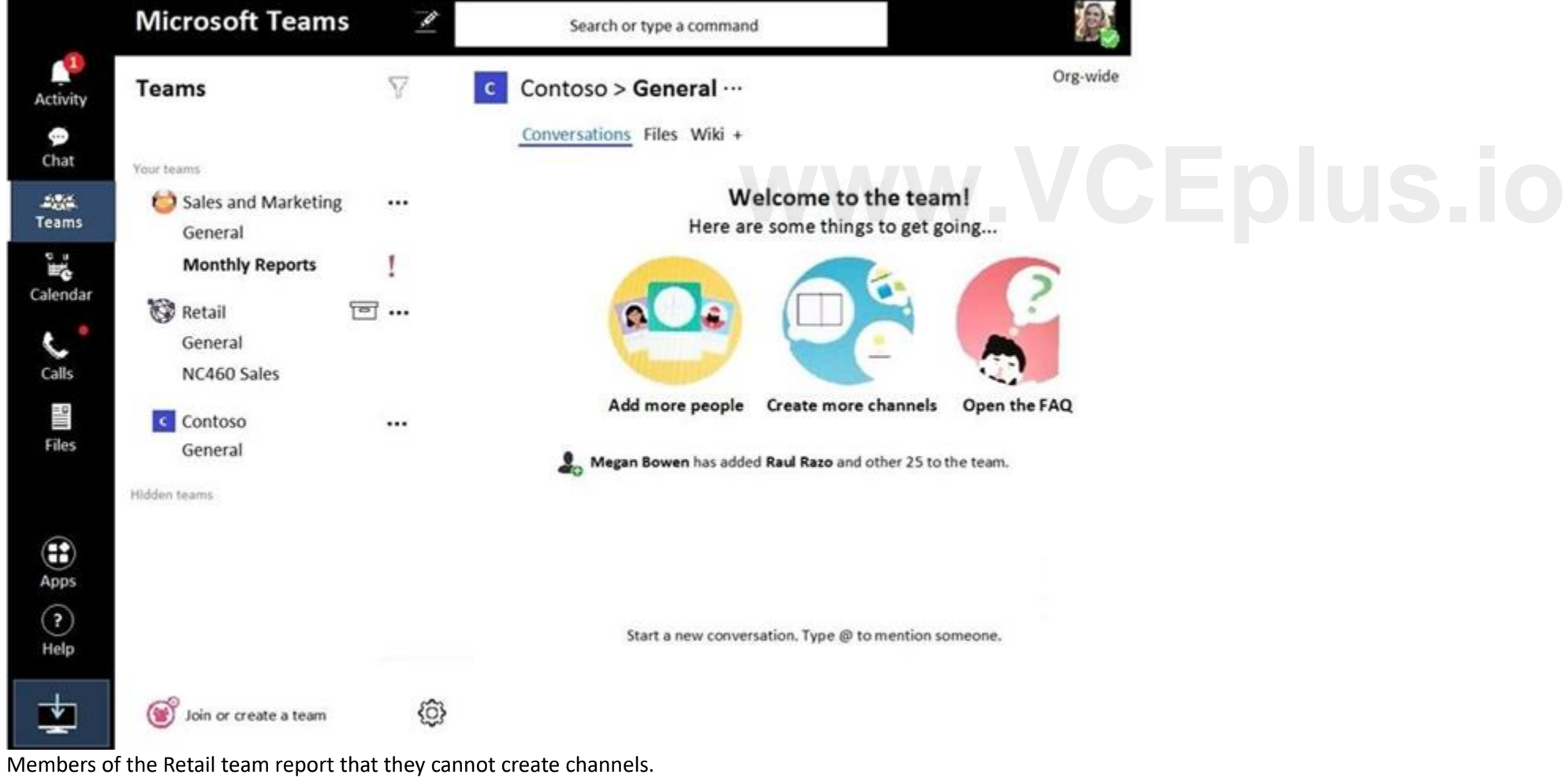

A. From the Azure Active Directory admin center, change the membership type of the Office 365 group for the Retail team to Assigned.

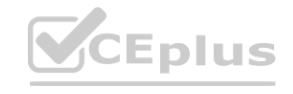

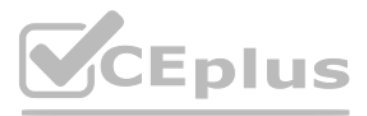

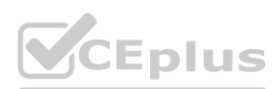

- B. From the Microsoft Teams client, promote all the Retail team members to an owner role.
- C. From the Microsoft Teams admin center, unarchive the Retail team.
- D. Instruct the Retail team owner to restore the team by using the Microsoft Teams client.
- E. From PowerShell, modify the information barrier policy.

#### **Correct Answer: C, D**

**Section:**

#### **QUESTION 51**

Your company has a Microsoft subscription.

The Microsoft 365 tenant uses a domain named contoso.com.

You need to ensure that team channels can receive email only from users in the company and email addresses that use an email domain named @fabrikam.com. What should you modify?

What should you configure each team? To answer, drag the appropriate team types to the correct teams. Each team type may be used once, more than once, or not at all. You may need to drag the split bar between panes or scro content.

- A. the External collaboration settings in the Azure Active Directory admin center
- B. the list of accepted domains in Microsoft Exchange Online
- C. the org-wide Teams settings
- D. the global teams policy

#### **Correct Answer: C**

**Section:**

#### **QUESTION 52**

#### DRAG DROP

You have a Microsoft Office 365 subscription named contoso.com. You need to create the Microsoft Teams teams shown in the following table. **[www.VCEplus.io](https://vceplus.io)**

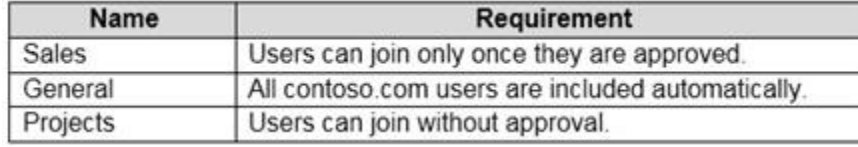

NOTE: Each correct selection is worth one point.

**Select and Place:**

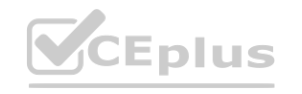

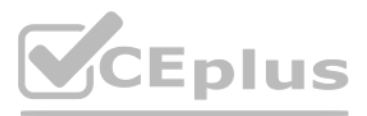

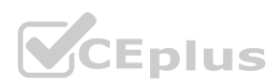

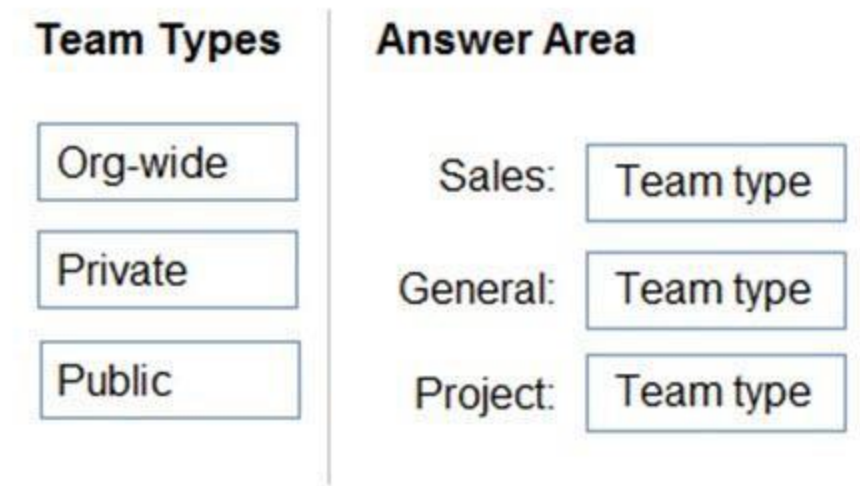

**Correct Answer:**

#### **Section:**

**Explanation:** Reference:

<https://docs.microsoft.com/en-us/microsoftteams/teams-channels-overview>

### **QUESTION 53**

HOTSPOT

Your company has a Microsoft Teams deployment that contains a team named HR Taskforce. The members of HR Taskforce are shown in the HR Taskforce exhibit.

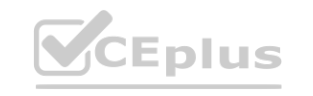

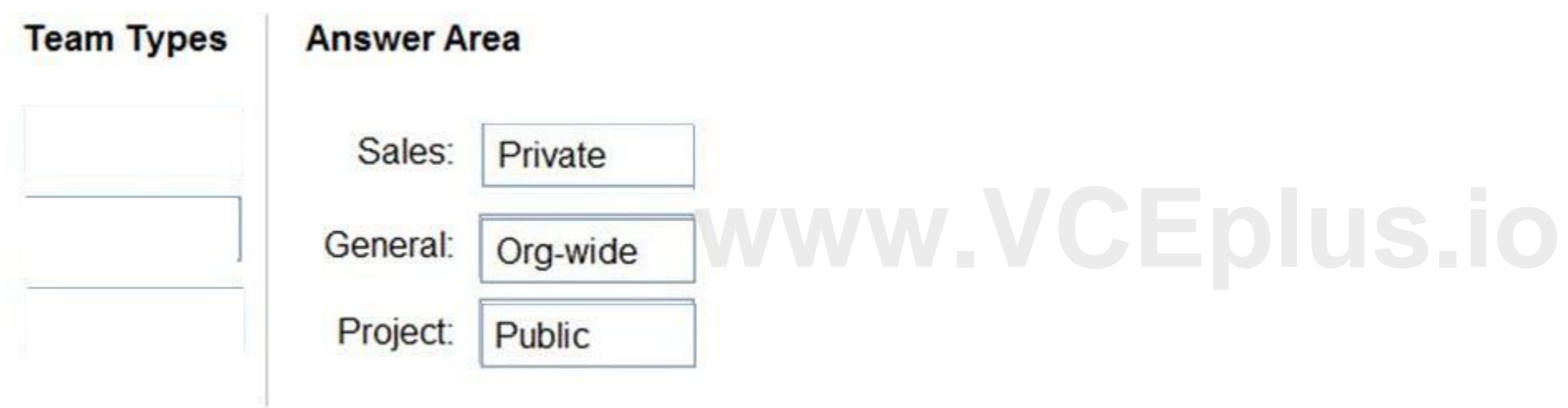

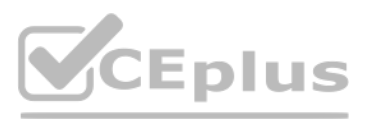

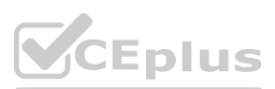

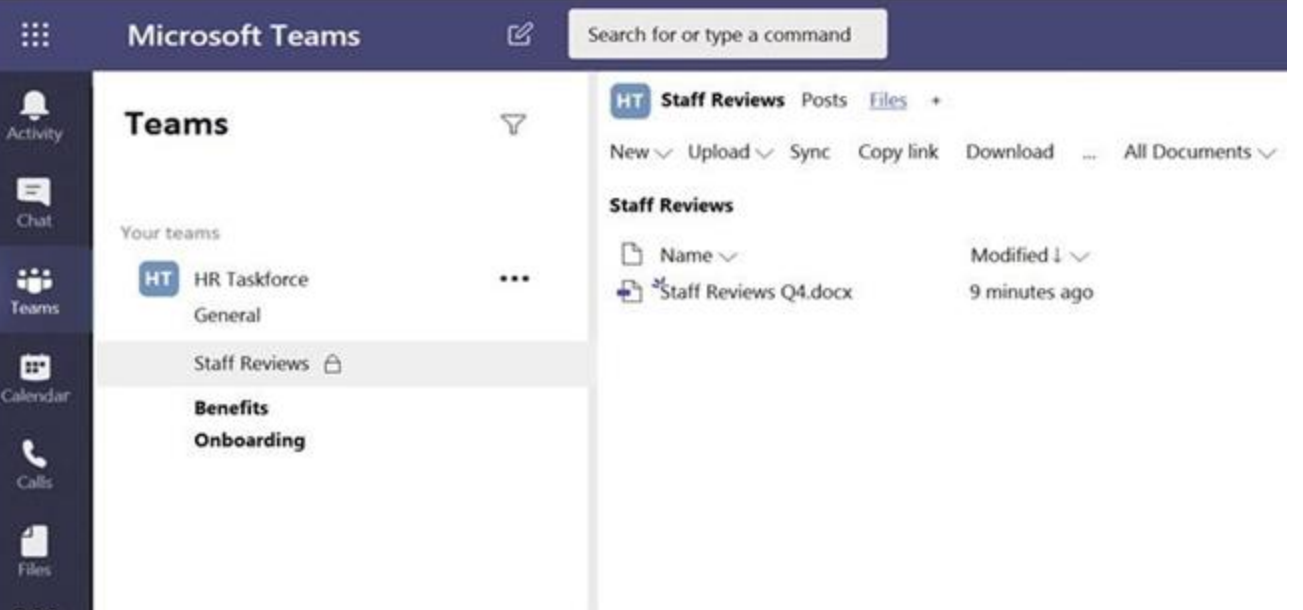

The members of a private channel named Staff Reviews are shown in the Members exhibit.

The files in the Staff Reviews channel are shown in the Files exhibit.

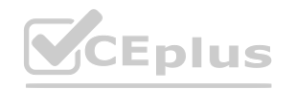

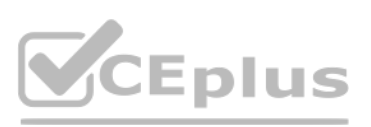

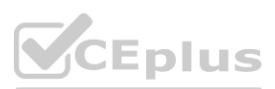

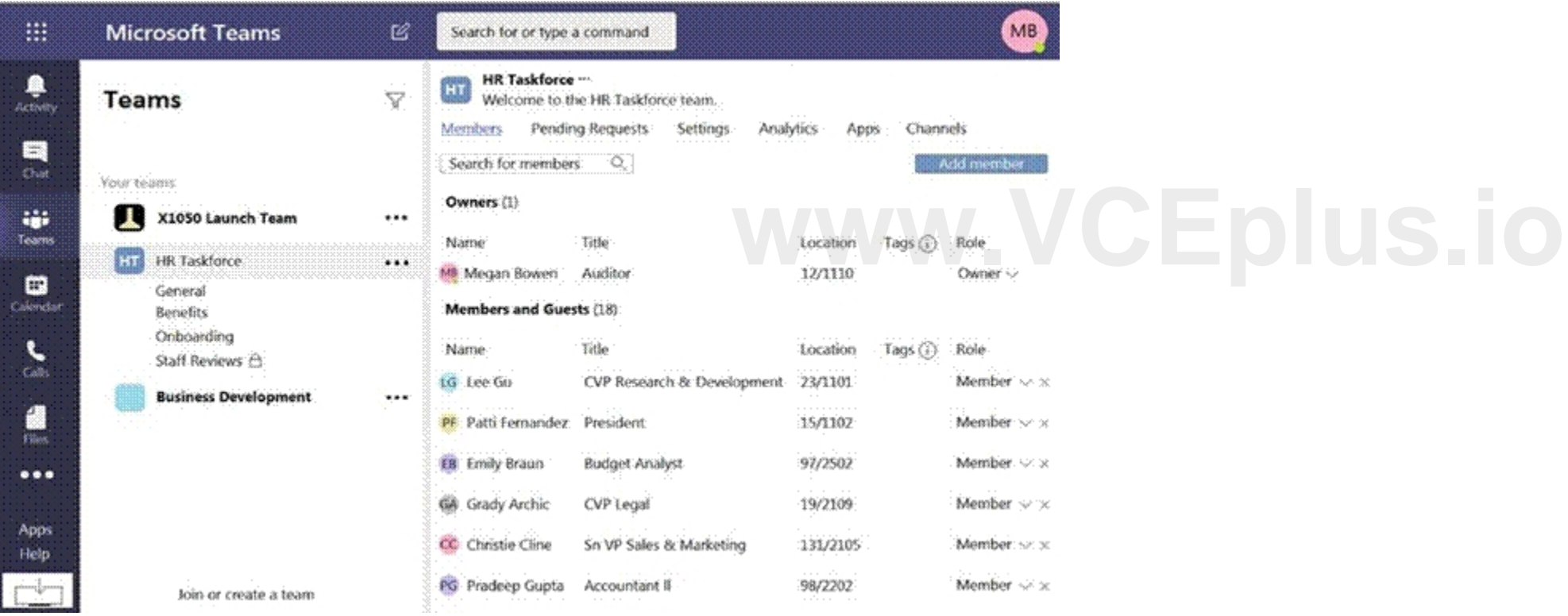

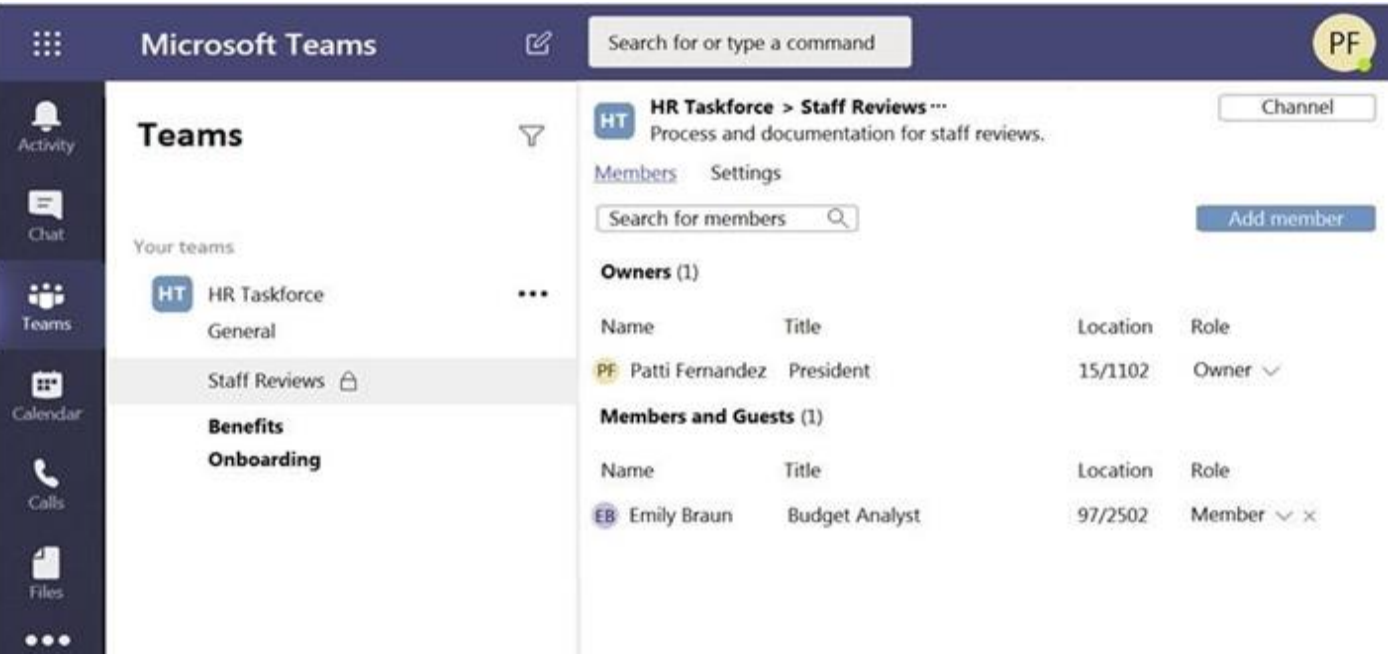

For each of the following statements, select Yes if the statement is true. Otherwise, select No. NOTE: Each correct selection is worth one point

#### **Hot Area:**

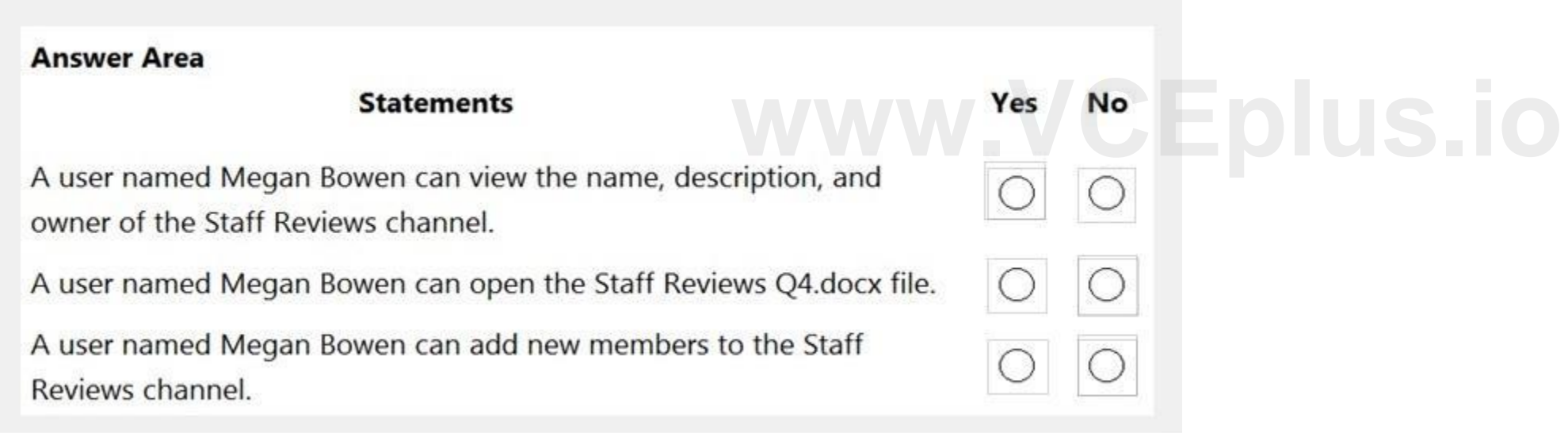

**Answer Area:**

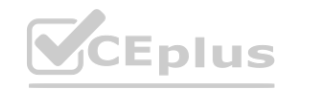

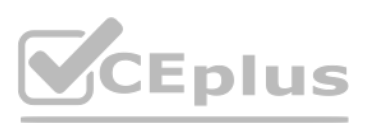

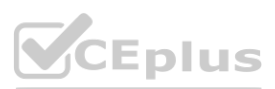

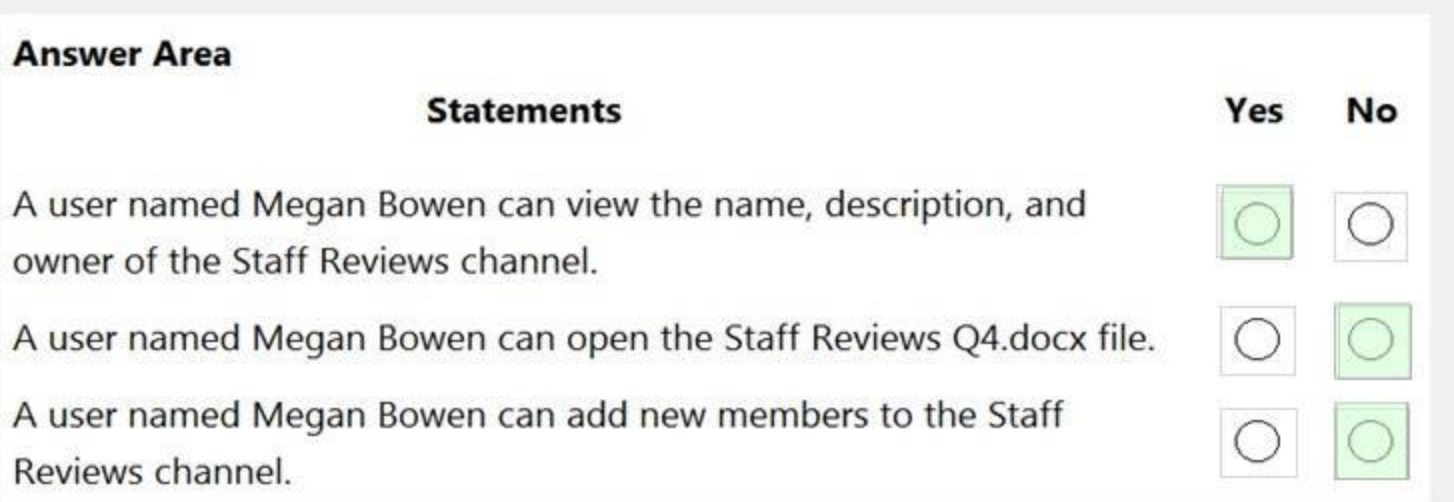

#### **Section:**

**Explanation:** Reference: <https://docs.microsoft.com/en-us/microsoftteams/private-channels>

#### **QUESTION 54**

HOTSPOT

You have a Microsoft 365 subscription that contains a group named Group1.

You need to configure Group1 to meet the following requirements:

Users must not be permitted to pin apps to the Microsoft Teams app bar.

Which policy type should you create and which PowerShell cmdlet should you run to assign the policy? To answer, select the appropriate options in the answer area. NOTE: Each correct selection is worth one point.

Only the Chat, Teams, and Calendar apps must appear on the Microsoft Teams app bar.

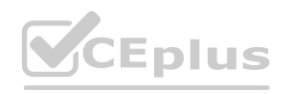

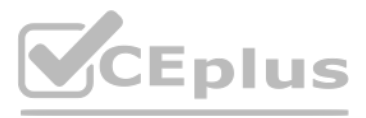

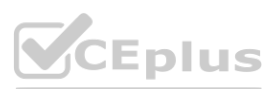

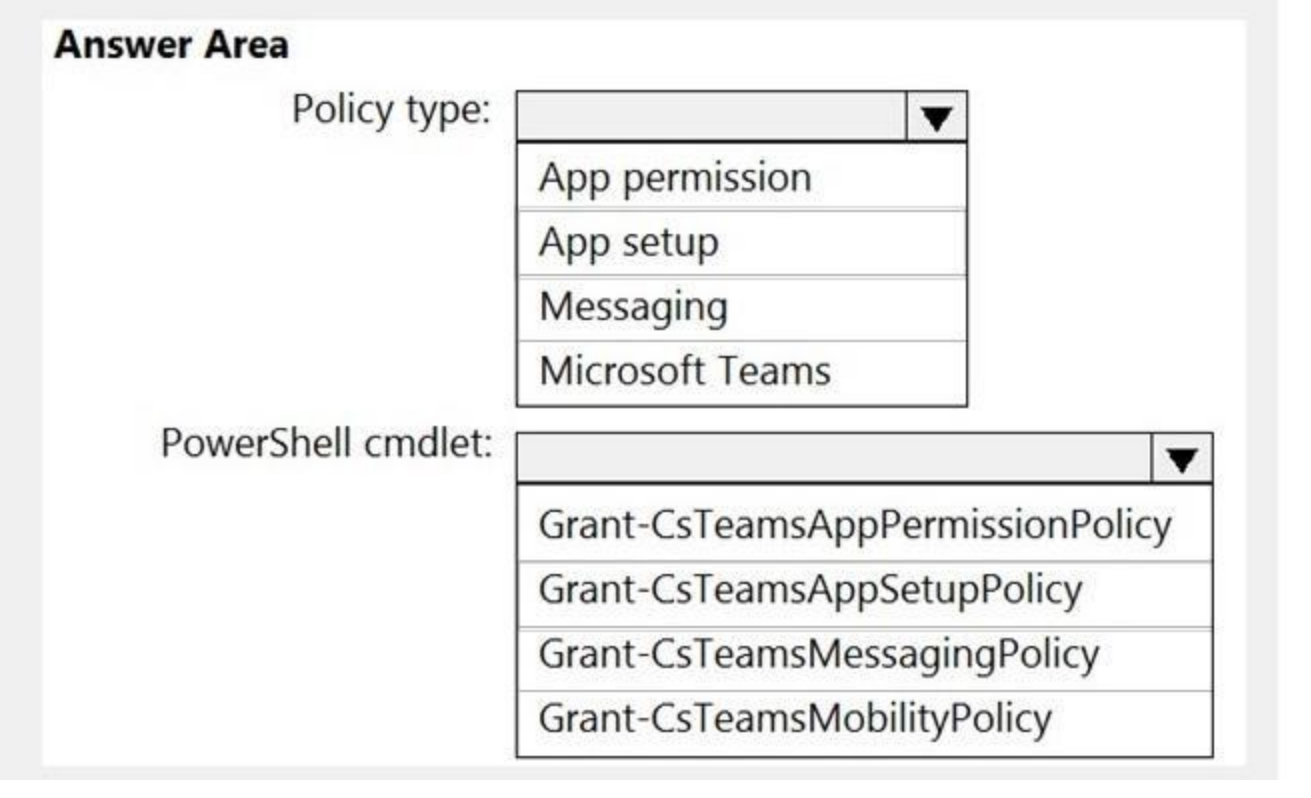

#### **Answer Area:**

### **Section:**

## **Explanation:**

Reference:

<https://docs.microsoft.com/en-us/microsoftteams/teams-app-setup-policies#assign-a-custom-app-setup-policy-to-users> [https://docs.microsoft.com/en-us/powershell/module/skype/grant-csteamsappsetuppolicy?view=skype-ps](skype-ps)

### **02 - Manage Chat-Teams-Channels and Apps**

Case study

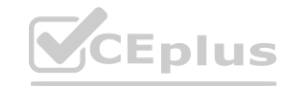

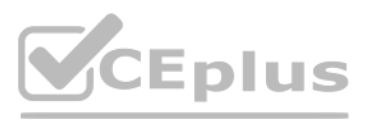

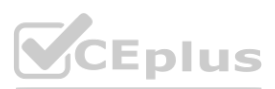

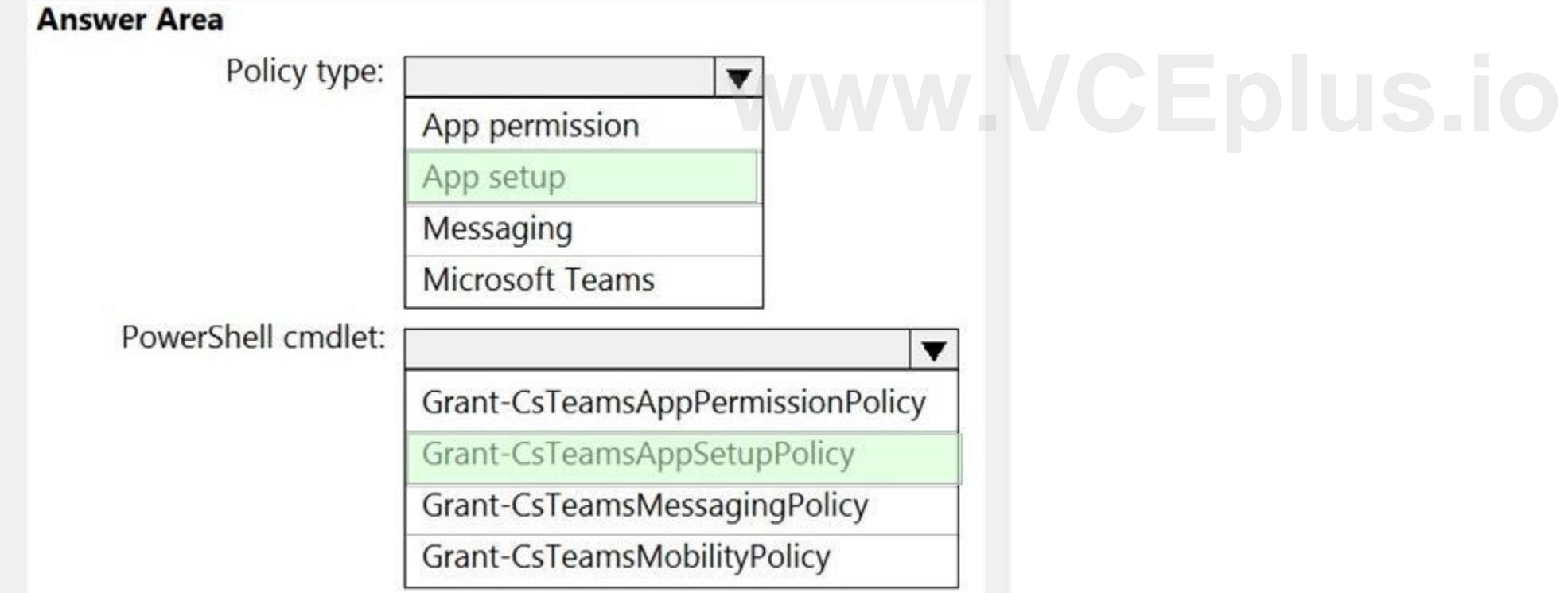

This is a case study. Case studies are not timed separately. You can use as much exam time as you would like to complete each case. However, there may be additional case studies and sections on this exam. You must [manage](https://vceplus.io) your time to ensure that you are able to complete all questions included on this exam in the time provided.

To answer the questions included in a case study, you will need to reference information that is provided in the case study. Case studies might contain exhibits and other resources that provide more information about the scenario that is described in the case study. Each question is independent of the other questions in this case study.

At the end of this case study, a review screen will appear. This screen allows you to review your answers and to make changes before you move to the next section of the exam. After you begin a new section, you cannot return to this section.

To display the first question in this case study, click the Next button. Use the buttons in the left pane to explore the content of the case study before you answer the questions. Clicking these buttons displays informatio as business requirements, existing environment, and problem statements. If the case study has an All Information tab, note that the information displayed is identical to the information displayed on the subsequent tabs. When you are ready to answer a question, click the Question button to return to the question.

To start the case study

Overview

Contoso, Ltd. is a pharmaceutical company that has 3,000 users in offices across North America.

Existing Environment

Active Directory

The network contains an on-premises Active Directory domain. All user accounts are in departmental organizational units (OUs).

Microsoft Office 365

All users are assigned a Microsoft Office 365 E5 license and are enabled for the following services:

Microsoft Yammer

Microsoft Exchange Online

Microsoft SharePoint Online

Microsoft OneDrive for Business

Azure Active Directory (Azure AD)

Azure AD dynamic group membership

Microsoft Skype for Business

Contoso has an on-premises deployment of Microsoft Skype for Business Server 2015. All the latest cumulative updates are installed on all the servers. The following services are used in Skype for Business Server 2015: Meetings

PSTN calling

Instant messaging (IM)

Federation to external companies

#### Departments

Contoso has the following departments:

IT

Sales

Human resources (HR)

Research and development (R&D)

All groups are created by using dynamic group membership that use the department attribute.

Requirements

Business Goals

Contoso identifies the following business goals:

Migrate the maximum number of users to Microsoft Teams.

Minimize administrative effort.

Device Requirements

Contoso identifies the following device requirements:

Replace Skype for Business IP phones with Microsoft Teams phones.

All Microsoft Teams phones must be set to lock automatically after 60 seconds.

Meeting and Live Event Requirements

Contoso identifies the following meeting and live event requirements:

Requirement1: Guest users must be able to join live events.

Requirement2: Guest users must always wait in a meeting lobby.

Requirement3: Contoso users must always bypass the meeting lobby when they join meetings by using the Microsoft Teams client. Requirement4: After the upgrade to Microsoft Teams, all meetings must be scheduled by

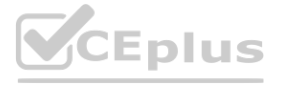

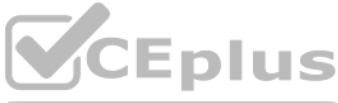

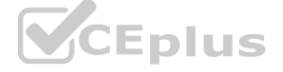

using Microsoft Teams. Calling Requirements Contoso identifies the following calling requirements: Migrate all existing auto attendants and response groups to Office 365. Minimize the on-premises PSTN infrastructure. Technical Requirements Guest users must be prevented from making private calls. Security Requirements Contoso has the following security requirements for the Microsoft Teams deployment: The number of ports allowed on the company's firewall must be limited. Team names must be prevented from containing the name of any products produced by Contoso. Users in the R&D group must be prevented from sending chat messages to users in other departments. To meet the company's compliance policy, users in the sales department must continue to use on-premises Skype for Business for IM and calling only. Pilot Project Contoso begins a pilot project for the upgrade to Microsoft Teams. You identify the following issues during the pilot project:

Microsoft Teams users report that they often receive continuous notifications from the Microsoft Teams client for 20 minutes. Two pilot users in the HR department report that they are not members of the HR team.

Send urgent messages using priority notifications If you turn this on, users can send messages using priority notifications. Priority notifications notify users every 2 minutes for a period of 20 minutes or until messages marked as urgent are picked up and read by the recipient, maximizing the likelihood that the message is acted upon in a timely manner. Reference:

#### **QUESTION 1**

You need to resolve the membership issues for the two pilot users. What should you do?

- A. Modify the department attribute of both users.
- B. Invite both users to the HR team.
- C. Add both users to the HR group.
- D. Modify the privacy level of the HR team.

#### **Correct Answer: A**

**Section:**

#### **QUESTION 2**

You need to resolve the notification issues identified during the pilot project. What should you modify?

- A. the global meeting policy
- B. the global messaging policy
- C. the org-wide Teams settings
- D. the app permission policy

#### **Correct Answer: B**

#### **Section:**

#### **Explanation:**

You need to disable priority notifications in the global messaging policy.

<https://docs.microsoft.com/en-us/microsoftteams/messaging-policies-in-teams>

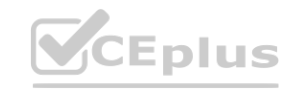

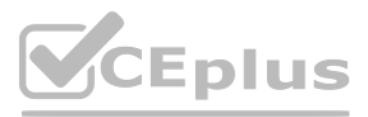

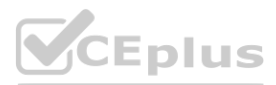

#### **QUESTION 3**

You need to configure the user accounts of the sales department users to meet the security requirements. What should you do for each user?

- A. From the Microsoft Teams admin center, set the Microsoft Teams upgrade policy to Skype for Business with Teams collaboration coexistence mode.
- B. From PowerShell, run the Grant-CsTeamsUpgradePolicy -PolicyName SfBWithTeamsCollab cmdlet.
- C. From the Microsoft Teams admin center, set the Microsoft Teams upgrade policy to Skype for Business only coexistence mode.
- D. From the Microsoft Teams admin center, set the Microsoft Teams upgrade policy to Skype for Business with Teams collaboration coexistence mode.

- A. From PowerShell, run the Grant-CsTeamsUpgradePolicy -PolicyName SfBOnly cmdlet.
- B. From PowerShell, run the Grant-CsTeamsUpgradePolicy -PolicyName SfBWithTeamsCollabandMeetings cmdlet.
- C. From the Microsoft Teams admin center, set the Microsoft Teams upgrade policy to Skype for Business only coexistence mode.
- D. From PowerShell, run the Grant-CsTeamsUpgradePolicy -PolicyName Islands cmdlet.

#### **Correct Answer: A**

#### **Section:**

#### **Explanation:**

Reference: [https://docs.microsoft.com/en-us/microsoftteams/teams-and](https://docs.microsoft.com/en-us/microsoftteams/teams-and-skypeforbusiness-coexistence-and-interoperability)-skypeforbusiness-coexistence-and-interoperability WWW.VCEplus.

Reference: <https://docs.microsoft.com/en-us/microsoftteams/teams-and-skypeforbusiness-coexistence-and-interoperability>

#### **QUESTION 4**

You need to configure the user accounts of the sales department users to meet the security requirements.What should you do for each user?

This is a case study. Case studies are not timed separately. You can use as much exam time as you would like to complete each case. However, there may be additional case studies and sections on this exam. You must manage your time to ensure that you are able to complete all questions included on this exam in the time provided.

To answer the questions included in a case study, you will need to reference information that is provided in the case study. Case studies might contain exhibits and other resources that provide more information about the scenario that is described in the case study. Each question is independent of the other questions in this case study.

At the end of this case study, a review screen will appear. This screen allows you to review your answers and to make changes before you move to the next section of the exam. After you begin a new section, you cannot return to this section.

#### **Correct Answer: B**

#### **Section:**

**Explanation:**

To display the first question in this case study, click the Next button. Use the buttons in the left pane to explore the content of the case study before you answer the questions. Clicking these buttons displays informatio as business requirements, existing environment, and problem statements. If the case study has an All Information tab, note that the information displayed is identical to the information displayed on the subsequent tabs. When you are ready to answer a question, click the Question button to return to the question.

#### **03 - Manage Chat-Teams-Channels and Apps**

#### Case study

#### To start the case study

#### Overview

General Overview

Litware, Inc. is an international manufacturing company that has 4,000 users. The company has the following five departments:

IT HR R&D Sales Compliance Physical Locations Litware has two main offices. The offices are located in New York and London. All offices connect to each other by using a WAN link. Each office connects directly to the Internet.

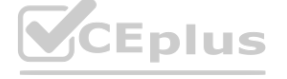

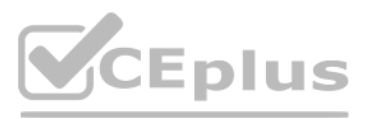

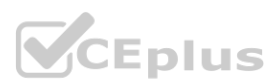

Existing Environment

All user accounts have an Azure Active Directory Premium Plan P1 license.

Litware has a Microsoft 365 subscription that has Office 365 Enterprise E3 licenses for all users. All the E3 products and services are enabled for each user. Litware uses Microsoft Skype for Business Online.

Requirements

Planned Upgrade

Litware identifies the following requirements for a planned upgrade from Skype for Business Online to Microsoft Teams:

Provide high quality audio, video, and online meeting experience for Microsoft Teams end users.

Implement a data retention solution in Microsoft Teams.

Minimize costs and administrative effort.

Use the principle of least privilege.

For the sales department, Litware plans to create a team that dynamically updates its membership when users leave and join the department.

Department Upgrade Requirements

Litware plans to implement upgrade requirements for the departments as shown in the following table.

Microsoft Teams Requirements

All teams must meet the following requirements:

Only users in a partner company that uses a domain named fabrikam.com must be able to collaborate in teams by using guest accounts.

Only users in the compliance department of Litware must be able to create teams.

Planned Network Tasks

Litware identifies the following network validation tasks:

An administrator named Admin5 must be able to review the required bandwidth to support audio conferencing, video conferencing, and screen sharing in Microsoft Teams. An administrator named Admin6 must be able to review network issues that cause poor call quality reported by users.

Data Retention Requirements

Litware identifies the following data retention requirements:

Requirement1: All messages in team collaborations must be deleted after seven years.

Requirement2: all files used in team collaborations must be retained for five years.

Requirement3: All files used in personal chats must be retained for five years.

Device Requirements

You provide Microsoft Teams-certified IP phones to users in the IT and R&D departments. Each device must meet the following requirements:

The time zone on the phones used by the R&D department must be set to UTC-8.

The time zone on the phones used by the IT department must be set to UTC-5.

All phones must lock automatically after 60 seconds of inactivity.

Voice Pilot Requirements

Litware wants to pilot Phone System as a calling solution for 20 IT department users. The pilot project will receive phone numbers from Microsoft. Collaboration and Meeting Requirements

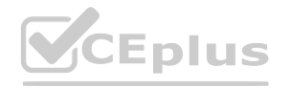

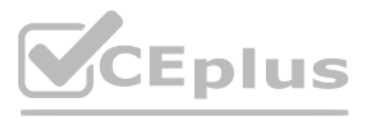

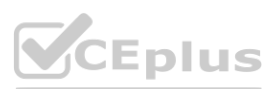

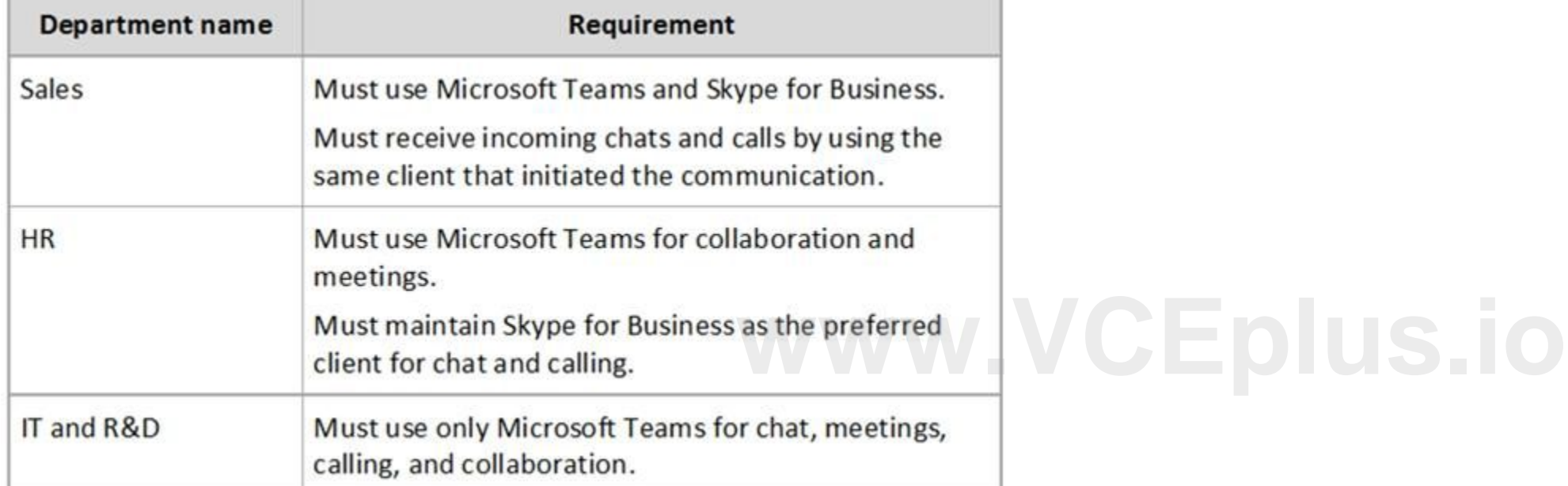

Litware identifies the following collaboration and meeting requirements:

Cloud recording must be disabled for all Microsoft Teams meetings organized by users in the HR departments only. Meeting email invitations must be customized to include the Logo URL, Legal URL, and Help URL of Litware.

#### **QUESTION 1**

HOTSPOT

You need to configure Microsoft Teams to meet the department upgrade requirements. For each of the following statements, select Yes if that statement is true. Otherwise, select No. NOTE: Each correct selection is worth one point.

**Hot Area:**

**Answer Area:**

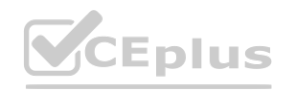

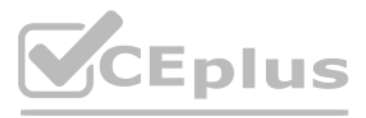

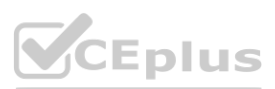

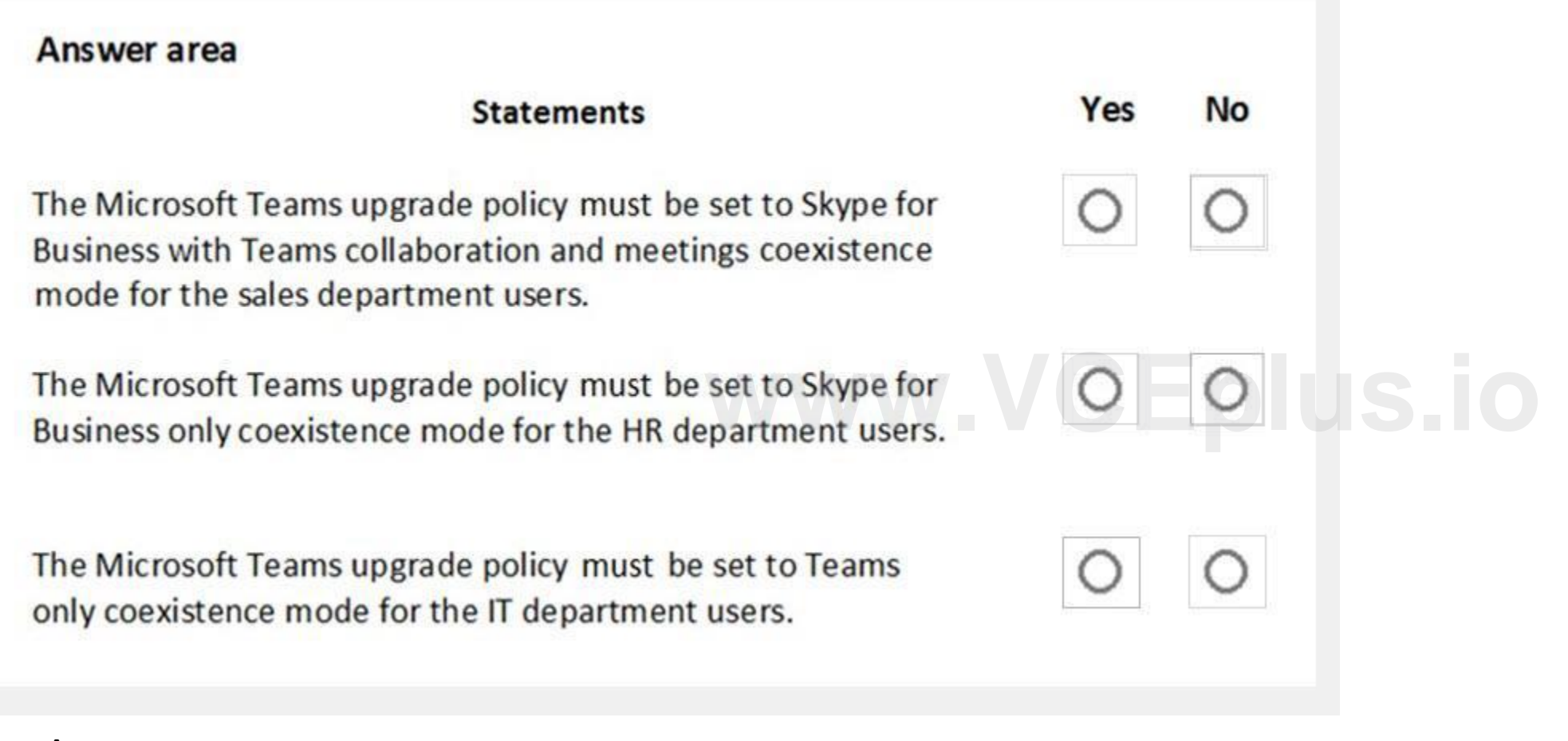

## Answer area

**Statements** 

The Microsoft Teams upgrade policy must be set to Skype for Business with Teams collaboration and meetings coexistence mode for the sales department users.

The Microsoft Teams upgrade policy must be set to Skype for Business only coexistence mode for the HR department users.

The Microsoft Teams upgrade policy must be set to Teams only coexistence mode for the IT department users.

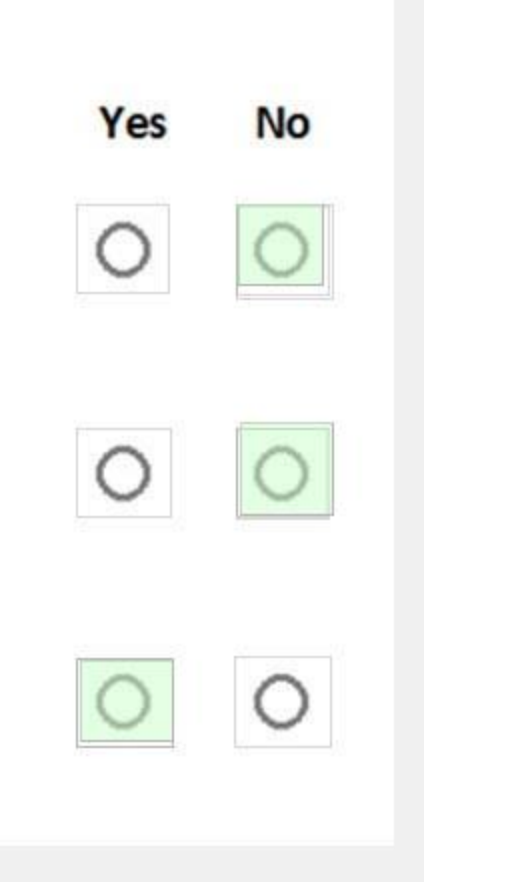

#### **Section:**

#### **Explanation:**

#### Reference:

<https://docs.microsoft.com/en-us/microsoftteams/teams-and-skypeforbusiness-coexistence-and-interoperability>

#### **QUESTION 2**

You need to create a team for the sales department. What should you do first?

- A. Create a team and modify the membership rule for the team's Office 365 group.
- B. From PowerShell, run the Add-AzureAdGroupMember cmdlet.
- C. From PowerShell, run the New-Team cmdlet.
- D. Create a team and select Build a team from scratch.

#### **Correct Answer: A**

### **Section: Explanation:** Reference: <https://docs.microsoft.com/en-us/microsoftteams/dynamic-memberships>

#### **Exam H**

#### **QUESTION 1**

You have a Microsoft Office 365 subscription. You need to prevent guest users from deleting channels from a Microsoft Teams team.

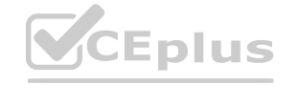

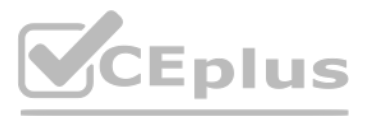

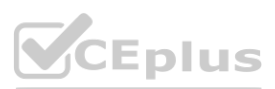

What should you use?

- A. the Microsoft Teams admin center
- B. the Microsoft 365 admin center
- C. the Microsoft Teams PowerShell module
- D. the Microsoft 365 security center

#### **Correct Answer: C**

**Section:**

#### **Explanation:**

Reference: [https://docs.microsoft.com/en-us/powershell/module/teams/set-team?view=teams-ps](teams-ps)

#### **QUESTION 2**

You have a Microsoft 365 subscription that uses Microsoft Teams and contains the groups shown in the following table.

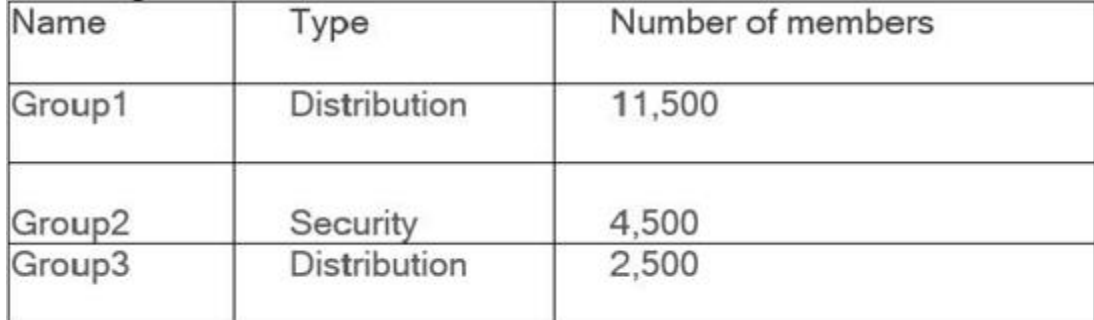

You create a new team named Project1.

Which groups can be added to Project1?

- A. Group1 only
- B. Group2 only
- C. Group3 only
- D. Group1 and Group3 only
- E. Group1, Group2, and Group3

#### **Correct Answer: B**

**Section:**

**Explanation:**

#### **QUESTION 3**

Your company uses Microsoft Teams. All the teams used by the company's legal department must meet the following compliance requirements: Each team must expire 365 days after it is created. All team content must be deleted when the team expires. An administrator must be able to restore deleted team content for 30 days. What should you do?

- A. From the Microsoft 365 compliance center, create a retention policy.
- B. From the Azure Active Directory admin center, configure Microsoft 365 Groups expiration.
- C. From the Microsoft 365 admin center, modify the Office 365 group settings.
- D. From the Microsoft Teams admin center, modify the team's policy.

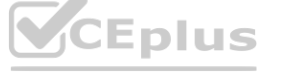

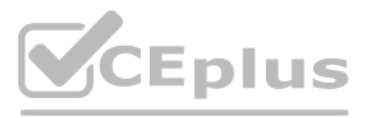

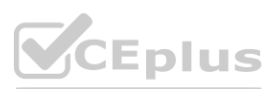

## **Correct Answer: B Section: Explanation:** Reference: <https://docs.microsoft.com/en-us/microsoftteams/team-expiration-renewal>

#### **QUESTION 4**

You have a Microsoft 365 subscription that uses Microsoft Teams and contains a user named User1. User1 reports that the Meeting recording button is missing from the Microsoft Teams client. The user cannot record meetings. You need to ensure that User1 meets the prerequisites to record Microsoft Teams meetings. What should you do?

- A. From the Microsoft Teams admin center, use the Call Quality Dashboard (CQD).
- B. From the Microsoft Teams admin center, use Teams advisor.
- C. From the Microsoft 365 admin center, enter Diag: Missing Recording in the Need help? search box.

#### **Correct Answer: C**

**Section:**

#### **Explanation:**

Reference: <https://docs.microsoft.com/en-us/microsoftteams/troubleshoot/teams-administration/admin-self-help-diagnostics>

#### **QUESTION 5**

You have a Microsoft 365 subscription that uses Microsoft Teams and contains three users named User1, User2, and User3. You need to configure Microsoft Teams to meet the following requirements: Prevent User1 and User2 from creating private channels.

You plan to implement Microsoft Teams for 300 users. For the first stage of the deployment, you will enable the following features: Audio Video Screen sharing Users will be prevented from using the following features: File sharing PSTN calling Conference audio Conference video Conference screen sharing You need to calculate how much network bandwidth is required for the first-stage deployment. What should you use?

- A. Network Planner
- B. Network Assessment Tool
- C. Advisor for Teams
- D. Bandwidth Utilization Analyzer

#### **Correct Answer: A**

**Section:**

#### **Explanation:**

Reference: <https://docs.microsoft.com/en-US/microsoftteams/network-planner>

#### **QUESTION 6**

#### DRAG DROP

Ensure that User3 can control who can create private channels.

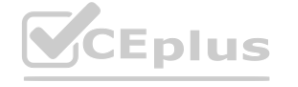

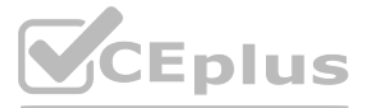

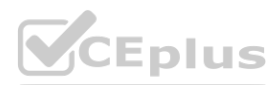

Minimize administrative effort.

Which three actions should you perform in sequence? To answer, move all actions from the list of actions to the answer area and arrange them in the correct order. NOTE: More than one order of answer choices is correct. You will receive credit for any of the correct orders you select.

#### **Select and Place:**

#### **Actions**

Create a distribution list named dist1. To dist1, add User1 and User2 as members and add User3 as the owner

Create an update policy named Policy1 and set Show preview features to On

Add a teams policy named Policy1 and set Create private

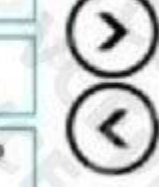

Edit the properties of User1 and User2 and set Teams policy to Policy1

Create a Microsoft Teams group policy assignment and assign Policy1 to dist1

#### **Correct Answer:**

channels to Off

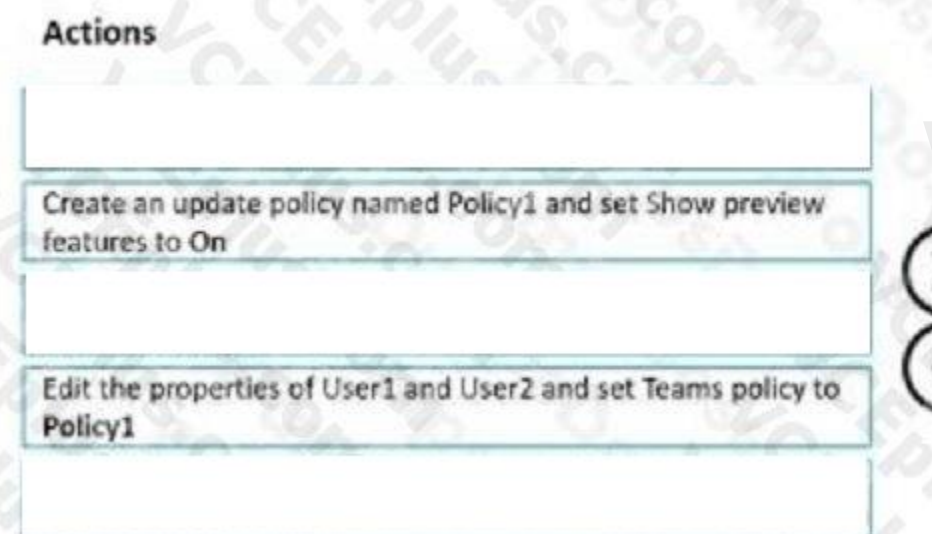

#### **Section:**

#### **Explanation:**

Reference: <https://docs.microsoft.com/en-us/microsoftteams/teams-policies>

#### **QUESTION 7**

DRAG DROP

Your company has a Microsoft 365 subscription that uses Microsoft Teams.

The company has a team named Customer Support.

Guest users from outside the company regularly access the Customer Support team.

You need to configure the Guest access settings to meet the following requirements:

Guest users must be able to view only a single application during screen sharing sessions.

Guest users must be prevented from creating channels in Customer Support. Guest users must be admitted to meetings manually. Which settings should you configure for each requirement? To answer, drag the appropriate settings to the correct requirements. Each setting may be used once, more than once, or not at all. You may need to drag the split bar between panes or scroll to view content.

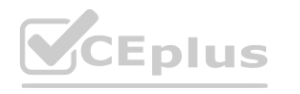

Answer A

### **Answer Area**

Create a distribution list named dist1. To dist1, add User1 and<br>User2 as members and add User3 as the owner<br>Add a teams policy named Policy1 and set Create private

channels to Off

Create a Microsoft Teams group policy assignment and assign Policy1 to dist1

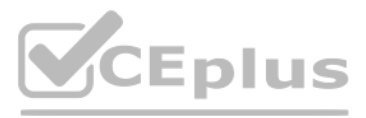

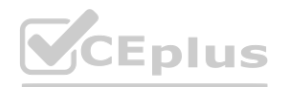

#### **Select and Place:**

## **Settings**

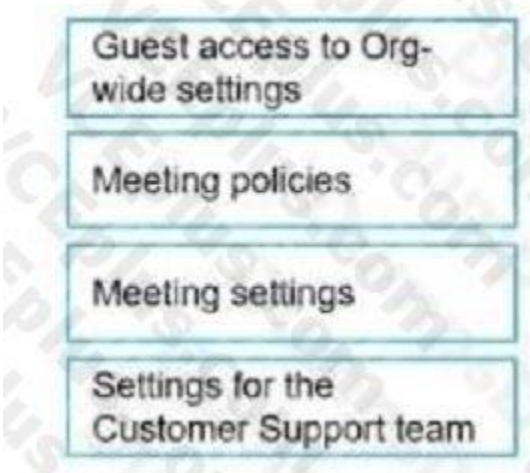

#### **Correct Answer:**

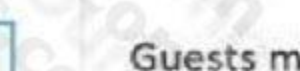

**Answer Area** 

Guests must only be able to view a single application in screen sharing sessions

Guests must be prevented from creating channels in Customer Support

Guest users must be admitted to meetings manually

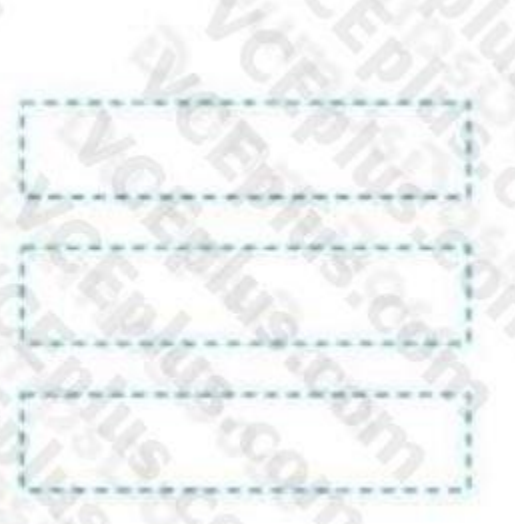

# **Answer Area Settings** Guests must only be able to view a single Guest access to Orgapplication in screen sharing sessions wide settings Guests must be prevented from creating Settings for the<br>
channels in Customer Support Meeting settings Guest users must be admitted to meetings Meeting policies manually

## **Section:**

**Explanation:**

Reference: <https://docs.microsoft.com/en-us/microsoftteams/meeting-policies-participants-and-guests>

#### **QUESTION 8**

You have a Microsoft 365 subscription that uses Microsoft Teams. All users are assigned Microsoft Office 365 Enterprise E3 license. You need to ensure that the users can join scheduled meetings by dialing a toll-free phone number.

Which two add-on licenses should you assign to the users? Each correct answer presents part of the solution. NOTE: Each correct selection is worth one point.

- A. Communication Credits
- B. Microsoft 365 Phone System Virtual User
- C. Microsoft 365 Domestic Calling Plan
- D. Microsoft 365 Audio Conferencing
- E. Common Area Phone

**Correct Answer: A, D Section:**

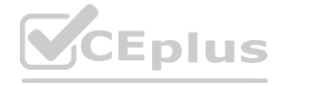

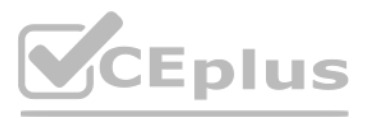

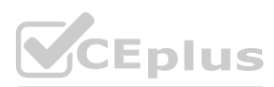

#### **Explanation:**

Reference: <https://docs.microsoft.com/en-us/microsoftteams/set-up-audio-conferencing-in-teams>

#### **QUESTION 9**

HOTSPOT

You have a Microsoft 365 subscription that uses Microsoft Teams.

You plan to deploy collaboration bars for Microsoft Teams.

You need to manage built-in software and firmware updates for the collaboration bars. The solution must use the principle of least privilege. Which updates can be applied automatically, and which role is required to perfor manual updates for the collaboration bars? To answer, select the appropriate options in the answer area. NOTE: Each correct selection is worth one point.

#### **Hot Area:**

**Answer Area:**

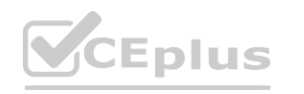

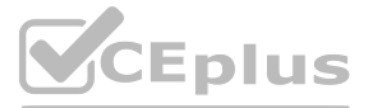

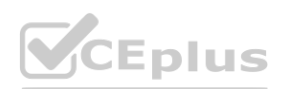

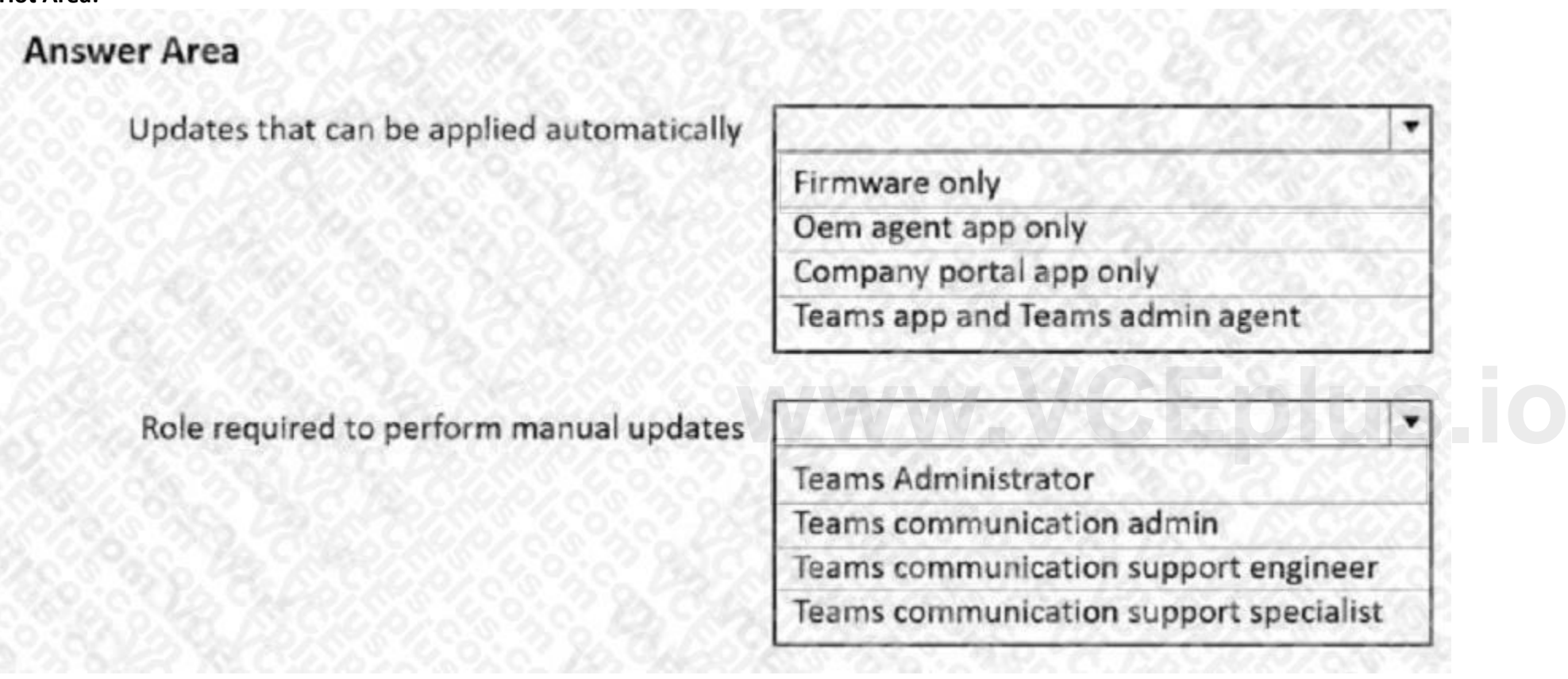

# **Answer Area**

Updates that can be applied automatically

Firmware only

Oem agent app only

Company portal app only

Teams app and Teams admin agent

#### **Section:**

## Role required to perform manual updates

Teams Administrator

Teams communication admin

Teams communication support engineer

Teams communication support specialist

#### **Explanation:**

#### **QUESTION 10**

You have a Microsoft 365 subscription that uses Microsoft Teams. You need to ensure that only the following apps are available in the Microsoft Teams app store: Lists Project Bulletins **OneNote** PowerApps The solution must minimize administrative effort. What should you do?

<https://docs.microsoft.com/en-us/microsoftteams/devices/remote-update> <https://docs.microsoft.com/en-us/microsoftteams/using-admin-roles> **[www.VCEplus.io](https://vceplus.io)**

- A. Configure the Org-wide app settings
- B. From the Manage apps page, block unapproved apps
- C. Configure the global (Org-wide default) app permission policy
- D. Configure the global (Org-wide default) app setup policy

**Correct Answer: C Section: Explanation:** Reference: <https://docs.microsoft.com/en-us/microsoftteams/teams-app-permission-policies>

**QUESTION 11** HOTSPOT

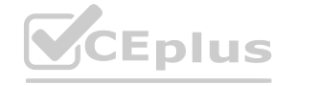

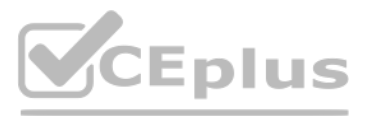

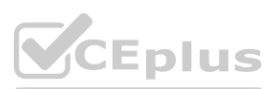

You have a Microsoft Office 365 subscription. You need to meet the following requirements:

Pin specific apps to the Microsoft Teams app bar.

Prevent users from installing third-party apps published in the Teams app store. Prevent users from pinning apps to the Microsoft Teams app bar. What should you use to meet each requirement? To answer, select the appropriate options in the answer area. NOTE: Each correct selection is worth one point.

#### **Hot Area:**

## **Answer Area**

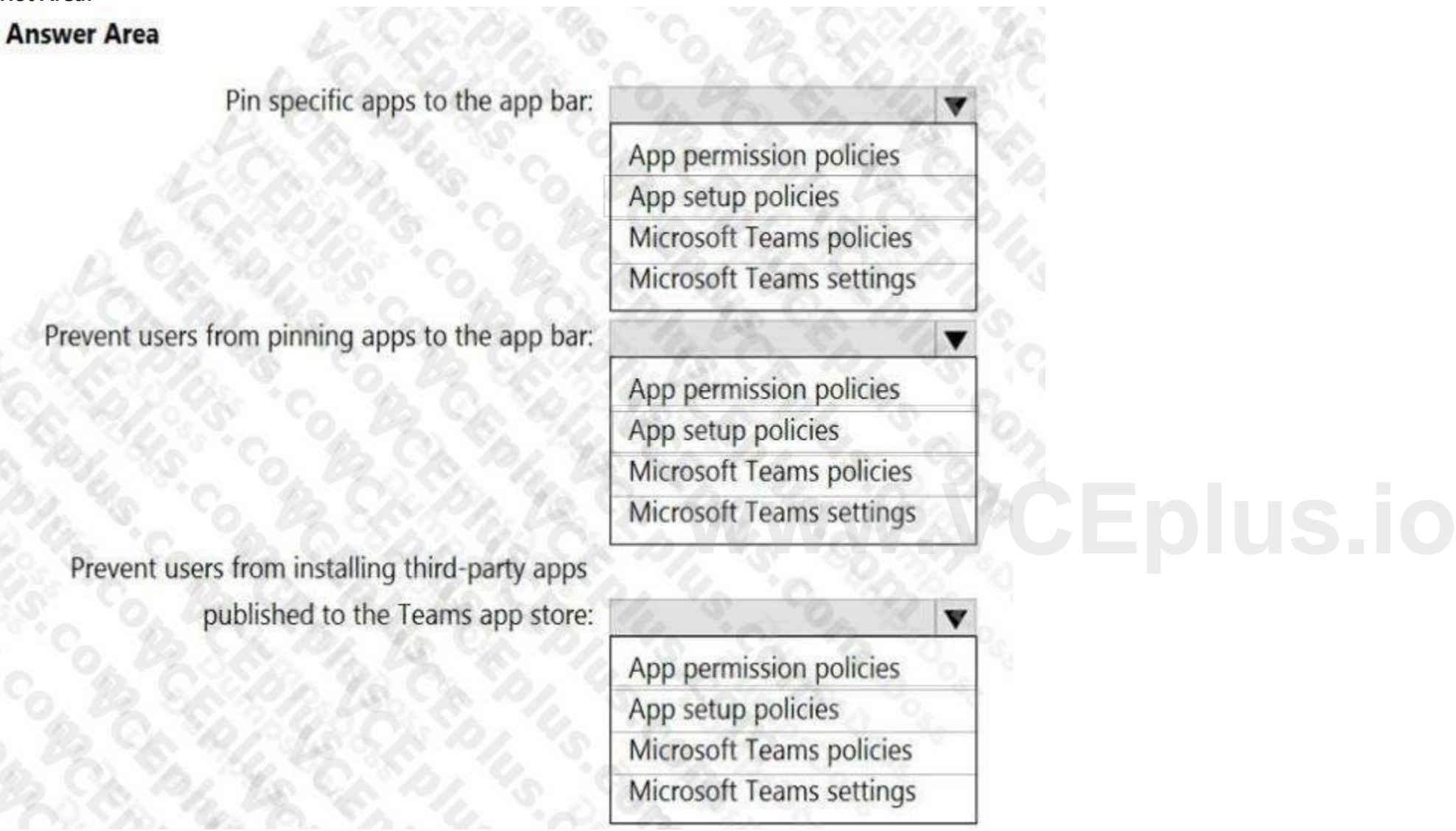

**Answer Area:**

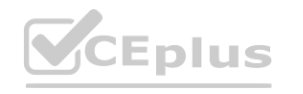

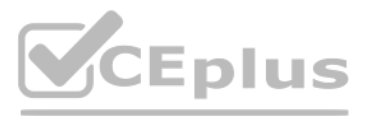

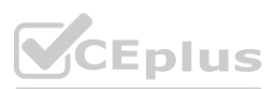

## **Section:**

**Explanation:**

Reference: <https://docs.microsoft.com/en-us/microsoftteams/teams-app-setup-policies> <https://docs.microsoft.com/en-us/microsoftteams/teams-app-permission-policies> Manage Teams and App Policies

#### **QUESTION 12**

HOTSPOT

You have a Microsoft 365 subscription that uses Microsoft Teams.

You need to configure phone settings to meet the following requirements:

Put a call on hold, and then transfer the call.

Hide the calling phone number of outgoing calls.

What should you configure for each requirement? To answer, select the appropriate options in the answer area. NOTE: Each correct selection is worth one point.

**Hot Area:**

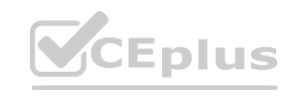

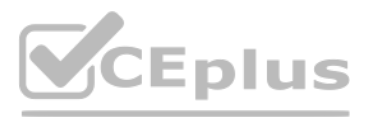

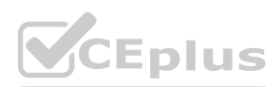

## **Answer Area**

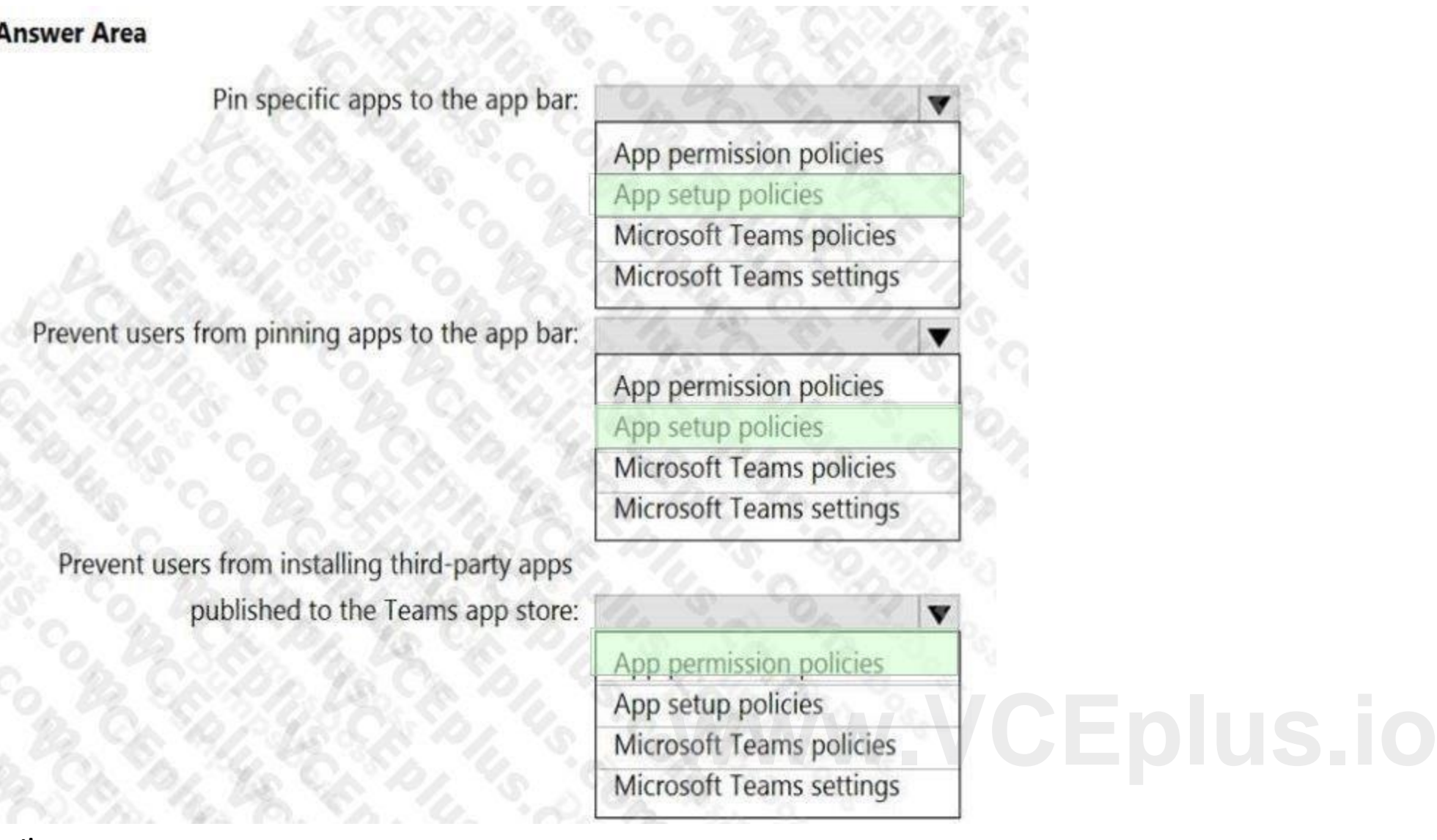

## **Answer Area**

Put a call on hold, and then transfer the call:

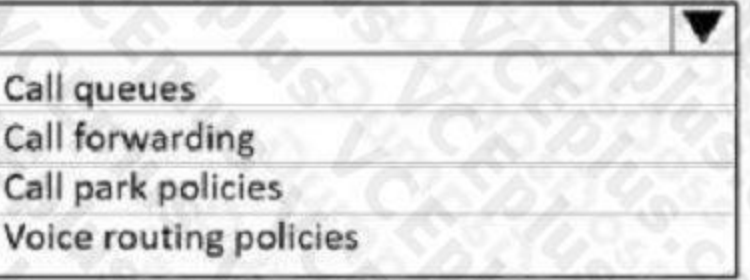

Hide the calling phone number of outgoing calls:

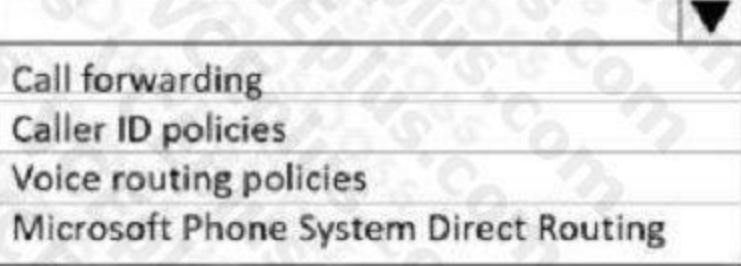

#### **Answer Area:**

## **Answer Area**

Put a call on hold, and then transfer the call:

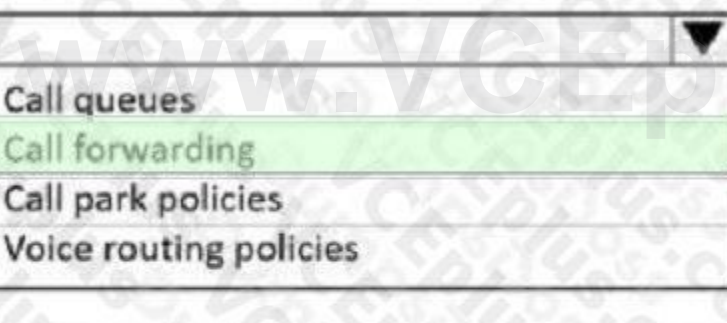

#### **Section: Explanation:**

Reference: <https://docs.microsoft.com/en-us/microsoftteams/set-the-caller-id-for-a-user>

### **QUESTION 13**

HOTSPOT

You have a Microsoft 365 subscription that uses Microsoft Teams. You need to meet the following requirements: Users must be able to join meetings by dialing a phone number.

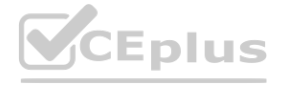

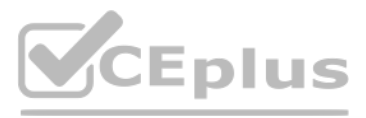

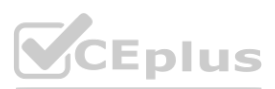

**[www.VCEplus.io](https://vceplus.io)**

Hide the calling phone number of outgoing calls:

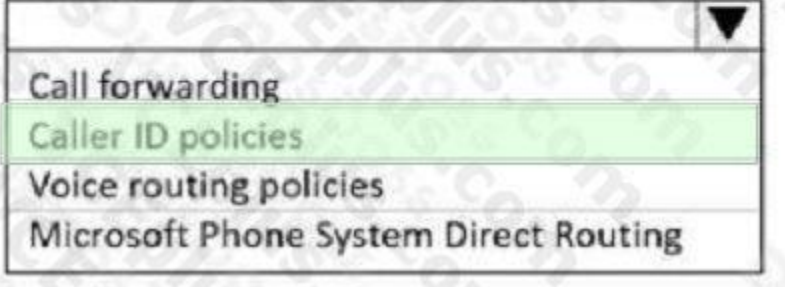
Users must be able to apply custom branded meeting lobbies. Auto attendants and call queues must be implemented. Which Microsoft Teams feature should you configure for each requirement? To answer, [select](https://vceplus.io) the appropriate options in the answer area.

NOTE: Each correct selection is worth one point.

## **Hot Area:**

## **Answer Area**

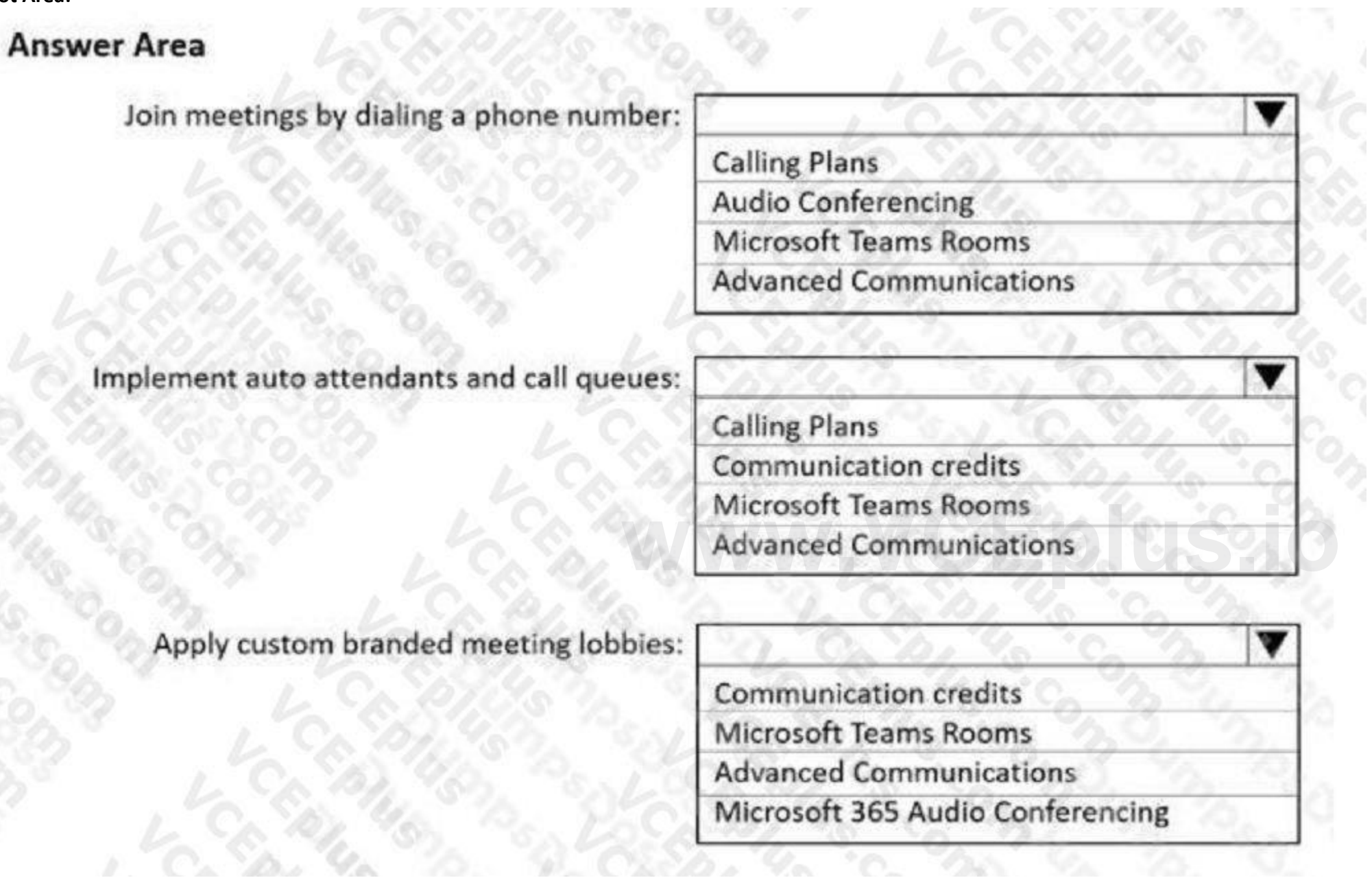

**Answer Area:**

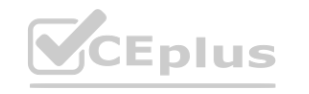

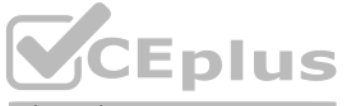

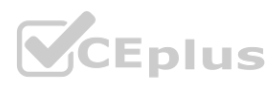

# **Answer Area**

Join meetings by dialing a phone number:

**Calling Plans** 

**Audio Conferencing** 

**Microsoft Teams Rooms** 

**Advanced Communications** 

## **Section:**

Implement auto attendants and call queues:

**Calling Plans** 

**Communication credits** 

**Microsoft Teams Rooms** 

**Advanced Communications** 

Apply custom branded meeting lobbies:<br>
Communication credits<br>
Microsoft Teams Rooms

**Advanced Communications** Microsoft 365 Audio Conferencing

#### **Explanation:**

Reference: <https://docs.microsoft.com/en-us/microsoftteams/teams-add-on-licensing/advanced-communications>

## **QUESTION 14**

You have a Microsoft 365 subscription that uses Microsoft Teams.

You have a team named R&D Projects.

You need to prevent guest users from being invited to R&D\_Projects. The guest users must be able to be invited to other teams. What are two ways to block guest access to the R&D\_Projects team? Each correct answer presents a complete solution. NOTE: Each correct selection is worth one point.

- A. Apply a sensitivity label to the R&D\_Projects team.
- B. From Azure PowerShell, run the New-AzureADObjectSetting cmdlet.
- C. Configure a Microsoft 365 group expiration policy.
- D. From the Microsoft Teams admin center, disable guest access.
- E. From the Microsoft 365 admin center, disable guest access.

#### **Correct Answer: A, B**

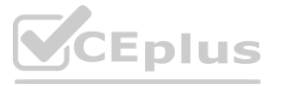

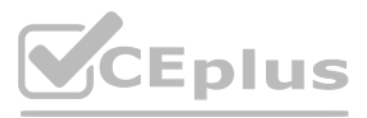

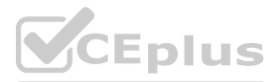

#### **Section:**

#### **Explanation:**

Reference:

[https://docs.microsoft.com/en-us/microsoft-365/solutions/per-group-guest-access?view=o365-worldwide](o365-worldwide)

## **QUESTION 15**

Note: This question is part of a series of questions that present the same scenario. Each question in the series contains a unique solution that might meet the stated goals. Some question sets might have more than one correct solution, while others might not have a correct solution.

After you answer a question in this section, you will NOT be able to return to it. As a result, these questions will not appear in the review screen. You have a Microsoft 365 subscription that contains several Microsoft SharePoint Online sites.

You need to ensure that the content stored in a SharePoint modern team site named Sales is available from Microsoft Teams. The solution must ensure that when a new channel is added to a team, a folder for the channel is created in the Sales site.

Solution: From the Sales site, you use the Add Microsoft Teams link. Does this meet the goal?

A. Yes

B. No

**Correct Answer: B Section:**

#### **QUESTION 16**

#### A. Teams advisor

- B. the Teams user activity report
- C. the Teams usage report
- D. the Office 365 Groups activity report

#### **Correct Answer: C**

**Section: Explanation:** Reference: <https://docs.microsoft.com/en-us/microsoftteams/teams-analytics-and-reports/teams-usage-report>

You have a Microsoft 365 subscription that uses Microsoft Teams. You need to identify which teams were inactive during the past 90 days. What should you use? **[www.VCEplus.io](https://vceplus.io)**

#### **QUESTION 17**

You have a Microsoft 365 subscription that uses Microsoft Teams. Users report poor call quality. You need to identify whether Teams calls use TCP or UDP. What should you review in the Microsoft Call Quality Dashboard?

- A. Endpoint Reports
- B. Reliability Reports
- C. Quality Drill Down Reports
- D. Quality of Experience Reports

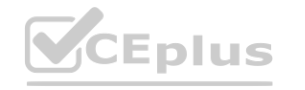

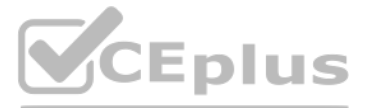

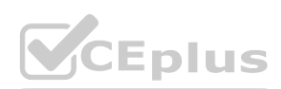

## **Correct Answer: C Section: Explanation:** Reference: <https://docs.microsoft.com/en-us/MicrosoftTeams/quality-of-experience-review-guide> <https://docs.microsoft.com/en-us/MicrosoftTeams/cqd-data-and-reports#data-available-in-cqd-reports>

## **QUESTION 18**

You have a Microsoft 365 subscription that uses Microsoft Teams. You need to ensure that Microsoft Teams audio, video, and screen sharing data is prioritized over other data types across the network. What should you do from the Microsoft Teams admin center?

You have a Microsoft 365 E3 subscription that uses Microsoft Teams. You plan to deploy 20 conference phones that win support Direct Routing and one-touch join for Teams calendar meetings. Which type of license do you require for each phone?

- A. Microsoft 365 Business Standard
- B. Microsoft Teams Rooms Standard
- C. Common Area Phone
- D. Microsoft 365 E3

**Correct Answer: D**

**Section:**

## **QUESTION 19**

- A. Modify the global (Org-wide default) meeting policy and configure the Media bit rate (Kbs) setting.
- B. Modify the global (Org-wide default) meeting policy and configure the Mode for IP video setting.
- C. From the Meeting settings, select automatically use any available ports
- D. From the Meeting settings, set Insert Quality of Service (QoS) markers for real-time media traffic to On.

You need to ensure that the content stored m a SharePoint modern team site named Sales is available from Microsoft Teams. The solution must ensure that when a new channel is added to a team, a folder for the channel is created in the Sales site.

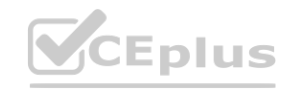

#### **Correct Answer: B**

**Section:**

#### **QUESTION 20**

You have a Microsoft 365 subscription that uses Microsoft Teams and contains a user named User1. User1 reports that the Meeting recording button is missing from the Microsoft Teams client. The user cannot record meetings. You need to ensure that User1 meets the prerequisites to record Microsoft Teams meetings. What should you do?

- A. From the Microsoft 365 admin center, enter Diag: Meeting Recording in the Need help? search box.
- B. From the Microsoft Teams admin center, use the Call Quality Dashboard (CQD).
- C. From the Microsoft 365 admin center, enter Diag: Missing Recording in the Need help? search box.
- D. From the Microsoft Teams admin center, use Teams advisor.

**Correct Answer: A**

**Section:**

#### **QUESTION 21**

You have a Microsoft 365 subscription that contains several Microsoft SharePoint Online sites.

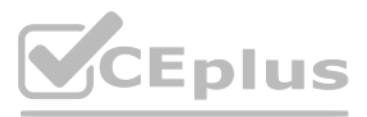

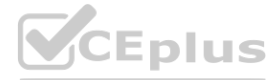

Solution: From the Microsoft Teams client you create a new team and select From a group or team. Does this meet the goal?

## A. Yes

B. No

## **Correct Answer: B Section: Explanation:**

#### **QUESTION 22**

Task 6

You need to ensure that only users that are assigned the Global Administrator, User Administrator, or Guest Inviter roles can invite guest users to your company's tenant.

To ensure that only users that are assigned the Global Administrator, User Administrator, or Guest Inviter roles can invite guest users to your company's tenant, you need to configure the external collaboration settings in Microsoft Entra admin center. Here are the steps to follow:

A. See the solution in the explanation below

#### **Correct Answer: A**

**Section:**

UnderGuest invite settings, chooseOnly users assigned to specific admin roles can invite guests. SelectSaveto apply the settings. **www.versus.com**<br>and the second with the second with the second with the second with the second with the second with  $\sim$  5  $\sim$  0

## **Explanation:**

Sign in to the Microsoft Entra admin center with your admin credentials.

ExpandExternal identities, and then selectExternal collaboration settings.

#### **QUESTION 23**

#### Task 7

You need to prevent users from deleting messages posted in private chats and channels.

A. See the solution in the explanation below

#### **Correct Answer: A**

## **Section:**

## **Explanation:**

To prevent users from deleting messages posted in private chats and channels, you need to manage the messaging policies in Teams. Here are the steps to follow: Sign in to the Teams admin center with your admin credentials.

Go toTeams apps>Messaging policies.

Select the policy that you want to modify, such as the global (Org-wide default) policy or a custom policy.

Turn off the following settings:Owners can delete sent messages,Users can delete sent messages, andUsers can edit sent messages.

ClickSaveto apply the changes.

## **QUESTION 24**

#### Task 8

You need to prevent guest users from calling your company's Teams users.

A. See the solution in the explanation below

**Correct Answer: A**

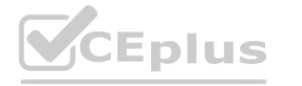

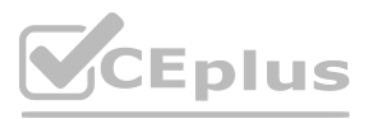

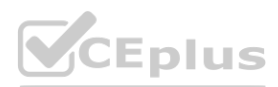

## **Section:**

## **Explanation:**

To prevent guest users from calling your company's Teams users, you need to turn off the calling capability for guests in the Teams admin center. Here are the steps to follow: Sign in to the Teams admin center with your admin credentials.

Go toUsers>Guest access.

Turn off theMake private callssetting. This will disable the peer-to-peer calling feature for guests. ClickSaveto apply the changes

## **QUESTION 25**

Task 9

You need to prevent unauthenticated users from joining Teams meetings.

Task 10 You need to ensure that when users join meeting by using a phone, they are prompted to record their name. **ware prompted to record their name.** 

A. See the solution in the explanation below

## **Correct Answer: A**

## **Section:**

## **Explanation:**

To prevent unauthenticated users from joining Teams meetings, you need to turn off the anonymous meeting join feature in Teams. Here are the steps to follow: Sign in to the Teams admin center with your admin credentials.

Go toMeetings>Meeting settings.

UnderParticipants, setAnonymous participants can join a meetingtoOff.

ClickSaveto apply the changes.

## **QUESTION 26**

A. See the solution in the explanation below

#### **Correct Answer: A**

**Section:**

## **Explanation:**

To ensure that when users join a meeting by using a phone, they are prompted to record their name, you need to enable the meeting entry and exit notifications in the Teams admin center. Here are the steps to follow: Sign in to the Teams admin center with your admin credentials.

Go toMeetings>Conference Bridges.

At the top of the Conference Bridges page, selectBridge settings. Enable theMeeting entry and exit notificationstoggle. ChooseNamesfor theEntry/exit announcement type. Turn on the toggle forAsk callers to record their name before joining a meeting.

ClickSaveto apply the settings.

## **QUESTION 27**

Task 11

You need to ensure that users can perform the following actions:

\* Record Teams calls and Teams meeting.

\* Transcribe Teams calls and Teams meeting.

A. See the solution in the explanation below

**Correct Answer: A**

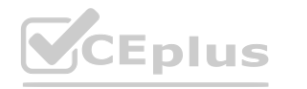

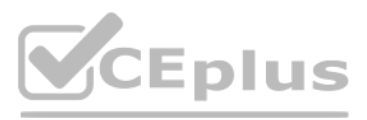

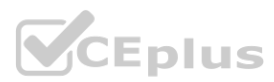

## **Section:**

#### **Explanation:**

To ensure that users can perform the following actions: Record Teams calls and Teams meeting. Transcribe Teams calls and Teams meeting. You need to do the following:

Turn on the recording and transcription settings in the Teams admin center. This will allow users to start and stop recording and transcription during a meeting or call. The recording and transcription will be stored in On or SharePoint and available in the meeting chat or channel conversation. For more details, seeRecord a meeting in Microsoft Teams.

Turn on the transcription and captions settings in the Teams admin center. This will enable automatic transcription and captions for meeting recordings. Users can play back the recordings with closed captions and review th transcript in the Recording & Transcripts tab in Teams. For more details, seeConfigure transcription and captions for Teams meetings.

Turn on the live transcription settings in the Teams admin center. This will allow users to view live transcription during a meeting or call. Users can also download the transcript after the meeting or call. For more detai seeView live transcription in Microsoft Teams meetings.

To ensure that when users dial emergency numbers, the call is routed based on the user's current location, you need to enable the external location lookup mode in Teams. This mode allows Teams to use the location services of the device's operating system to suggest an emergency address for the user. The user can then confirm, edit, or enter a new address, which will be used to route the emergency call to the appropriate Public Safety Answering Point (PSAP). Here are the steps to follow: ased on the user's current location, you need to enable the external location look<br>he user. The user can then confirm, edit, or enter a new address, which will be use

## **QUESTION 28**

## Task 12

To assign the policy to the users who need it, go toUserson the left menu and select the users that you want to apply the policy to. You can use the filters or the search box to find them. On the right pane, underPolicies, selectEditnext toEmergency calling policy.

A company named Contoso, Ltd, plans to deploy Teams Phone with location-based emergency dialing. You need to ensure that when users dial emergency numbers, the call is routed based on the user's current location You do NOT need to configure networks and locations at this time.

A. See the solution in the explanation below

## **Correct Answer: A**

## **Section:**

## **Explanation:**

Sign in to the Teams admin center with your admin credentials.

Go toVoice>Emergency policies.

SelectAdd.

Enter a name for the emergency calling policy, for example, ''E911WFH''.

Turn onExternal location lookup mode.

SelectApplyto create the policy.

Choose the policy that you created from the drop-down list and clickApply.

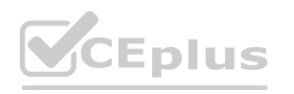

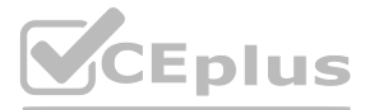

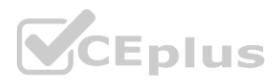